# デジタルツイン構築に関する調査研究 3次元空間IDデータ 標準作業手順書 第 1.0 版

# 2023 年 3 月

デジタルツイン構築調査研究 受託コンソーシアム

# 【改定履歴】

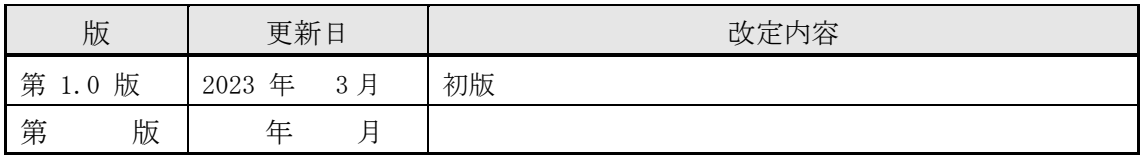

本書「標準作業手順書」は、デジタル庁委託による「令和4年度デジタルツイン構築に関 する調査研究」業務において、3次元空間 ID の社会実装に向けた取込みを行う中で、ユー スケース実証で用いた3次元空間 ID データの作成に関わる作業手順についてまとめたもの である。

この実施にあたり、3次元空間 ID データの仕様に関わるドキュメントの様式、記載要領等 について定まったものはなく、今回のデータ作成及び検討結果に基づいて、3次元空間 ID データ製品仕様書(案)を作成した。この製品仕様書(案)は、3次元空間 ID の調査研究 が進むごとに改定されていくものと考えられる。

3次元空間 ID データに関わる作業手順書も、3次元空間 ID データに関わるデータ仕様と 同じように、ドキュメントの様式、記載要領等について定まったものがないため、作成し た3次元空間 ID データ製品仕様書(案)をベースに、これに連携する形で3次元空間 ID データ作業手順書(案)を検討し、作成した。

3次元空間 ID データ作業手順書は、本業務においては、3次元空間 ID の紐付け作業に着 眼し、3次元空間 ID を紐付けるための前準備、3次元空間 ID を紐付けした後の確認事項 などを中心に取り上げ、原データに関わる仕様、作成については、必要に応じて記載する 程度としている。

なお、ユースケース実証者の意向や、現段階において不確定な事項については、「-」など で表示し、明示されていない部分がある。

# 目次

- 1. 浸水推定結果 3次元空間 ID データ
- 2. 建物 3次元空間 ID データ
- 3. 建物地図 3次元空間 ID データ
- 4. フロア 3次元空間 ID データ
- 5. 建物内テナント及び施設名 3次元空間 ID データ
- 6. 地下埋設物 3次元空間 ID データ

# 浸水推定結果

3次元空間IDデータ

# 作業手順書

第 1.0 版

# 2023 年 3 月

デジタルツイン構築調査研究 受託コンソーシアム

【改定履歴】

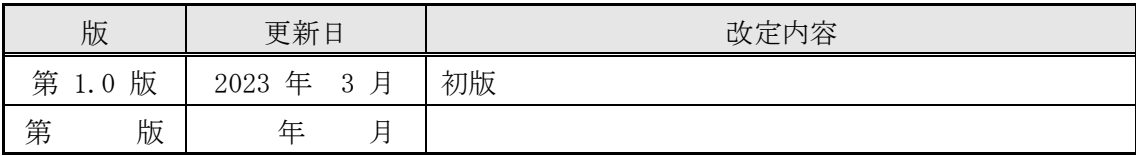

【留意事項】

本書は、調査研究業務における実証段階のものであり、各記載項目覧、表の記載覧におい て、現段階で不確定・不明部分、またはデータ作成元等の意向により公開できない情報が ある部分については、「―」で表示している。

# 目次

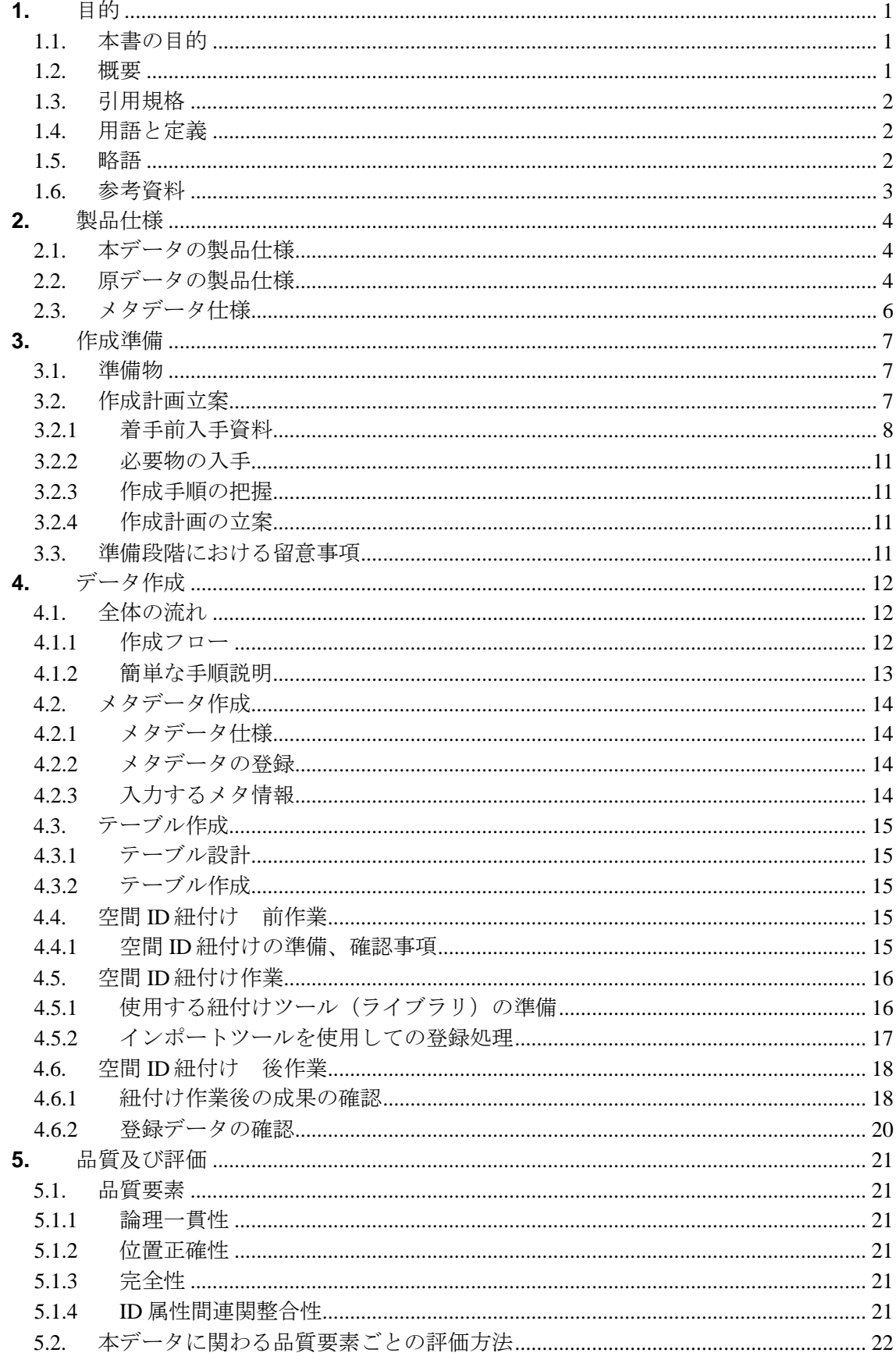

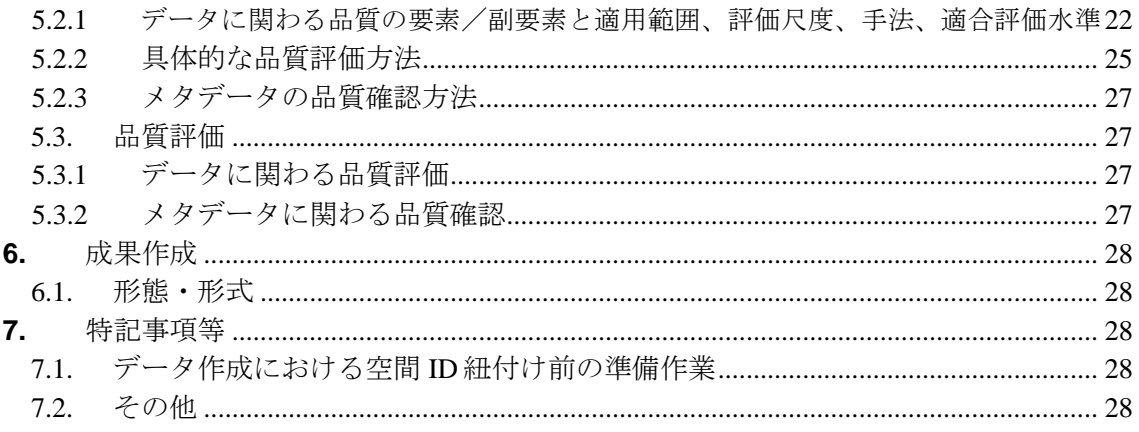

### <span id="page-8-0"></span>**1.** 目的

#### <span id="page-8-1"></span>**1.1.** 本書の目的

本作業手順書は、以下に示す製品仕様書に基づいて、「浸水推定結果 3次元空間 ID デー タ」を作成する手順を示すものである。

■ 3次元空間 ID データ 製品什様書の題名:

浸水推定結果 3次元空間 ID データ 製品仕様書 第 1.0 版

- 日付 : 2023 年 3 月 24 日
- 作成者 :デジタルツイン構築調査研究受託コンソーシアム

#### <span id="page-8-2"></span>**1.2.** 概要

本作業手順書は、大雨による浸水災害で、災害発生前後の衛星画像データと SNS で発信さ れた浸水情報を分析し、浸水域及び浸水深を求め、これに空間 ID を紐付けた『浸水推定結 果 3次元空間 ID データ(以下、本データと記す)』の作成に関わる手順を示すものである。

本作業手順書では、本データの作成に関わる原データの仕様等を明示しながら、主に原デ ータへの空間 ID の紐付けに関わる作業を中心に示している。

本データは、3次元空間 ID を紐付けたデータとすることで、浸水状況を2次元の平面的 表現から、直感的に分かりやすい3次元による立体的表現が行えるようになり、浸水深など の可視化の向上を図ることが可能となる。また、このような災害に関連した情報について、 3次元空間 ID を用いてデータ化し、体系的に格納していくことで、時間軸による災害状況 の様々な可視化や分析が可能となる。

#### <span id="page-9-0"></span>**1.3.** 引用規格

本作業手順書は、以下の規格から引用する。

■ デジタル庁 デジタルツイン構築に関する調査研究 3次元空間 ID データ 標準製品仕 様書、調査報告書 ■ 経済産業省/デジタルアーキテクチャ・デザインセンター (DADC) 第 4 回3次元空間情報基盤アーキテクチャ検討会 事務局資料 2022 年 7 月 25 日 ■ 基準面 | : ジオイド面(「日本のジオイド 2011」 (Ver.1)) ※分解能:緯度 1 分×経度 1.5 分(約 2km) ■ 高さ : 基準面を 0mとしてボクセルに応じた高さ (標高) ■ 空間分割 : XYZ タイル (1) 座標系 : Web メルカトル座標系 (2) 対象範囲: 南緯約 85 度~北緯約 85 度 (3) 分割方法: 対象範囲の 4 分割を繰り返す (4) 階層数 : 27 (5) セル形状: 正方形 (6) ID形式 :  $\{z\}/\{f\}/\{x\}/\{y\}$ ※ z:ズームレベル、 f:鉛直方向インデックス、 x:東西方向インデックス、 y:南北方向インデックス

#### <span id="page-9-1"></span>**1.4.** 用語と定義

本書で使用される専門用語とその定義は、以下の資料に従う。

- デジタル庁 デジタルツイン構築に関する調査研究 3次元空間 ID 調査報告書
- 空間 ID レコード 3次元空間 ID が連関(紐付け)されたレコード (統計データファイルレコード)
- インポートツール 地図・GIS 用システムからて供されているインポートツール

#### <span id="page-9-2"></span>**1.5.** 略語

本書で使用される略語は、以下のとおりとする。

- 空間 ID 3次元空間 ID
- JAXA (ジャクサ) は「Japan Aerospace Exploration Agency」の 略称。日本語の正式名称は「宇宙航空研究開発機構」
- ALOS-2 JAXA が 2014 年に打ち上げた陸域観測技術衛星 2 号「だいち 2 号」
- SAR データ 衛星からマイクロ波を照射し、地球表面の反射特性を捉える合成 開口レーダ (SAR) の技術を用いて得られたデータ

浸水推定結果 3 次元空間 ID データ 作業手順書

■ Sentinel-2 ヨーロッパの地球観測光学衛星。衛星画像は、土地被覆変化の 把握や環境モニタリングをはじめ、自然災害、農業(作物)の生育状 況の把握など、リモートセンシングの幅広い分野で活用 ■ TCI データ True Colour Images (TCI) データは、B02 (青)、B03 (緑)、

及び B04(赤)帯域から構築された RGB 画像。反射率は 1〜255 の間 でコード化され、0 は「データなし」のために予約されている

#### <span id="page-10-0"></span>**1.6.** 参考資料

本データに関わる参考資料として、次のようなものがある。

- G-Portal (地球観測衛星データ提供システム) 陸域観測技術衛星 2号 (ALOS-2) 観測データを含む地球観測衛星データの 公開サイト (https://gportal.jaxa.jp/gpr/)
- The Copernicus Open Access Hub 欧州宇宙機関 (ESA) が地球観測衛星 (Sentinel-2 等) で観測したデータの 公開サイト (<https://scihub.copernicus.eu/>)
- 基盤地図情報 数値標高モデル 基盤地図情報ダウンロードサービスの数値地形モデルの公開サイト

公開サイト([https://fgd.gsi.go.jp/download/ref\\_dem.html](https://fgd.gsi.go.jp/download/ref_dem.html))

### <span id="page-11-0"></span>**2.** 製品仕様

本作成手順書により作成するデータの仕様及び原データの仕様は、次のとおりとする。

#### <span id="page-11-1"></span>**2.1.** 本データの製品仕様

本データの製品仕様は、次のとおりである。

- 製品仕様: 浸水推定結果 3次元空間 ID データ 製品仕様書 第 1.0 版
- 3次元空間 ID データ製品の名称 : 浸水推定結果
- 3次元空間 ID データズームレベル: 22
- 日付 : 2023 年 3 月 24 日
- 問い合わせ先: –
- 適用空間範囲: 佐賀県六角川流域
- 関連資料公開サイト: 一

#### <span id="page-11-2"></span>**2.2.** 原データの製品仕様

本データの作成に関わる原データの製品仕様は、次のとおりである。

■ 製品什様 : 一

- 名称 : 浸水推定結果 3 次元空間 ID データ
- 作成者 :
- データ取得日: SAR 衛星データ (観測日 2019年8月 27日, 8月 28日, 2021 年 8 月 13 日, 8 月 14 日, 8 月 16 日) SNS の画像データ (2021年 8月 14 日午前 10 時頃に投稿)
	- TCI データ (2021年 5月 31 日に観測)
- データ作成日: 2021年11月~2023年2月
- 取得仕様
	- (1) 衛星データ(SAR データ)

方法:陸域観測技術衛星 2号 (ALOS-2) が観測した 2019 年と 2021 年浸水被害 時の SAR データを取得

範囲:佐賀県六角川流域

収集先: 宇宙航空研究開発機構(JAXA)

価格(購入等で調達した場合):80,000 円/シーン

データ形式 : GeoTIFF 形式

 $\vec{r}$ ータ容量 (概数): 1.4GB ~ 4.0GB

品質・粒度: 一

(2) SNS データ 方法:2021 年 8 月 14 日午前 10 時頃に投稿された SNS の画像を取得 範囲:佐賀県六角川流域 データ形式 : GeoTIFF 形式 データ容量(概数): 数 MB 品質·粒度: 一

(3) 数値標高モデル(標高データ) 方法:国土地理院が公開している地理空間情報のうち本地域のデータを取得 範囲:佐賀県六角川流域 データ形式 : JPGIS (GML) 形式 品質・粒度: ―

(4) Sentinel-2 衛星データ(TCI データ)

方法:欧州宇宙機関(ESA)が The Copernicus Open Access Hub で公開してい る衛星画像のうち、Sentinel-2 の TCI データ

範囲:佐賀県六角川流域 データ形式 : JP2 形式 品質・粒度: ―

- 作成仕様
	- (1) 衛星データを用いた浸水推定解析結果
		- 方法:陸域観測技術衛星 2 号(ALOS-2)が観測した 2019 年と 2021 年浸水被害 時の SAR データ(衛星データ)を用い、RESTEC が有する既存の浸水深解 析、浸水領域推定プログラムを用いて座標情報と浸水深及び、浸水深に対 応する色情報(RGB)等を持つデータを作成。ズームレベル 22 相当のボク セルサイズに分割し、空間 ID と紐付ける

範囲:佐賀県六角川流域

データ形式: CSV 形式

品質・粒度: ―

- (2) SNS を用いた浸水推定解析結果
	- 方法:2021 年 8 月 14 日午前 10 時頃に投稿された SNS の写真画像をもとに浸水 深解析、浸水領域推定システムを用いて、浸水箇所と浸水深を求める。浸 水深に対応する色情報(RGB)等のデータを作成。作成したデータからズ ームレベル 22 相当のボクセルサイズに分割したデータを作成する

範囲:佐賀県六角川流域

データ形式: CSV 形式

品質・粒度: ―

- (3) 国土地理院数値標高モデル
	- 方法:ズームレベルを合わせた地盤高情報を国土地理院数値標高モデルと衛星 画像データから作成し、「(1)衛星データを用いた浸水推定解析結果」と 「(2) SNS を用いた浸水推定解析結果」を統合したデータを作成する

範囲:佐賀県六角川流域

データ形式: CSV 形式

品質·粒度: 一

- 配付仕様
- ① 形式: ― ② 範囲: ― ③ 単位: ― ④ 品質: ― ■ 問い合わせ先: 一 ■ 入手先: ―
- 入手方法: 一
- 入手費用: 一
- 原データの参考サイト : 一

#### <span id="page-13-0"></span>**2.3.** メタデータ仕様

本データのメタデータ作成に関わる仕様は、次のとおりである。

■ デジタル庁 デジタルツイン構築に関する調査研究 3次元空間 ID データ 標準製品仕 様書、調査報告書

■ 経済産業省/デジタルアーキテクチャ・デザインセンター (DADC) 第 4 回3次元空間情報基盤アーキテクチャ検討会 事務局資料 2022 年 7 月 25 日

### <span id="page-14-0"></span>**3.** 作成準備

本作業手順書に基づきデータを作成する場合の準備を、次のとおりとする。

#### <span id="page-14-1"></span>**3.1.** 準備物

本データの作成にあたり、以下のものを準備する。

- 作成計画書(本書への追記、メモ書きも可)
- 原データ (衛星データ、SNS データ、国土地理院数値標高モデル、Sentinel-2 データ)
- 原データに関わる仕様(書)
- メタデータ仕様書
- 使用するインポートツール
- 品質評価(書)
- 品質確認ツール
- 作業処理端末 (PC) ※動作環境に応じたもの ([4.4.1](#page-22-4) 空間 ID 紐付けの準備、確認事項 (3)に詳細記載)

#### <span id="page-14-2"></span>**3.2.** 作成計画立案

本データの作成にあたり、作成計画の立案を行う。

作成計画の立案は、上記準備物の準備(収集、作成等)から、成果データ作成、作成した データに関わる製品仕様書、メタデータの作成までを含む。

作成計画(書)の作成にあたっては、本書をベースに必要事項、変更事項を記載して作成 する方法も考えられる。

#### <span id="page-15-0"></span>**3.2.1** 着手前入手資料

入手が必要なものについて、以下の表に整理している。

以下、「デジタル庁 デジタルツイン構築に関する調査研究」による業務成果については、 「デジタル庁調査研究業務成果」と記す。

No. **コンコンコンコンコンコンコンコンコンコンコンコンコン** 1 作業手順書 名 称 デジタル庁調査研究業務成果 浸水推定結果 3次元空間 ID データ 作業手順書 1.0 版 提供先名 — 連絡先 住所 : ― 電話番号: ―  $URL:$  — 価格等 ― 2 原データ作成の元 となったデータ 名 称 陸域観測技術衛星 2号 (ALOS-2) SAR データ (2019 年と 2021 年浸水被害時) 提供先名 国立研究開発法人 宇宙航空研究開発機構 筑波宇宙センター ALOS-2 オーダデスク 連絡先 住所 : 〒305-8505 茨城県つくば市千現 2-1-1 メール: Z-ALOS-2\_ORDERDESK@ml.jaxa.jp URL: https://auig2.jaxa.jp/ 価格等 有償:80,000 万円/シーン 3 原データ作成の元 となったデータ 名 称 SNS データ (2021 年 8 月 14 日午前 10 時頃に投稿された SNS の 画像) 提供先名 | — 連絡先 住所 : ― 電話番号: ―  $URL:$  — 価格等 | 一 4 原データ作成の元 となったデータ 名 称 Sentinel-2 データ 提供先名 European Space Agency Copernicus Data Hubs 連絡先 住所 : PARIS France メール: eosupport@copernicus.esa.int URL: https://www.esa.int/ 価格等 |無償

表 **3.2-1** 着手前入手資料

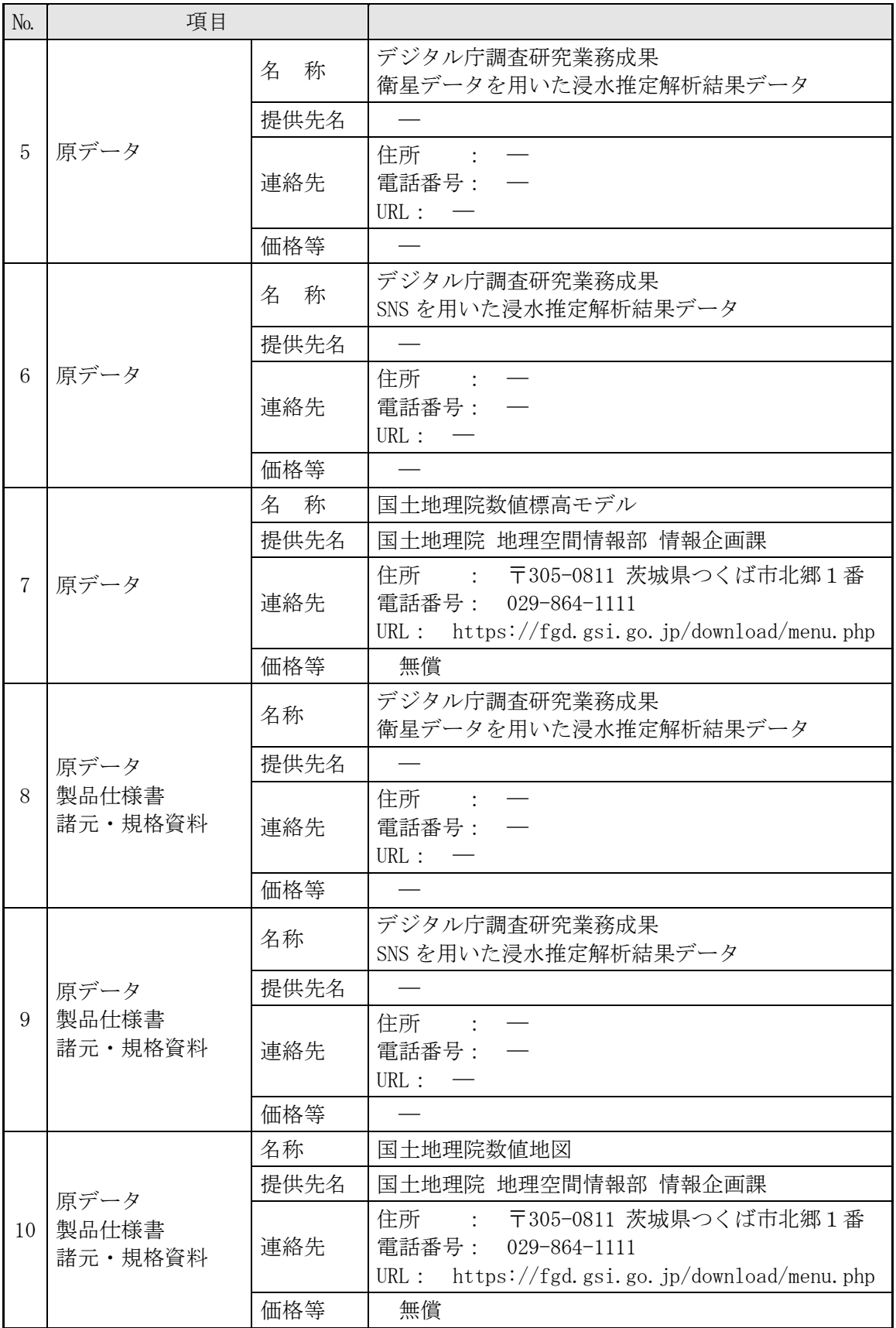

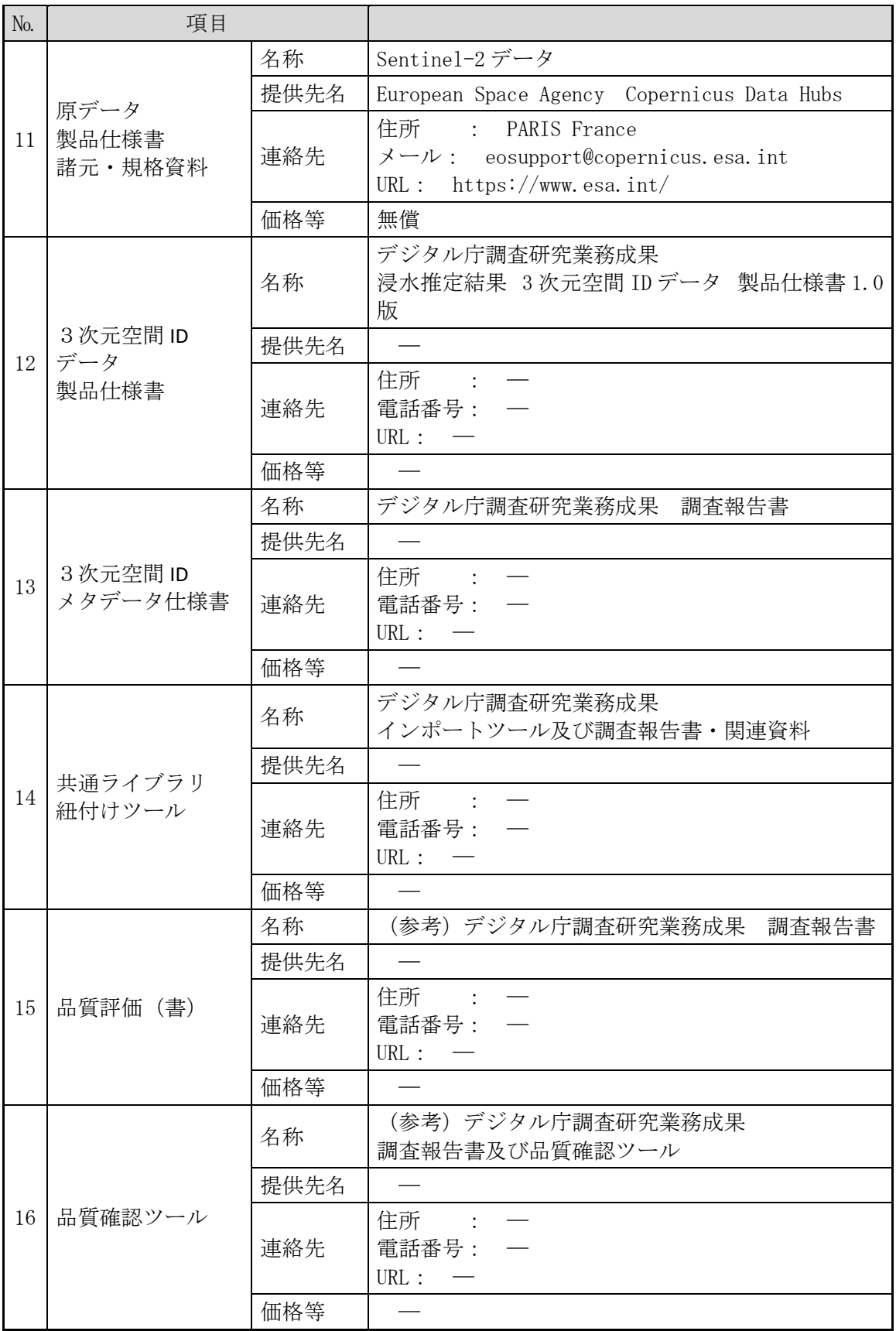

#### <span id="page-18-0"></span>**3.2.2** 必要物の入手

入手が必要なものについて、「[3.2.1](#page-15-0) [着手前入手資料」](#page-15-0)にある連絡先等に連絡、アクセスし て、その入手手続等を行う。

- ・作業手順書(本書)
- ·原データ(衛星データを用いた浸水推定解析結果データ、SNS を用いた浸水推定解析 結果データ、国土地理院数値標高モデル)
- ・原データに関連する書類(製品仕様書、諸元資料等)
- ・本データ3次元空間 ID に関わる製品仕様書
- (デジタル庁調査研究業務成果 3次元空間 ID データ 浸水推定結果 製品仕様書 1.0 版) ・品質評価に関わる書類、ツール
	- ((参考)デジタル庁調査研究業務成果 調査報告書及び品質確認ツール)
- ・メタデータ仕様書((参考)デジタル庁調査研究業務成果 調査報告書)
- ・インポートツール(デジタル庁調査研究業務成果 インポートツール)

#### <span id="page-18-1"></span>**3.2.3** 作成手順の把握

作業手順書により、データ作成に関わる概要、手順等を把握する。

#### <span id="page-18-2"></span>**3.2.4** 作成計画の立案

データ作成に関わる作成計画を立案する。

#### <span id="page-18-3"></span>**3.3.** 準備段階における留意事項

本データの作成にあたり、準備段階で留意する事項を以下に記載する。

- データベース上のテーブル及びメタデータ情報の確認 メタデータ及び登録対象となるテーブルについて、データ登録前にデータベース上に作 成が完了していることを確認する。また、メタデータの登録内容が、正しいことを確認 する。
- インポートツールの使用に関わる動作環境の準備、操作方法の確認 インポートツールの使用に際し、ツールが実行できる動作環境の準備及びツールの操作 手順を確認する。

# <span id="page-19-0"></span>**4.** データ作成

#### <span id="page-19-1"></span>**4.1.** 全体の流れ

#### <span id="page-19-2"></span>**4.1.1** 作成フロー

3次元空間 ID データ作成の流れを図 [4.1-1](#page-19-3) に示す。本書では、特に「4. データ作成」 の部分を中心に記載したものである。

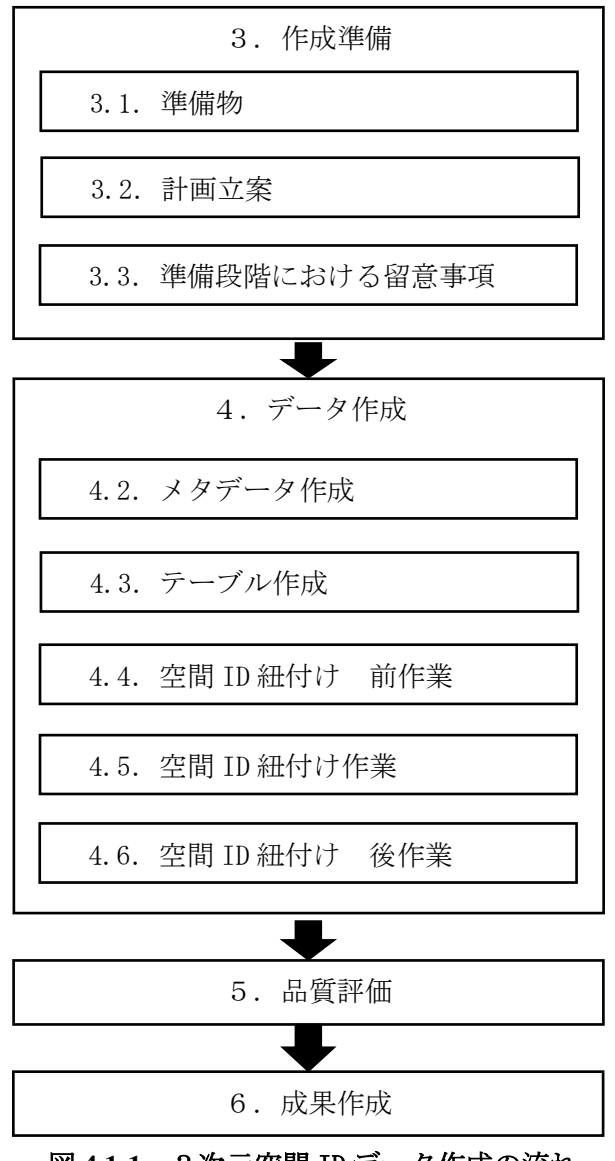

<span id="page-19-3"></span>図 **4.1-1** 3次元空間 ID データ作成の流れ

#### <span id="page-20-0"></span>**4.1.2** 簡単な手順説明

#### <span id="page-20-1"></span>**4.1.2.1.** 空間 **ID** 紐付け 前作業

- (1) 準備
	- 以下のものを準備すること。
	- ・本作業手順書
	- ・作成計画書(本作業手順書と兼ねる場合もある)
	- ・インポートツール
	- (インポートツールと連携して使用する空間 ID 共通ライブラリ、共通モジュール含む)
	- ・インポートツールの操作手順に関わる資料
	- ・本作業手順書で作成するデータの製品仕様書
	- ・DB テーブル・カラム命名規則
	- ・原データ

(衛星データを用いた浸水推定解析結果データ、SNS を用いた浸水推定解析結果デー タ、国土地理院数値標高モデル)

- ・作業処理端末(PC)(基盤システムへの接続が可能なもの)
- (2) 確認事項
	- ・原データのファイル構成、形式
	- ・作成する3次元空間 ID データのテーブル設計、メタデータ情報の確定
	- ・インポートツール、空間 ID 共通ライブラリ、共通モジュールの動作環境

#### **4.1.2.2.** 空間 **ID** 紐付け作業

- (1) 紐付け操作前確認
	- ・「[4.1.2.1](#page-20-1) 空間 ID 紐付け [前作業」](#page-20-1)で依頼済みのメタデータ、テーブル作成が完了し ていることを確認する。
- (2) 紐付け操作

・インポートツールの登録処理機能を使用して、データベース上に作成済みのテーブル にデータの登録を行う。

- (3) 留意点
	- ・インポートツールで読み込み可能な形式にしたデータファイルを用意する。インポー トツールでは、CSV 形式、もしくは3D シェープファイルが読み込み可能である。
	- ・CSV 形式のファイルで用意されたデータ内に、緯度、経度、標高のデータがある場合 は、インポートツールでの登録時に3次元空間 ID の紐付けを行うことができる。
	- ・事前に、3次元空間 ID がデータに含まれている場合は、このままデータベースに登 録される。
	- ・CSV 形式のファイルから3次元空間 ID の紐付けを行う場合には、「緯度」、「経度」、「標 高」という名称のカラムにデータが登録されている必要があり、そのデータを使用し て3次元空間 ID の紐付け処理が行われる。なお、この「緯度」、「経度」、「標高」カラ ムのデータは、変換時に使用されるのみで、データベースには登録されない。カラム

名が「latitude」、「longitude」、「elevation」で用意されたデータは、3次元空間 ID の紐付けには使用されず、値がそのままデータベースに登録される。

#### **4.1.2.3.** 空間 **ID** 紐付け 後作業

(1) 登録データの確認

・登録したデータが正しく登録されているか、3次元空間 ID が正しく紐付けされてい るかなどの確認を行う場合には、インポートツールの出力処理機能を使用して登録さ れたデータを CSV 形式のファイルに出力して、このファイルの中のデータ内容、件数 等を確認する。

(2) 留意点

・インポートツールを使用して3次元空間 ID の紐付けを行った場合には、紐付けされ た3次元空間 ID が正しく紐付けされているか、確認を行うこと。

#### <span id="page-21-0"></span>**4.2.** メタデータ作成

#### <span id="page-21-1"></span>**4.2.1** メタデータ仕様

本データの製品仕様書では、メタデータ項目として「 デジタル庁 デジタルツイン構築に 関する調査研究 メタデータ仕様(案)」を採用している。

#### <span id="page-21-2"></span>**4.2.2** メタデータの登録

- (1) 登録用メタデータファイルの作成 メタデータの登録については、インポートツールの機能として提供されていないため、 「デジタル庁 デジタルツイン構築に関する調査研究 メタデータ仕様(案)」に基づい て、メタ情報を CSV 形式のファイルとして作成する必要がある。
- (2) メタデータの登録

作成した CSV 形式のファイルを、基盤システムのメタデータテーブルに登録を行う。

(3) 登録メタデータの確認

登録終了後、インポートツールの出力処理機能を用いてファイル出力し、データベース に登録されているメタデータの内容を確認する。

確認の結果、内容に不備があった場合は、基盤システムの削除処理などを実施してメタ データを正す処理を行うこと。

メタデータが正しく登録されていないと、3次元空間 ID の紐付けが正しく行われない ことがある。

#### <span id="page-21-3"></span>**4.2.3** 入力するメタ情報

メタ情報として登録する項目、内容は、本データの製品仕様書 第 8 章に記載されているメ タ情報を参照すること。

浸水推定結果 3 次元空間 ID データ 作業手順書

製品仕様書では、メタデータの各項目に基づいて、作成する3次元空間 ID データの仕様内 容等について記載されている。

#### <span id="page-22-0"></span>**4.3.** テーブル作成

#### <span id="page-22-1"></span>**4.3.1** テーブル設計

作成する3次元空間 ID データに関わる製品仕様書に定義されているテーブル構成をもと に、テーブル設計を行う。

原データとして作成している CSV 形式のデータと整合がとれているか確認を行うこと。

#### <span id="page-22-2"></span>**4.3.2** テーブル作成

設計したテーブルを「DB テーブル・カラム命名規則」に則り、データベースにテーブルを 作成する。

テーブル作成は、以降の3次元空間 ID の紐付け作業までに完了している必要がある。

#### <span id="page-22-3"></span>**4.4.** 空間 **ID** 紐付け 前作業

#### <span id="page-22-4"></span>**4.4.1** 空間 **ID** 紐付けの準備、確認事項

- (1) 原データのファイル構成、形式
	- ✓ 登録するテーブル定義に合わせた CSV 形式で準備する。
	- ✔ カラム名がテーブル定義と一致しているか、必須登録となるカラムにデータが入力さ れているか確認する。
- (2) 作成する3次元空間 ID データのテーブル設計、メタデータ情報の確定
	- ✓ 作成する3次元空間 ID データのテーブル設計が完了していること。
	- ✓ 作成する3次元空間 ID データのメタデータ情報が作成されていること。
- (3) インポートツール、空間 ID 共通ライブラリ、共通モジュールの動作環境
	- ✓ 基盤システムに接続可能であること。
	- ✓ Python で作成されたインポートツールのため、ツールの動作要件として指定されて いる Python (バージョン 3.9.13)と利用する Python ライブラリ等が導入済みである こと。
- (4) 基盤システムへの準備作業
	- ✓ 基盤システムのデータベースにテーブル設計に基づき、作成する3次元空間 ID デー タのテーブルを作成する。
	- ✓ 作成したテーブルが正しく作成、定義されているか確認する。
	- ✓ 作成したメタ情報を基盤システムに登録する。
	- ✓ 登録したメタ情報が正しく登録されているか確認する。

# <span id="page-23-0"></span>**4.5.** 空間 **ID** 紐付け作業

#### <span id="page-23-1"></span>**4.5.1** 使用する紐付けツール(ライブラリ)の準備

- (1) インポートツールの実行環境確認 ✓ インポートツールが起動、動作するか確認する。
- (2) 作成する3次元空間 ID データの原データの準備
- (3) 作成する3次元空間 ID データの作成名称(ファイル名)の準備

#### <span id="page-24-0"></span>**4.5.2** インポートツールを使用しての登録処理

### **4.5.2.1.** 登録処理

- ・3次元空間 ID の紐付けは、インポートツールによる「1.登録処理」によって行われる。
- ・インポートツールの操作手順に関わる資料に従い、登録処理を行う。
- ・インポートツールを起動すると、以下のような画面が表示される。

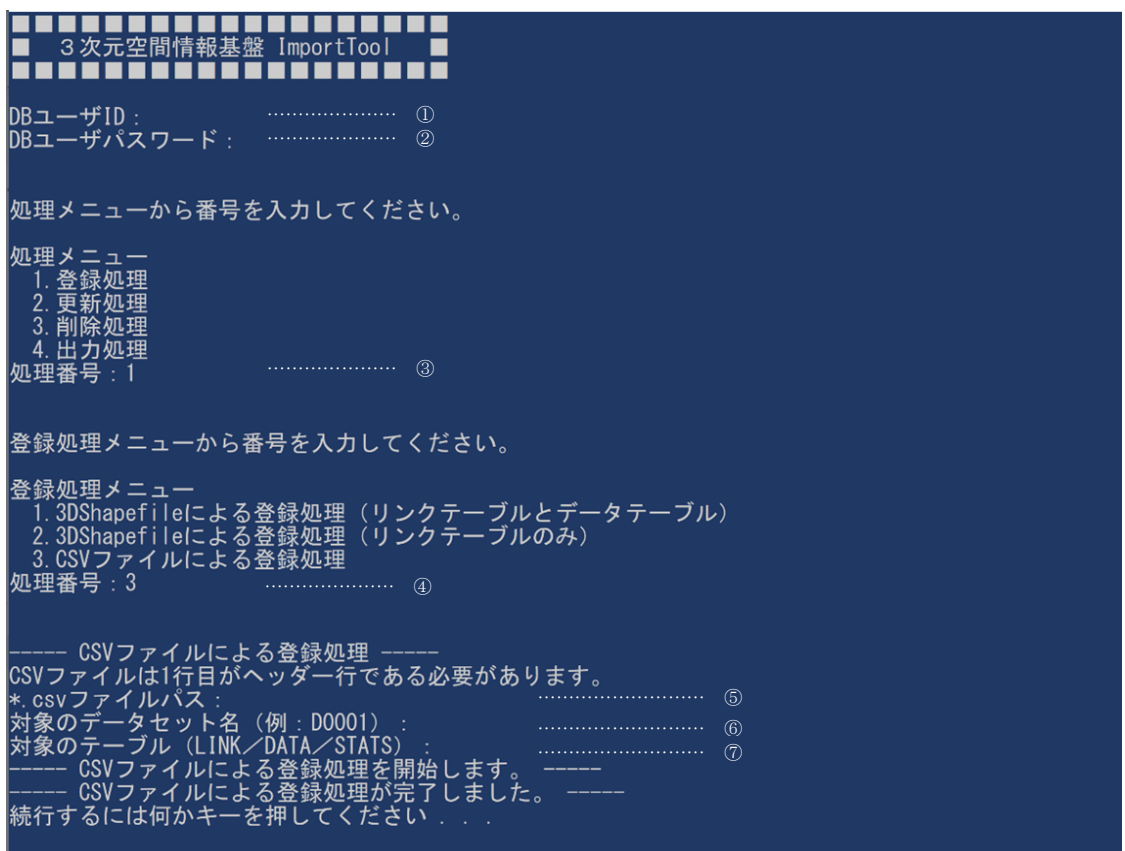

図 **4.5-1** インポートツールでの登録処理画面(例)

<span id="page-24-1"></span>起動時の画面(図 [4.5-1](#page-24-1))に表示される処理メニューで、入力が必要となる項目と内容 について、以下の表 [4.5-1](#page-25-2) に整理している。

なお、本書では、メニュー選択時に入力する処理番号以外の入力例の画面は表示してい ない。

<span id="page-25-2"></span>

| $\Omega$      | DB ユーザ ID    | 基盤システム事業者より割り当てられているDB ユーザ ID を入力す<br>る。 |
|---------------|--------------|------------------------------------------|
|               |              |                                          |
| (2)           | DB ユーザパスワード  | DB ユーザ ID に設定されているパスワードを入力する。            |
|               |              |                                          |
| (3)           | (処理メニュー)     | 処理メニューに表示されている中から、実行する処理の番号を入力           |
|               | 処理番号         | する。ここでは登録処理のため「1」を入力する                   |
| $\circled{4}$ | (登録処理メニュー)   | 登録に使用するファイル形式に該当する形式を選択し、その番号を           |
|               | 処理番号         | 入力する。ここでは CSV 形式のデータファイルを使用するため、「3」      |
|               |              |                                          |
|               |              | を入力する。                                   |
| (5)           | *.csv ファイルパス | 登録するデータが存在するファイルパスを入力する。                 |
|               |              | (例: C:\work\uploaddata.csv)              |
|               |              |                                          |
| $\circled{6}$ | 対象のデータセット名   | データを登録するデータセット名を入力する。                    |
|               |              | (例: D0001)                               |
| (7)           | 対象のテーブル名     | DATA、LINK、STAT のうち、該当するテーブル区分を入力する。      |
|               |              | (例: DATA)                                |

表 **4.5-1** インポートツール上での入力項目(登録処理)

# <span id="page-25-0"></span>**4.6.** 空間 **ID** 紐付け 後作業

#### <span id="page-25-1"></span>**4.6.1** 紐付け作業後の成果の確認

インポートツールによる登録処理を実施後、データベース内に登録されたデータを閲覧 することで、作成成果の内容を確認できるが、「4.出力処理」を実施することで、登録 されたデータをエクスポートし、CSV 形式のファイルとして出力できるので、このファイ ルを利用して外部で作成成果の確認を行うこともできる。

#### **4.6.1.1.** データ確認用 **CSV** ファイルの出力

- ・インポートツールの操作手順に関わる資料に従って「4.出力処理」を行い、登録さ れたデータを CSV 形式のファイルに出力する。
- ・出力処理は、テーブル中に登録されているデータの一部を選択して出力することはで きないため、全データ(全レコード)の出力となる。

| 3次元空間情報基盤 ImportTool                                                                                                    |  |
|----------------------------------------------------------------------------------------------------|--|
| DBユーザID:<br>DBユーザパスワード: ………………<br>(2)                                                                                                    |  |
| 処理メニューから番号を入力してください。                                                                                                    |  |
| 処理メニュー<br>1. 登録処理<br>2. 更新処理<br>3. 削除処理<br>4. 出力処理<br> 処理番号:4                                                                                                    |  |
| 出力処理メニューから番号を入力してください。                                                                                                    |  |
| 出力処理メニュー<br>1. リンクテーブルのCSVファイル出力処理<br>2. データテーブルのCSVファイル出力処理<br>3. 統計テーブルのCSVファイル出力処理<br>4. メタデータ・テーブルレジストリテーブルのCSVファイル出力処理<br>処理番号:2<br>(4)                                                  |  |
| --- データテーブルのCSVファイル出力処理 -----<br>対象のデータセット名 (例: DOO01) : ………………………<br>$\circ$<br>出力CSVファイルパス:<br>----- データテーブルのCSVファイル出力処理を開始します。<br>-- データテーブルのCSVファイル出力処理が完了しました。<br> 続行するには何かキーを押してください... |  |

図 **4.6-1** インポートツールでの出力処理画面(例)

<span id="page-26-0"></span>起動時の画面(図 [4.6-1](#page-26-0))に表示される処理メニューで、入力が必要となる項目と入力 する内容について、以下の表 [4.6-1](#page-27-1) に整理している。

なお、本書では、メニュー選択時に入力する処理番号以外の入力例の画面は表示してい ない。

<span id="page-27-1"></span>

| $\bigcap$     | DB ユーザ ID          | 基盤システム事業者より割り当てられている DB ユーザ ID を入力す<br>る。                                      |
|---------------|--------------------|--------------------------------------------------------------------------------|
| (2)           | DB ユーザパスワード        | DB ユーザ ID に設定されているパスワードを入力する。                                                  |
| $\circled{3}$ | (処理メニュー)<br>処理番号   | 処理メニュー表示されている中から、実行する処理の番号を入力す<br>る。ここでは出力処理のため「4」を入力する。。                      |
| $\circled{4}$ | (出力処理メニュー)<br>処理番号 | 出力したいテーブル選択し、その番号を入力する。 いずれも CSV 形<br>式で出力される。ここではデータテーブルを出力するため、「2」を<br>入力する。 |
| $\circled{5}$ | 対象のデータセット名         | 出力するデータセット名を入力する。<br>(例: D0001)                                                |
| $\circled{6}$ | 出力ファイルパス           | 出力するファイルの出力先をファイルパスを指定して入力する。<br>(例: C:\work\outputdata.csv)                   |

表 **4.6-1** インポートツール上での入力項目(出力処理)

#### <span id="page-27-0"></span>**4.6.2** 登録データの確認

- ·インポートツールの「4. 出力処理」で作成されたファイルを参照して、登録されたデ ータの確認を行う。
- ・出力された CSV 形式のファイルは、テキストエディタ等を用いて開き、確認を行う。
- ・登録されたデータに差異等不備があった場合は、状況に応じた対応方法を検討し、登 録データの修正作業を行う。

# <span id="page-28-0"></span>**5.** 品質及び評価

#### <span id="page-28-1"></span>**5.1.** 品質要素

3次元空間 ID を紐付けした本データに関わる品質要素は、以下に示す品質要素4つ(副要 素9つ)を基本要素とする。

なお、作成した空間 ID のデータ特性に応じて、必要な品質要素は適宜取り入れて定義する ものとする。

#### <span id="page-28-2"></span>**5.1.1** 論理一貫性

- 1. 概念一貫性
- 2. 位相一貫性
- 3. フォーマット一貫性
- 4. 定義域一貫性

#### <span id="page-28-3"></span>**5.1.2** 位置正確性

- 1. 空間 ID ズームレベル
- 2. 空間 ID 位置

#### <span id="page-28-4"></span>**5.1.3** 完全性

- 1. 過剰
- 2. 漏れ

#### **5.1.4 ID** 属性間連関整合性

<span id="page-28-5"></span>1. 連関正確度

### <span id="page-29-0"></span>**5.2.** 本データに関わる品質要素ごとの評価方法

空間データを紐付けごとのデータに関わる品質要素とその具体的な評価方法を、評価要素 ごとに、適用範囲、評価尺度、手法、適合品質水準として、以下に示す。

### <span id="page-29-1"></span>**5.2.1** データに関わる品質の要素/副要素と適用範囲、評価尺度、手法、適合評価水準

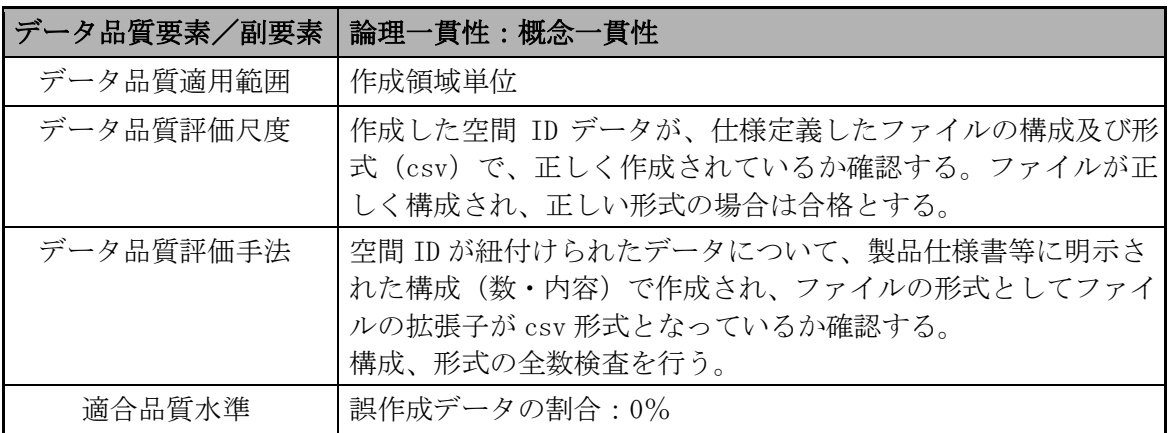

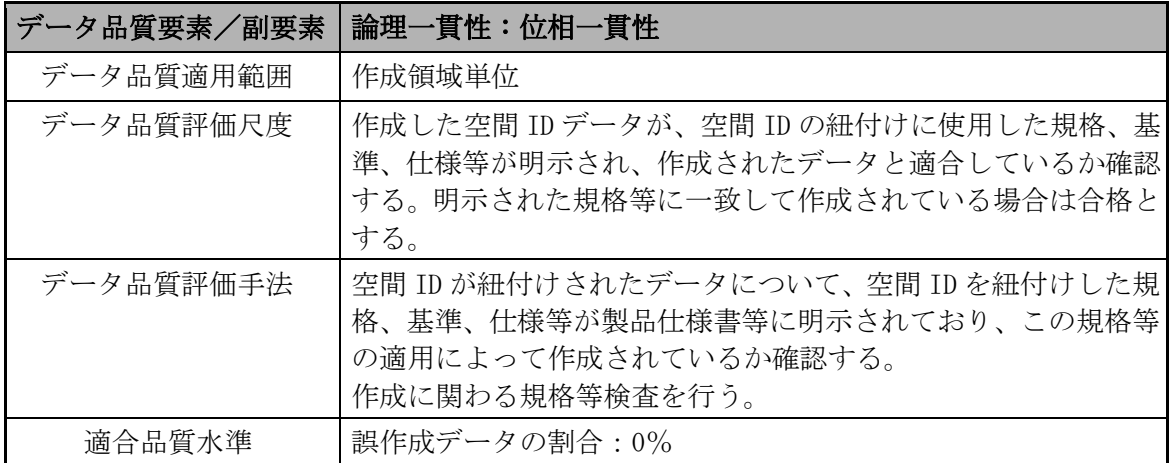

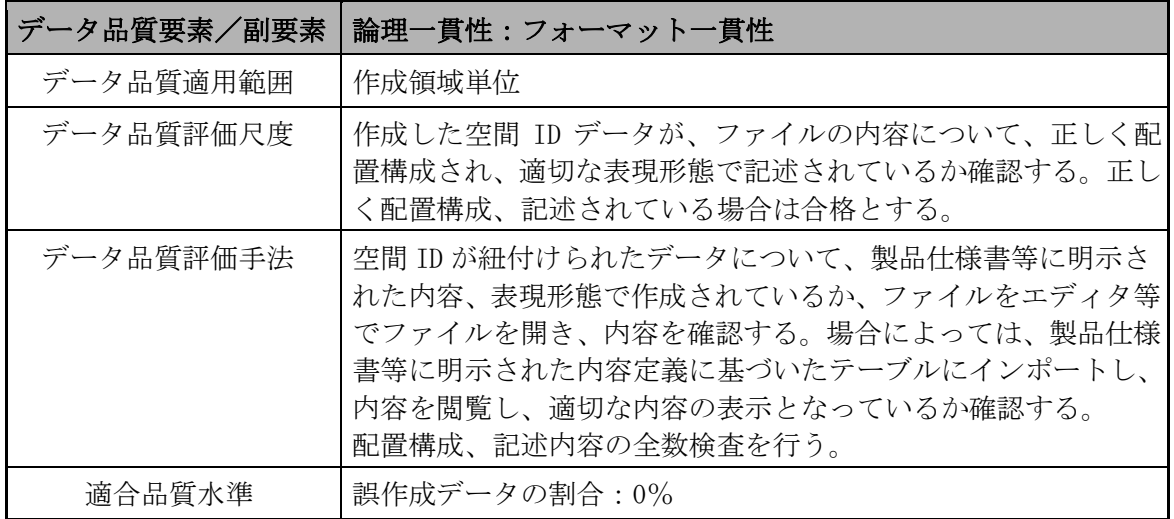

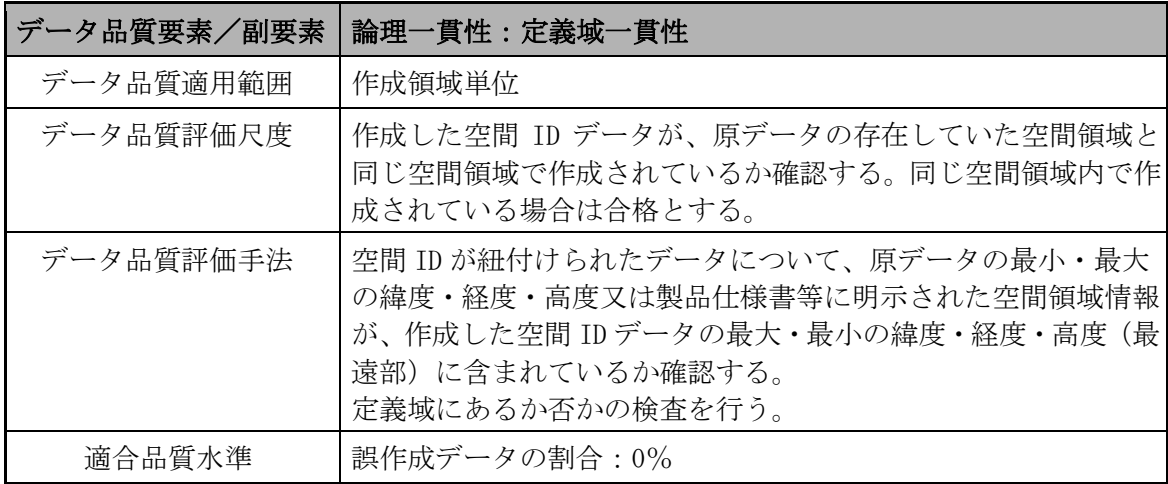

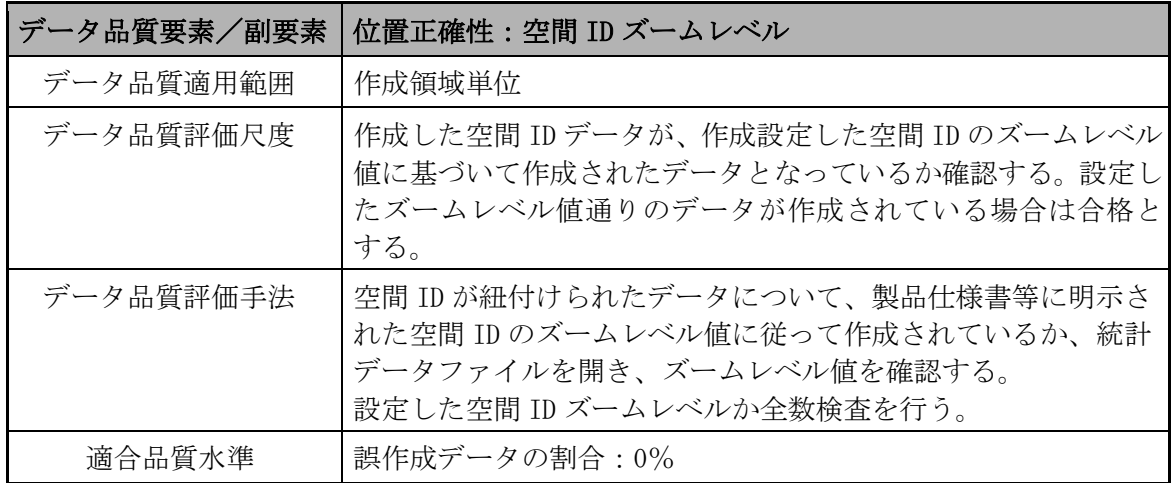

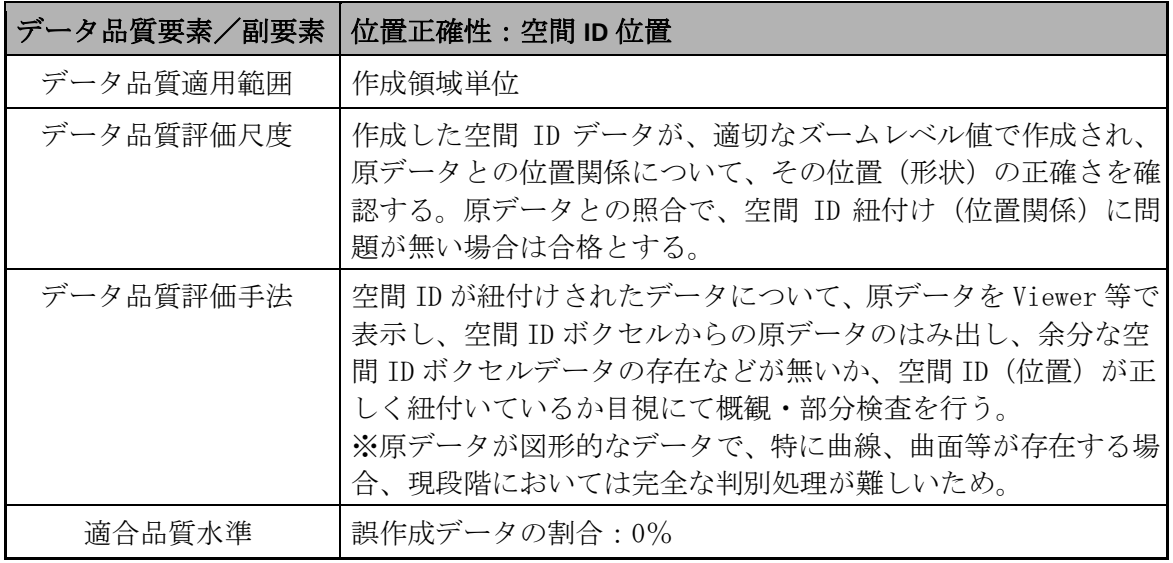

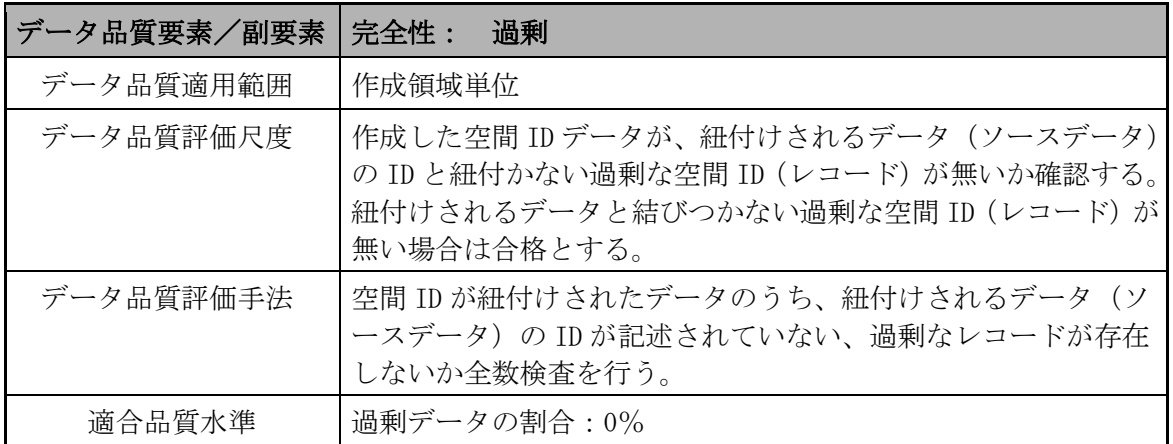

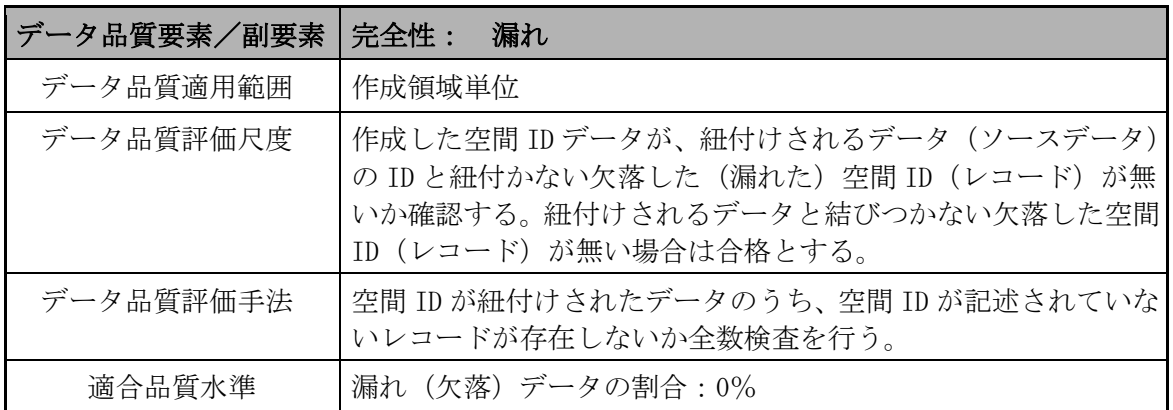

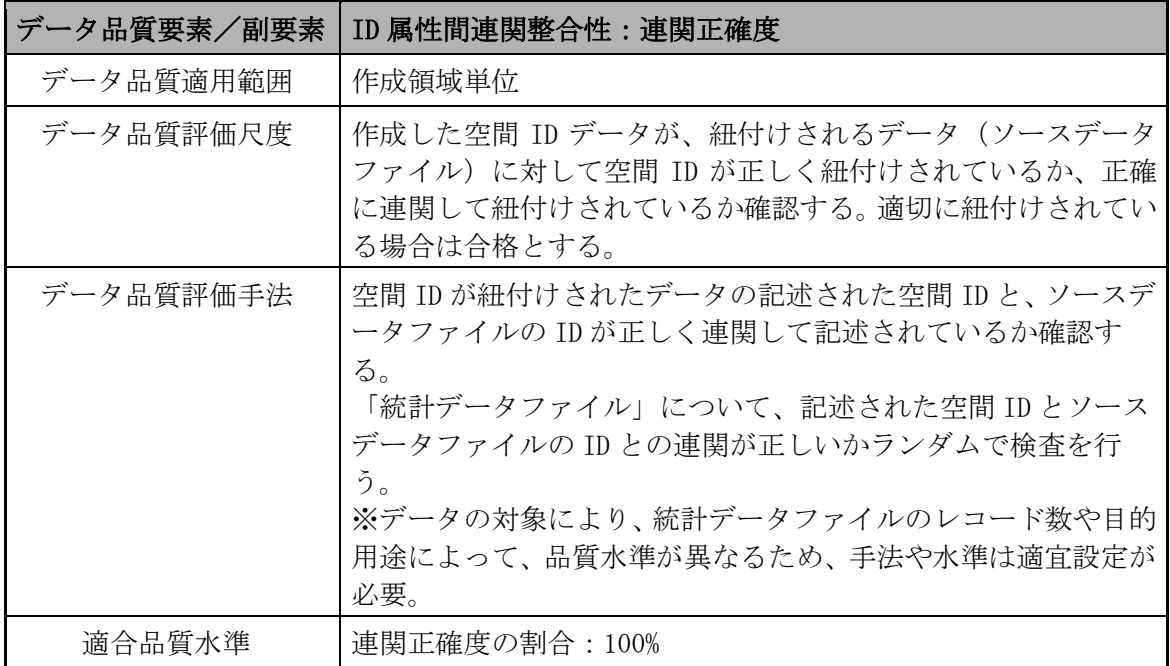

#### <span id="page-32-0"></span>**5.2.2** 具体的な品質評価方法

(1) 論理一貫性

【位相一貫性】

- ✓ 規格、基準、仕様等の明示がある(製品仕様書等)
- ✔ 上記に基づいて作成されたデータか確認を行う

【概念一貫性】

- ▼ファイルの構成数、内容の確認を行う(製品仕様書等)
- ✔ 作成したデータ(ファイル)のファイルの構成·数、内容及び形式(csv)が適切で あるかの確認を行う

【フォーマット一貫性】

- ✔ 各ファイルの内容、配置構成、表現形態の確認を行う(製品仕様書等)
- ✔作成したデータ(ファイル)を開き、内容、配置構成、表現形態が正しいか確認を行 う
- ✔ 本データを使用するシステム(データベース等)に読込み、正常に読込みが可能であ り、システム内での閲覧、使用に問題がないか確認を行う

【定義域一貫性】

▼原データの存在する空間領域の確認を行う(製品仕様書等)

✔ 作成したデータの空間領域が同じ空間領域で作成されているか確認を行う

- ✓ 原データの最小・最大の緯度・経度・高度又は製品仕様書等に明示された空間領域情 報が、作成したデータの最大・最小の緯度・経度・高度(最遠部)に含まれている か確認を行う
- ✓ Viewer 等を用い、両データを表示させ、同空間領域において表示されるか確認を行 う
- (2) 位置正確性

【空間 ID レベル】

- ✔ 設定しているズームレベル値の確認を行う (製品仕様書等)
- ✔ 作成したデータの統計データファイルにおいて、空間 ID 部分のズームレベル値が設 定したズームレベル値と同値か確認を行う

【空間 ID 位置】

- ✓ 作成したデータが、適切なズームレベル値で作成され、原データとの位置関係につい て、その位置(形状)が正しいか確認を行う
- ✓ Viewer 等を用い、原データと作成した空間 ID データを表示し、作成した空間 ID ボ クセルからの原データのはみ出し、原データの無い余分な空間 ID ボクセルデータの 存在などが無いか、目視にて確認を行う
- ※ 原データが図形的なデータで、特に曲線、曲面等が存在する場合、現段階において は完全な判別処理が難しいため(判定ツールが存在しないため)、現段階では Viewer 等を用いて目視で確認を行う
- ※ 目的用途によって品質水準が異なるため、手法や水準(誤データ作成の割合)は適 宜設定するものとする

#### (3) 完全性

【過剰】

- ✔ 作成したデータが、紐付けされるデータ(ソースデータ)の ID と紐付かない過剰な 空間 ID (レコード) が無いか確認を行う
- ✔ 作成したデータの「統計データファイル」について、紐付けされるデータ(ソースデ ータ)の ID が記述されていない、過剰なレコードが存在しないか確認を行う

【漏れ】

- ✔ 作成したデータが、紐付けされるデータ(ソースデータ)の ID と紐付かない欠落し た(漏れた)空間 ID(レコード)が無いか確認を行う
- ✓ 作成したデータの「統計データファイル」について、空間 ID が記述されていないレ コードが存在しないか確認を行う
- (4) ID 属性間連関整合性

【連関正確度】

- ✔ 作成したデータが、紐付けされるデータ(ソースデータファイル)に対して空間 ID が正しく紐付けされているか、正確に連関して紐付けされているか確認を行う
- ✓ 作成したデータの「統計データファイル」について、記述された空間 ID と、ソース データファイルの ID が正しく連関して記述されているか確認を行う

※ 統計データファイルのレコード数や目的用途によって品質水準が異なるため、手法 や水準(連関正確度)は適宜設定するものとする

#### <span id="page-34-0"></span>**5.2.3** メタデータの品質確認方法

作成したメタデータに誤りがないか製品仕様書等に示された内容について確認を行う確認 を行う。

#### <span id="page-34-1"></span>**5.3.** 品質評価

#### <span id="page-34-2"></span>**5.3.1** データに関わる品質評価

「[5.2.1](#page-29-1) [データに関わる品質の要素/副要素と適用範囲、評価尺度、手法、適合評価水準」](#page-29-1)、 「[5.2.2](#page-32-0) [具体的な品質評価方法」](#page-32-0)に基づいて、品質の確認、評価を実施する。

#### <span id="page-34-3"></span>**5.3.2** メタデータに関わる品質確認

本データに関わる製品仕様書に記載されたメタデータに基づいて、品質の確認、評価を実 施する。

# <span id="page-35-0"></span>**6.** 成果作成

# <span id="page-35-1"></span>**6.1.** 形態・形式

本データの 3 次元空間 ID としての成果の構成・形式は、以下のようなものとする。

表 **6.1-1** データの形態・形式

| ファイルの位置づけ      | ファイル名                       | 備考                |
|----------------|-----------------------------|-------------------|
| ■リンクデータファイル    |                             | 本データについては設定なし     |
| 2   ソースデータファイル |                             | 本データについては設定なし     |
| 3   統計データファイル  | $\bigcap \bigcap ( )$ . esv | 形式 CSV ファイル名は別途指定 |
| 4   メタデータ      | $( ) ( ) ( ) ( )$ csv       | 形式 CSV ファイル名は別途指定 |

# <span id="page-35-2"></span>**7.** 特記事項等

# <span id="page-35-3"></span>**7.1.** データ作成における空間 **ID** 紐付け前の準備作業

<span id="page-35-4"></span>**7.2.** その他

―

―
浸水推定結果 3 次元空間 ID データ 作業手順書

# 浸水推定結果 3次元空間IDデータ 作業手順書

本書は、デジタル庁委託による令和 4 年度「デジタルツイン構築に関する調査研究」 業務において、ユースケース実証用のデータ向けに作成した作業手順書であり、この 作業手順書に関わる記載内容やデータについて、その他の用途によるデータの提供・ 使用及び内容、継続的なデータの維持に関わる責任を負うものではない。

2023 年 3 月 24 日

デジタルツイン構築調査研究受託コンソーシアム

# 建物

# 3次元空間IDデータ

# 作業手順書

第 1.0 版

# 2023 年 3 月

デジタルツイン構築調査研究 受託コンソーシアム

【改定履歴】

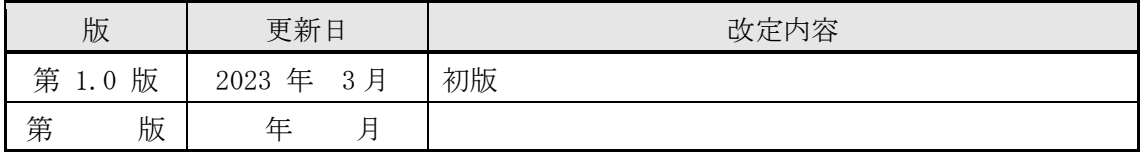

【留意事項】

本書は、調査研究業務における実証段階のものであり、各記載項目覧、表の記載覧におい て、現段階で不確定·不明部分、またはデータ作成元等の意向により公開できない情報が ある部分については、「―」で表示している。

# 目次

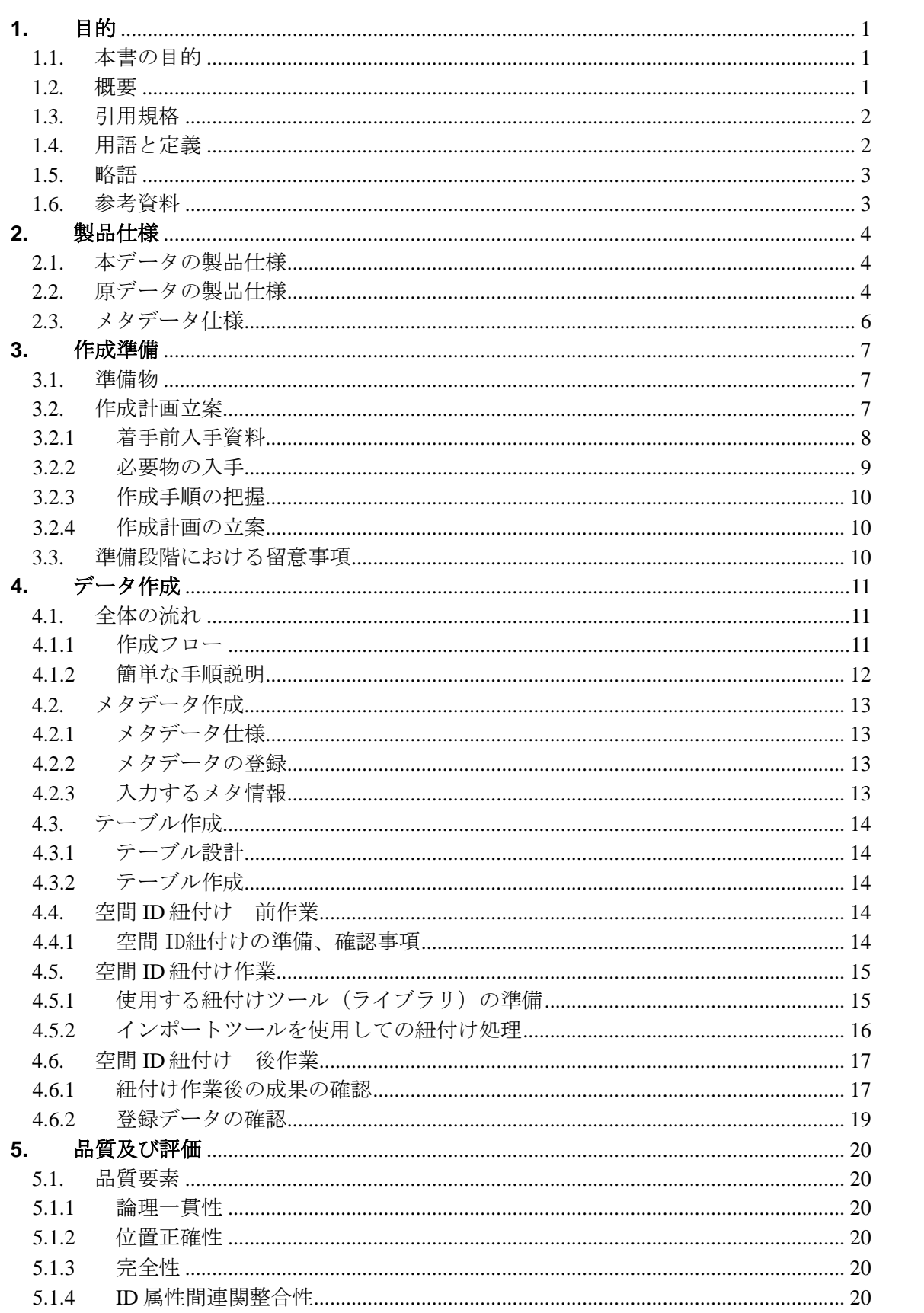

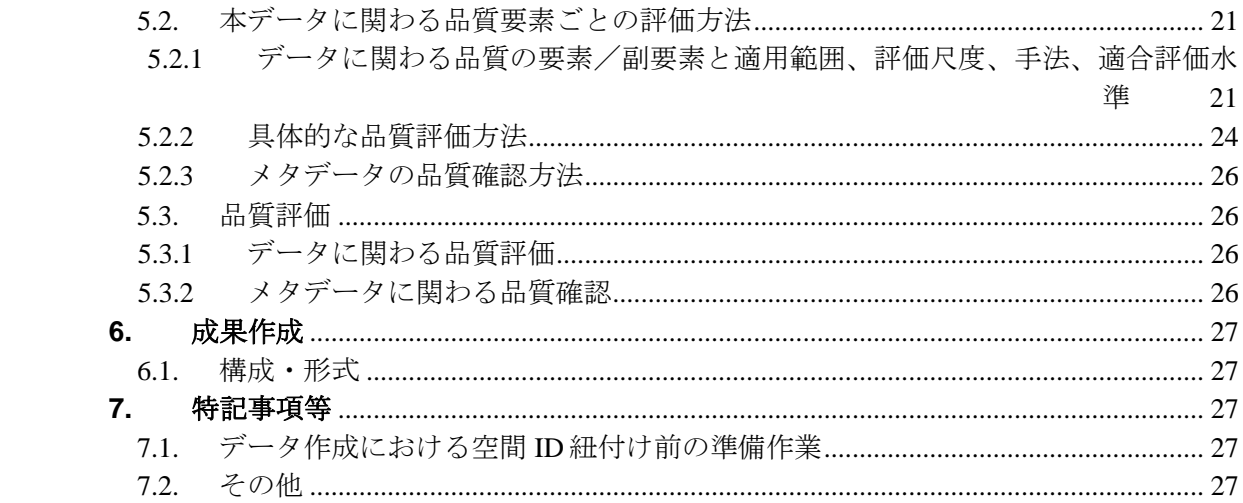

# <span id="page-41-0"></span>**1.** 目的

#### <span id="page-41-1"></span>**1.1.** 本書の目的

本作業手順書は、以下に示す製品仕様書に基づいて、「建物 3次元空間 ID データ」を作 成する手順を示すものである。

■ 3次元空間 ID データ製品什様書の題名:

建物 3次元空間 ID データ 製品仕様書 第 1.0 版

- 日付 : 2023 年 3 月 24 日
- 作成者 :デジタルツイン構築調査研究受託コンソーシアム

#### <span id="page-41-2"></span>**1.2.** 概要

本作業手順書は、建物の BIM データをもとにして、建物の階数、部屋に関わる情報のほか、 壁や床、天井などの区分と材質などのハード面に関わる情報と、この建物の通行者が見た壁 などへ視認性を考慮した広告価値情報や、この建物内に設置した IoT センサーから取得し た情報をもとに求めた混雑度などの情報をもつデータに、空間 ID を紐付けた『建物 3次 元空間 ID データ(以下、本データと記す)』の作成に関わる手順を示すものである。

本作業手順書では、本データの作成に関わる原データの仕様等を明示しながら、主に原デ ータへの空間 ID の紐付けに関わる作業を中心に示している。

本データは、3次元空間 ID を紐付けたデータとすることで、自律移動ロボットの最適化 走行や建物内の空間における広告価値の可視化等を支援することが考えられている。

## <span id="page-42-0"></span>**1.3.** 引用規格

本作業手順書は、以下の規格から引用する。

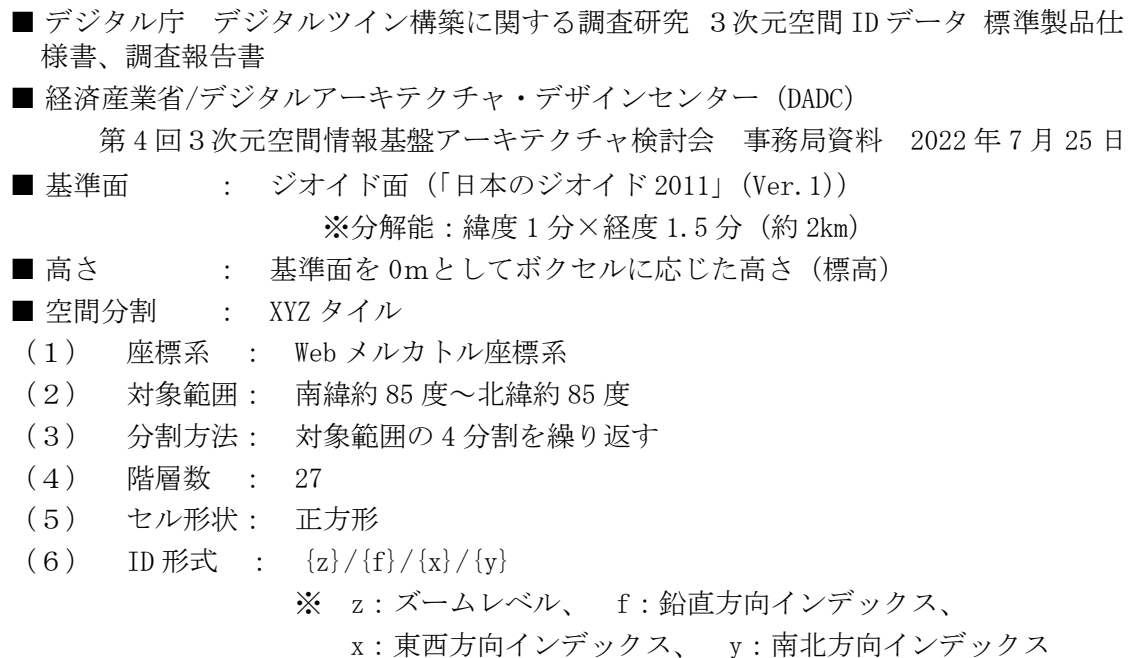

### <span id="page-42-1"></span>**1.4.** 用語と定義

本書で使用される専門用語とその定義は、以下の資料に従う。

■ デジタルテ デジタルツイン構築に関する調査研究 調査報告書

■ Archicad GRAPHISOFT 社製 BIM ソフトウェア URL: https://graphisoft.com/jp/solutions/products/archicad

- Rebro NYK SYSTEMS 社製 建築設備専用 3 次元 CAD URL:https://www.nyk-systems.co.jp/product/feature
- Dynamo AutoDesk 社オープンソースのビジュアルプログラミングツール。 ソフトウェア(AutoCAD, Civil 3D, Revit)の操作を自動化。
- 空間 ID レコード 3次元空間 ID が連関 (紐付け) されたレコード (リンクファイルレコード)

■ インポートツール 地図・GIS 用システムから提供されている空間 ID 紐付け機能を 有するインポートツール

# <span id="page-43-0"></span>**1.5.** 略語

本書で使用される略語は、以下のとおりとする。

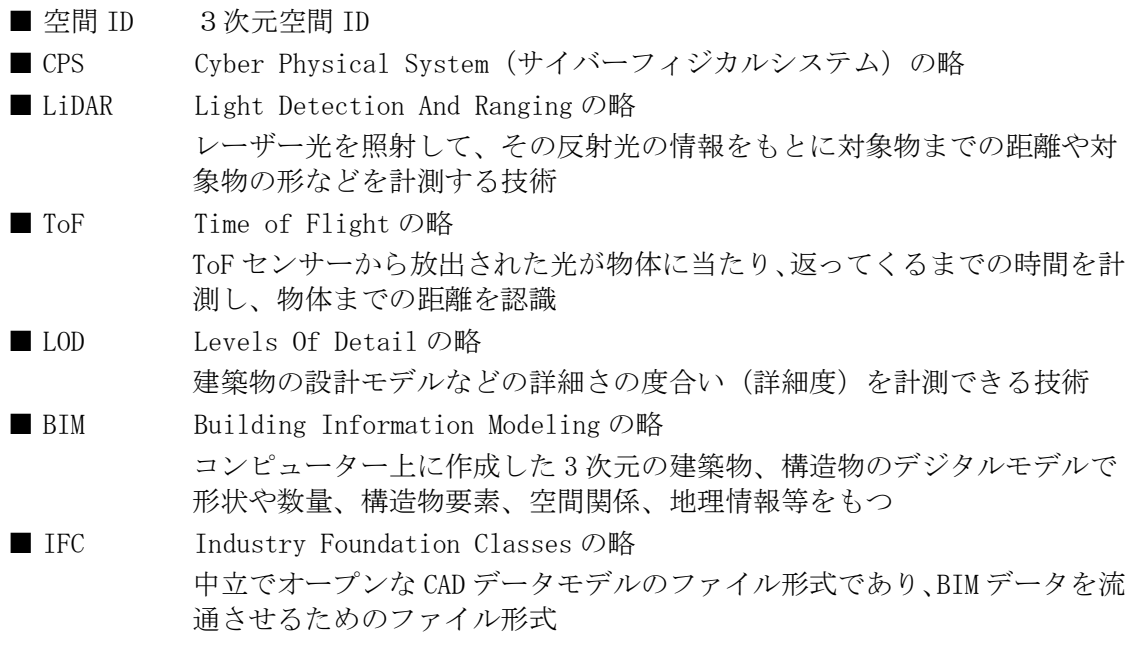

# <span id="page-43-1"></span>**1.6.** 参考資料

特になし

# <span id="page-44-0"></span>**2.** 製品仕様

本作成手順書により作成するデータの仕様及び原データの仕様は、次のとおりとする。

#### <span id="page-44-1"></span>**2.1.** 本データの製品仕様

本データの製品仕様は、次のとおりである。

■ 製品仕様 : 建物 3次元空間 ID データ 製品仕様書 第 1.0 版

- 3次元空間 ID データ製品の名称 : 建物 3次元空間 ID データ
- 3次元空間 ID データズームレベル: 26
- 日付 : 2023 年 3 月 24 日
- 問い合わせ先: 一
- 適用空間範囲: 実証実験に使用した建物の範囲
- 関連資料公開サイト: 一

#### <span id="page-44-2"></span>**2.2.** 原データの製品仕様

本データの作成に関わる原データの製品仕様は、次のとおりである。

■ 製品仕様 : 一 ■ 名称 : 建物データ ■ 作成者 : ー ■ データ取得日: 2022年 10月 1日~2023年 2月 1日 (BIM 以外のデータ) ■ データ作成日: 2021年 7月 11日 (BIM データ) 2022年 5月 1日 (建物ボクセルデータ) 2022 年 10 月 1 日~2023 年 2 月 1 日 (学習期間含む)(上記以外のデータ)

■ 取得仕様

(1) BIM データ

方法:実情に即した図面を元に建物を ArchiCAD、設備を Rebro でモデリング 範囲:実証実験に使用した建物の範囲 データ形式: IFC 形式 品質・粒度:実情に即した図面を元に作成

(2) 人流データ

方法:実証実験に使用した建物内に設置されている LiDAR・ToFセンサーで取得。 人物1人に対し 1 回/sec 位置情報を取得した連続データ。 本実証において混雑度及び広告の算定に用いる為、取得した人流データは 直接空間 ID に紐付けを行わない。

範囲:実証実験に使用した建物の範囲

データ形式: ―

品質・粒度: データ取得に使用した機器の仕様による

・LiDAR : Velodyne Lidar 社 VLP-32C

· TOF : 日立 LG データストレージ社 HLS-LFOM5

#### ■ 作成仕様

(1) 建物ボクセルデータ

方法:実証実験に使用した建物の BIM データを 50cm サイズのボクセルへ変換を 行い、メタデータを含めてローカルサーバに格納する。

範囲:実証実験に使用した建物の範囲

データ形式: IFC 形式

品質・粒度:作成成果を表示させ形状や LoD (Level of Detail)を確認。

- (2) 混雑度データ
	- 方法:任意の場所単位(ボクセルの1辺の長さ)内に人が存在する割合として 定義。次の式で求める。

混雑度=人が存在するボクセル ID の数 /

人が存在できるボクセル ID の数

人が存在するボクセル ID の数 :: 人流データを BIM の座標系に変換後、ボクセルに変換する。データ は、単位時間(10秒~30秒)毎に集計を行ったものを用いる。

人が存在できるボクセル ID の数: 単位領域を定義し算定する。例えば、2 メートル四方 (4 m<sup>2</sup>) など 容易に定義・計算可能な単位を想定して用いる。この単位領域から 人が存在できないボクセル ID (壁、柱内など) を除く。

範囲:実証実験に使用した建物の範囲

データ形式: ―

品質・粒度: —

(3) 広告価値データ

方法:取得した人流データに対し、分析を担当する会社が有するアルゴリズム を用い、設置されている広告に対しての一人当たりの広告接触時間を計算 し、ボクセル (空間 ID) にマッピングを行う。 マッピングを完了後、ボクセルごとの、接触可能人数、視聴可能秒数、広

告視認可能秒数を算定、比較することで広告自体の価値や、広告による空 間価値の変動を推定する。

範囲:実証実験に使用した建物の範囲

データ形式: ―

品質·粒度: 一

- (4) ボクセル ID と空間 ID の変換
	- 方法:BIM データが通常持つローカルの座標系に基づいて、ボクセル ID の座標 変換が行われる。BIM 座標原点は、緯度経度との対応が取れているため、 行列計算によって経度緯度へ変換を行うことができ、その変換結果を共通 ライブラリで空間 ID へ変換を行う。

範囲:実証実験に使用した建物の範囲

データ形式: ―

品質・粒度:作成成果を表示させ、位置や形状について確認。

■ 配付仕様

- ① 形式: ―
- ② 範囲: ―
- ③ 単位: ―
- ④ 品質: ―
- 問い合わせ先: 一
- 入手先 : 一
- 入手方法: 一
- 入手費用: 一
- 原データの参考サイト 特になし

<span id="page-46-0"></span>**2.3.** メタデータ仕様

本データのメタデータ作成に関わる仕様は、次のとおりである。

- デジタルテ デジタルツイン構築に関する調査研究 調査報告書
- 経済産業省/デジタルアーキテクチャ・デザインセンター (DADC)
	- 第 4 回3次元空間情報基盤アーキテクチャ検討会 事務局資料 2022 年 7 月 25 日

# <span id="page-47-0"></span>**3.** 作成準備

本作業手順書に基づきデータを作成する場合の準備を、次のとおりとする。

#### <span id="page-47-1"></span>**3.1.** 準備物

本データの作成にあたり、以下のものを準備する。

- 作成計画書(本書への追記、メモ書きも可) ■ 原データ(建物ボクセルデータ、混雑度データ、広告価値データ) ■ 原データに関わる仕様(書) ※本作業手順書の原データに関わる仕様の別記したものは無い ■ メタデータ仕様書
- 使用するインポートツール
- 品質評価(書)
- 品質確認ツール
- 作業処理端末 (PC) ※動作環境に応じたもの( [4.1.2.1](#page-52-1) 空間 ID [紐付けの準備、確認事項](#page-54-4) (3)に詳細記 載 )

#### <span id="page-47-2"></span>**3.2.** 作成計画立案

本データの作成にあたり、作成計画の立案を行う。

作成計画の立案は、上記準備物の準備(収集、作成等)から、成果データ作成、作成した データに関わる製品仕様書、メタデータの作成までを含む。

作成計画(書)の作成にあたっては、本書をベースに必要事項、変更事項を記載して作成 する方法も考えられる。

## <span id="page-48-0"></span>**3.2.1** 着手前入手資料

入手が必要なものについて、以下の表に整理している。

以下、「デジタル庁 デジタルツイン構築に関する調査研究」による業務成果については、 「デジタル庁調査研究業務成果」と記す。

| No.            | 項目                       |      |                                               |
|----------------|--------------------------|------|-----------------------------------------------|
| 1              | 作業手順書                    | 名 称  | デジタル庁調査研究業務成果<br>建物 3次元空間 ID データ 作業手順書 1.0版   |
|                |                          | 提供者名 |                                               |
|                |                          | 連絡先  | 住所 : -<br>電話番号: 一<br>URL : $-$                |
|                |                          | 価格等  |                                               |
| $\overline{2}$ | 原データ                     | 名 称  | デジタル庁調査研究業務成果<br>建物ボクセルデータ、混雑度データ、<br>広告価値データ |
|                |                          | 提供者名 |                                               |
|                |                          | 連絡先  | 住所 : 一<br>電話番号: 一<br>URL : $-$                |
|                |                          | 価格等  |                                               |
|                | 原データ<br>製品仕様書<br>諸元·規格資料 | 名称   | デジタル庁調査研究業務成果<br>建物ボクセルデータ、混雑度データ、<br>広告価値データ |
|                |                          | 提供者名 |                                               |
| 3              |                          | 連絡先  | 住所 : 一<br>電話番号: 一<br>URL:                     |
|                |                          | 価格等  |                                               |
| 4              | 3次元空間 ID<br>データ<br>製品仕様書 | 名称   | デジタル庁調査研究業務成果<br>建物 3次元空間 ID データ 製品仕様書 1.0版   |
|                |                          | 提供者名 |                                               |
|                |                          | 連絡先  |                                               |
|                |                          | 価格等  |                                               |

表 **3.2-1** 着手前入手資料

# 建物 3 次元空間 ID データ 作業手順書

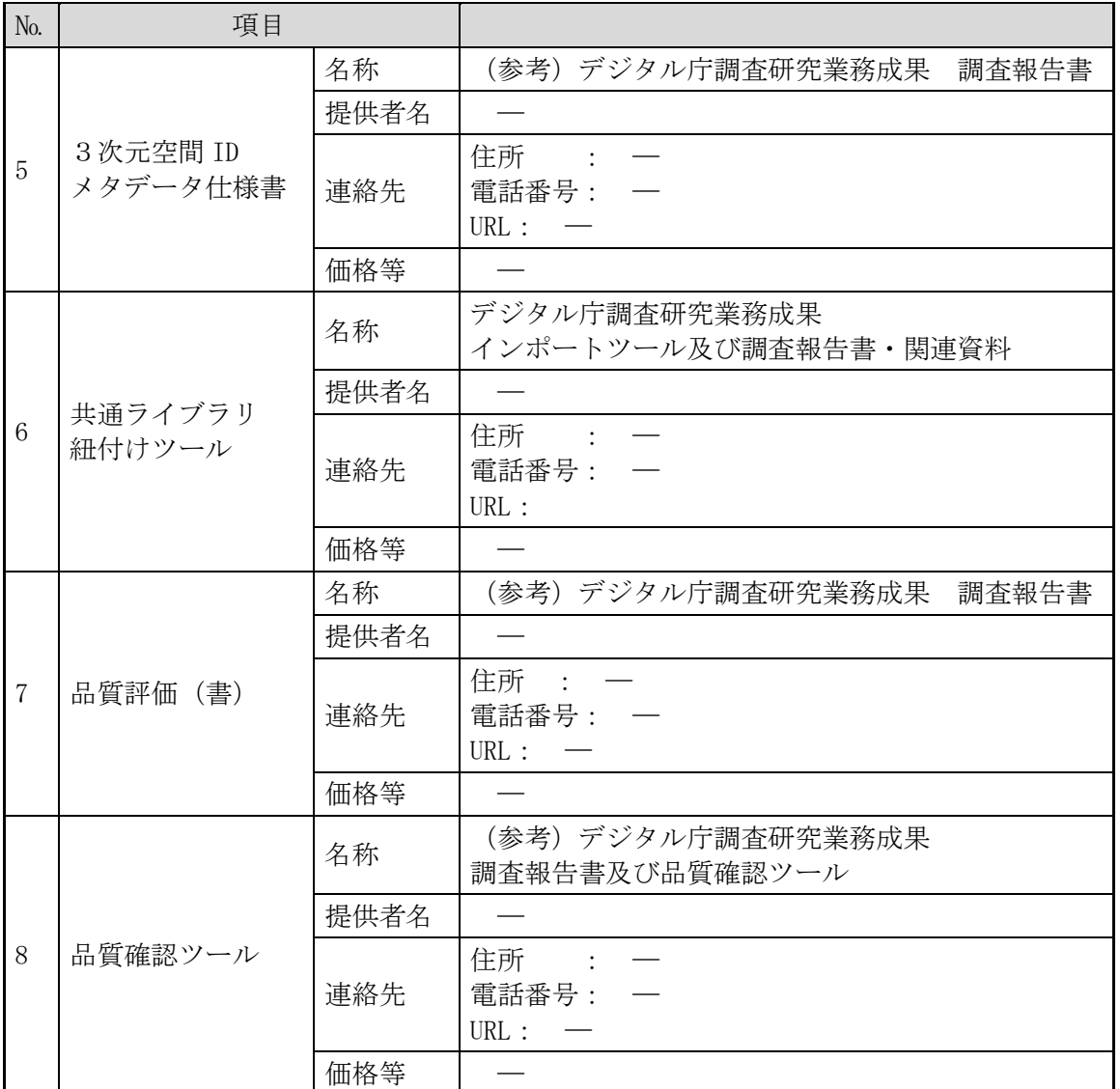

#### <span id="page-49-0"></span>**3.2.2** 必要物の入手

入手が必要なものについて、「[3.2.1](#page-48-0) [着手前入手資料」](#page-48-0)にある連絡先等に連絡、アクセスし て、その入手手続等を行う。

- ・作業手順書(本書)
- ・原データ(建物ボクセルデータ、混雑度データ、広告価値データ)
- ・原データに関連する書類(製品仕様書、諸元資料等) ※本作業手順書の原データに関わる仕様の別記したものは無い
- ・本データ3次元空間 ID に関わる製品仕様書
- (デジタル庁調査研究業務成果 建物 3次元空間 ID データ 製品仕様書 1.0 版) ・品質評価に関わる書類、ツール
- ((参考)デジタル庁調査研究業務成果 調査報告書及び品質確認ツール)
- ・メタデータ仕様書((参考)デジタル庁調査研究業務成果 調査報告書)
- ・インポートツール(デジタル庁調査研究業務成果 インポートツール)

#### <span id="page-50-0"></span>**3.2.3** 作成手順の把握

作業手順書により、データ作成に関わる概要、手順等を把握する。

#### <span id="page-50-1"></span>**3.2.4** 作成計画の立案

データ作成に関わる作成計画を立案する。

## <span id="page-50-2"></span>**3.3.** 準備段階における留意事項

本データの作成にあたり、準備段階で留意する事項を以下に記載する。

■データベース上のテーブルおよびメタデータ情報の確認 メタデータ及び登録対象となるテーブルについて、データ登録前にデータベース上に作 成が完了していることを確認する。また、メタデータの登録内容が、正しいことを確認 する。

■ インポートツールの使用に関わる動作環境の準備、操作方法の確認 インポートツールの使用に際し、ツールが実行できる動作環境の準備及びツールの操作 手順を確認する。

# <span id="page-51-0"></span>**4.** データ作成

### <span id="page-51-1"></span>**4.1.** 全体の流れ

#### <span id="page-51-2"></span>**4.1.1** 作成フロー

3次元空間 ID データ作成の流れを図 [4.1-1](#page-51-3) に示す。本書では、特に「4.データ作成」の 部分を中心に記載したものである。

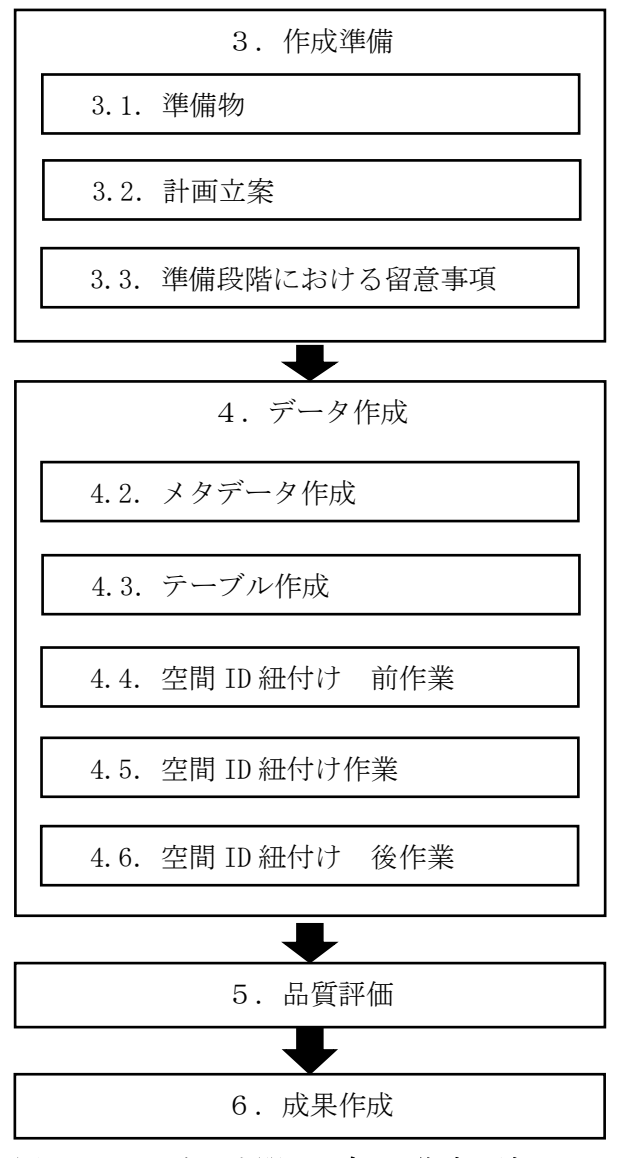

<span id="page-51-3"></span>図 **4.1-1** 3次元空間 **ID** データ作成の流れ

#### <span id="page-52-0"></span>**4.1.2** 簡単な手順説明

#### <span id="page-52-1"></span>**4.1.2.1.** 空間 **ID** 紐付け 前作業

- (1) 準備
	- 以下のものを準備すること。
	- ・本作業手順書
	- ・作成計画書(本作業手順書と兼ねる場合もある)
	- ・インポートツール
	- (インポートツールと連携して使用する空間 ID 共通ライブラリ、共通モジュール含む)
	- ・インポートツールの操作手順に関わる資料
	- ・本作業手順書で作成するデータの製品仕様書
	- ・DB テーブル・カラム命名の設定に関わる資料
	- ・原データ(建物ボクセルデータ、混雑度データ、広告価値データ)
	- ・作業処理端末(PC)(基盤システムへの接続が可能なもの)
- (2) 確認事項
	- ・原データのファイル構成、形式
	- ・作成する3次元空間 ID データのテーブル設計、メタデータ情報の確定
	- ・インポートツール、空間 ID 共通ライブラリ、共通モジュールの動作環境

#### **4.1.2.2.** 空間 **ID** 紐付け作業

- (1) 紐付け操作前確認
	- ・「[4.1.2.1](#page-52-1) 空間 ID 紐付け [前作業」](#page-52-1)で実施済みのメタデータ、テーブル作成が完了し ていることを確認する。
- (2) 紐付け操作
	- ・インポートツールの登録処理機能を使用して、データベース上に作成済みのテーブル にデータの登録を行う。
- (3) 留意点
	- ・インポートツールで読み込み可能な形式にデータファイルを用意する。インポートツ ールでは、CSV 形式、もしくは3D シェープファイルが読み込み可能である。
	- ・CSV 形式のファイルで用意されたデータ内に、緯度、経度、標高のデータがある場合 は、インポートツールでの登録時に3次元空間 ID の紐付けを行うことができる。
	- ・事前に、3次元空間 ID がデータに含まれている場合は、このままデータベースに登 録される。
	- ・CSV 形式のファイルから3次元空間 ID の紐付けを行う場合には、「緯度」、「経度」、「標 高」という名称のカラムにデータが登録されている必要があり、そのデータを使用し て3次元空間 ID の紐付け処理が行われる。なお、この「緯度」、「経度」、「標高」カラ ムのデータは、変換時に使用されるのみで、データベースには登録されない。カラム 名が「latitude」、「longitude」、「elevation」で用意されたデータは、3次元空間 ID の紐付けには使用されず、値がそのままデータベースに登録される。

#### **4.1.2.3.** 空間 **ID** 紐付け 後作業

(1) 登録データの確認

・登録したデータが正しく登録されているか、3次元空間 ID が正しく紐付けされてい るかなどの確認を行う場合には、インポートツールの出力処理機能を使用して登録さ れたデータを CSV 形式のファイルに出力して、このファイルの中のデータ内容、件数 等を確認する。

(2) 留意点

・インポートツールを使用して3次元空間 ID の紐付けを行った場合には、紐付けされ た3次元空間 ID が正しく紐付けされているか、確認を行うこと。

# <span id="page-53-0"></span>**4.2.** メタデータ作成

## <span id="page-53-1"></span>**4.2.1** メタデータ仕様

本データの製品仕様書では、メタデータ項目として「 デジタル庁 デジタルツイン構築に 関する調査研究 メタデータ仕様(案)」を採用している。

#### <span id="page-53-2"></span>**4.2.2** メタデータの登録

- (1) 登録用メタデータファイルの作成 メタデータの登録については、インポートツールの機能として提供されていないため、 「デジタル庁 デジタルツイン構築に関する調査研究 メタデータ仕様 (案)」に基づい て、メタ情報を CSV 形式のファイルとして作成する必要がある。
- (2) メタデータの登録

作成した CSV 形式のファイルを、基盤システムのメタデータテーブルに登録を行う。

(3) 登録メタデータの確認

登録終了後、インポートツールの出力処理機能を用いてファイル出力し、データベース に登録されているメタデータの内容を確認する。

確認の結果、内容に不備があった場合は、基盤システムの削除処理などを実施してメタ データを正す処理を行うこと。

メタデータが正しく登録されていないと、3次元空間 ID の紐付けが正しく行われない ことがある。

#### <span id="page-53-3"></span>**4.2.3** 入力するメタ情報

メタ情報として登録する項目、内容は、本データの製品仕様書 第 8 章に記載されているメ タ情報を参照すること。

製品仕様書では、メタデータの各項目に基づいて、作成する3次元空間 ID データの仕様内 容等について記載されている。

### <span id="page-54-0"></span>**4.3.** テーブル作成

#### <span id="page-54-1"></span>**4.3.1** テーブル設計

作成する3次元空間 ID データに関わる製品仕様書に定義されているテーブル構成をもと に、テーブル設計を行う。

原データとして作成している CSV 形式のデータと整合がとれているか確認を行うこと。

#### <span id="page-54-2"></span>**4.3.2** テーブル作成

設計したテーブルを「DB テーブル・カラム命名規則」に則り、データベースにテーブルを 作成する。

テーブル作成は、以降の3次元空間 ID の紐付け作業までに完了している必要がある。

## <span id="page-54-3"></span>**4.4.** 空間 **ID** 紐付け 前作業

#### <span id="page-54-4"></span>**4.4.1** 空間 ID 紐付けの準備、確認事項

- (1) 原データのファイル構成、形式
	- ✓ 登録するテーブル定義に合わせた CSV 形式で準備する。
	- ✓ 原データから3次元空間 ID の作成をインポートツールで行わない場合は、この段階 で空間 ID が正しく作成されているかを確認する。
	- ✔ カラム名がテーブル定義と一致しているか、必須登録となるカラムにデータが入力さ れているかを確認する。
- (2) 作成する3次元空間 ID データのテーブル設計、メタデータ情報の確定
	- ✓ 作成する3次元空間 ID データのテーブル設計が完了していること。
	- ✓ 作成する3次元空間 ID データのメタデータ情報が作成されていること。
- (3) インポートツール、空間 ID 共通ライブラリ、共通モジュールの動作環境
	- ✓ 基盤システムに接続可能であること。
	- ✓ Python で作成されたインポートツールのため、ツールの動作要件として指定されて いる Python (バージョン 3.9.13)と利用する Python ライブラリ等が導入済みである こと。
- (4) 基盤システムへの準備作業
	- ✓ 基盤システムのデータベースにテーブル設計に基づき、作成する3次元空間 ID デー タのテーブルを作成する。
	- ✓ 作成したテーブルが正しく作成、定義されているか確認する。
	- ✓ 作成したメタ情報を基盤システムに登録する。
	- ✔登録したメタ情報が正しく登録されているか確認する。

# <span id="page-55-0"></span>**4.5.** 空間 **ID** 紐付け作業

# <span id="page-55-1"></span>**4.5.1** 使用する紐付けツール(ライブラリ)の準備

- (1) インポートツールの実行環境確認 ✓ インポートツールが起動、動作するか確認する。
- (2) 作成する3次元空間 ID データの原データの準備
- (3) 作成する3次元空間 ID データの作成名称(ファイル名)の準備

### <span id="page-56-0"></span>**4.5.2** インポートツールを使用しての紐付け処理

# **4.5.2.1.** 登録処理

- ・3次元空間 ID の紐付けは、インポートツールによる「1.登録処理」によって行われる。
- ・インポートツールの操作手順に関わる資料に従い、登録処理を行う。
- ・インポートツールを起動すると、以下のような画面が表示される。

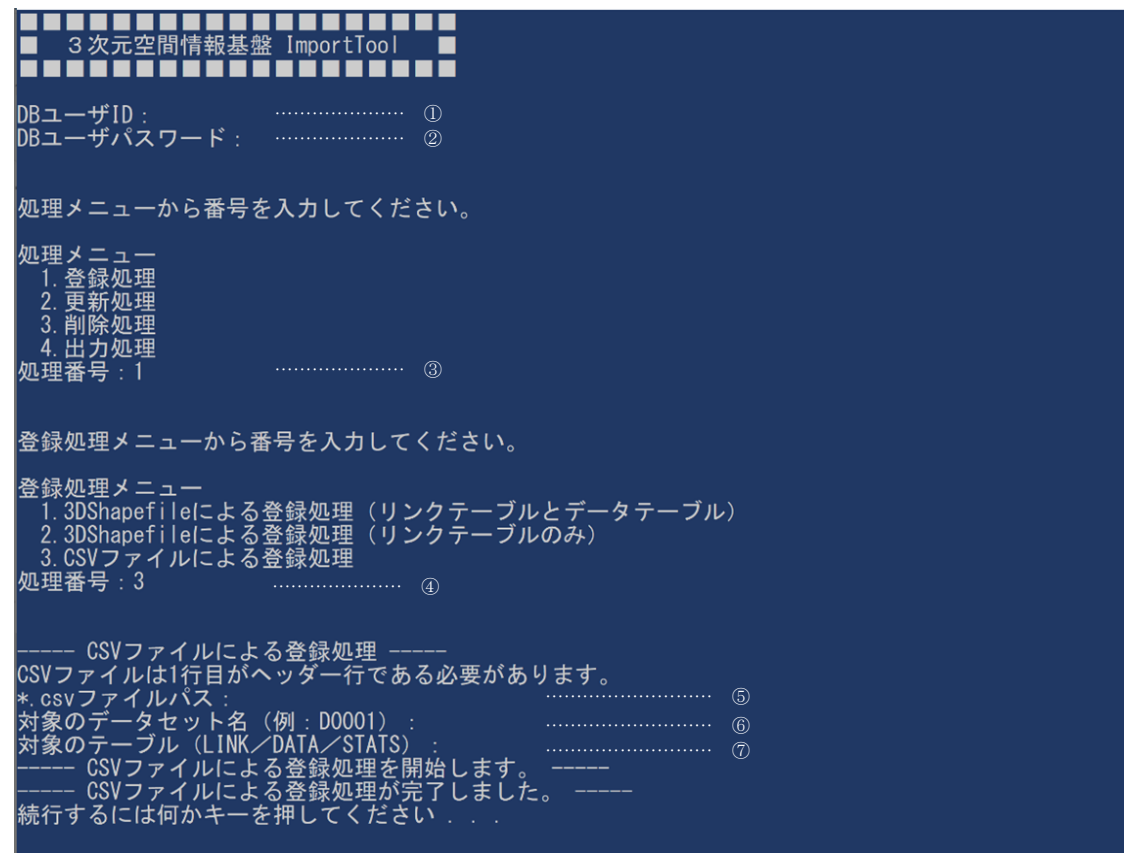

図 **4.5-1** インポートツールでの登録処理画面(例)

<span id="page-56-1"></span>起動時の画面(図 [4.5-1](#page-56-1))に表示される処理メニューで、入力が必要となる項目と内容 について、以下の表 [4.5-1](#page-57-2) に整理している。

なお、本書では、メニュー選択時に入力する処理番号以外の入力例の画面は表示してい ない。

<span id="page-57-2"></span>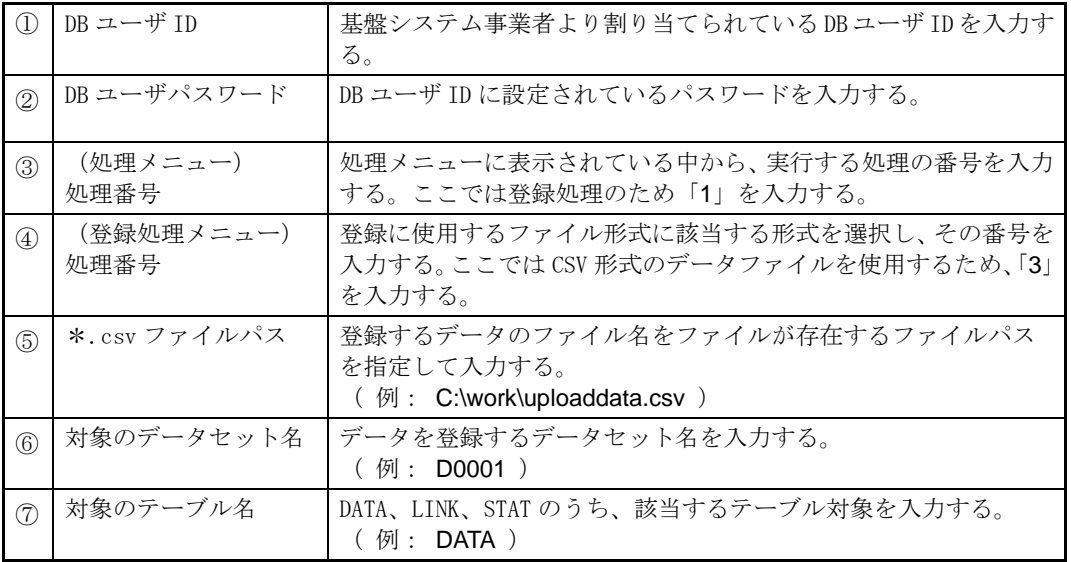

表 **4.5-1** インポートツール上での入力項目(登録処理)

## <span id="page-57-0"></span>**4.6.** 空間 **ID** 紐付け 後作業

## <span id="page-57-1"></span>**4.6.1** 紐付け作業後の成果の確認

インポートツールによる登録処理を実施後、データベース内に登録されたデータを閲覧 することで、作成成果の内容を確認できるが、「4.出力処理」を実施することで、登録 されたデータをエクスポートし、CSV 形式のファイルとして出力できるので、このファイ ルを利用して外部で作成成果の確認を行うこともできる。

### **4.6.1.1.** データ確認用 **CSV** ファイルの出力

- ・インポートツールの操作手順に関わる資料に従って「4.出力処理」を行い、登録さ れたデータを CSV 形式のファイルに出力する。
- ・出力処理は、テーブル中に登録されているデータの一部を選択して出力することはで きないため、全データ(全レコード)の出力となる。

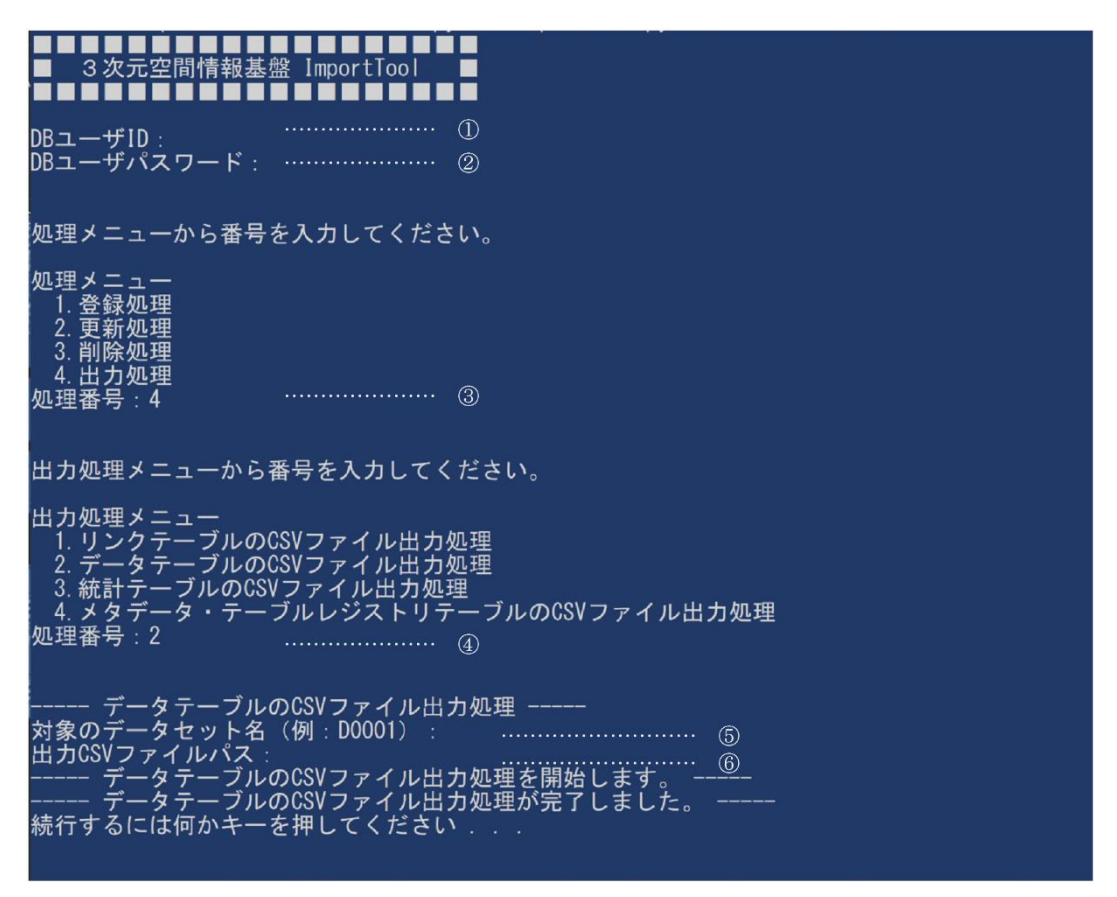

図 **4.6-1** インポートツールでの出力処理画面(例)

<span id="page-58-0"></span>起動時の画面(図 [4.6-1](#page-58-0))に表示される処理メニューで、入力が必要となる項目と入力 する内容について、以下の表 [4.6-1](#page-59-1) に整理している。

なお、本書では、メニュー選択時に入力する処理番号以外の入力例の画面は表示してい ない。

<span id="page-59-1"></span>

| Œ                 | DB ユーザ ID          | 基盤システム事業者より割り当てられている DB ユーザ ID を入力す                                           |
|-------------------|--------------------|-------------------------------------------------------------------------------|
|                   |                    | る。                                                                            |
| (2)               | DB ユーザパスワード        | DB ユーザ ID に設定されているパスワードを入力する。                                                 |
| 3                 | (処理メニュー)<br>処理番号   | 処理メニュー表示されている中から、実行する処理の番号を入力す<br>る。ここでは出力処理のため「4」を入力する。                      |
| $\left( 4\right)$ | (出力処理メニュー)<br>処理番号 | 出力したいテーブル選択し、その番号を入力する。いずれも CSV 形<br>式で出力される。ここではデータテーブルを出力するため、「2」を<br>入力する。 |
| (5)               | 対象のデータセット名         | 出力するデータセット名を入力する。<br>(例: D0001)                                               |
| $\circled6$       | 出力ファイルパス           | 出力するファイルの出力先をファイルパスを指定して入力する。<br>(例: C:\work\outputdata.csv)                  |

表 **4.6-1** インポートツール上での入力項目(出力処理)

### <span id="page-59-0"></span>**4.6.2** 登録データの確認

- ·インポートツールの「4. 出力処理」で作成されたファイルを参照して、登録されたデ ータの確認を行う。
- ・出力された CSV 形式のファイルは、テキストエディタ等を用いて開き、確認を行う。
- ・登録されたデータに差異等不備があった場合は、状況に応じた対応方法を検討し、登 録データの修正作業を行う。

# <span id="page-60-0"></span>**5.** 品質及び評価

## <span id="page-60-1"></span>**5.1.** 品質要素

3次元空間 ID を紐付けした本データに関わる品質要素は、以下に示す品質要素4つ(副要 素9つ)を基本要素とする。

なお、作成した空間 ID のデータ特性に応じて、必要な品質要素は適宜取り入れて定義する ものとする。

### <span id="page-60-2"></span>**5.1.1** 論理一貫性

- 1. 概念一貫性
- 2. 位相一貫性
- 3. フォーマット一貫性
- 4. 定義域一貫性

### <span id="page-60-3"></span>**5.1.2** 位置正確性

- 1. 空間 ID ズームレベル
- 2. 空間 ID 位置

### <span id="page-60-4"></span>**5.1.3** 完全性

- 1. 過剰
- 2. 漏れ

### <span id="page-60-5"></span>**5.1.4 ID** 属性間連関整合性

1. 連関正確度

# <span id="page-61-0"></span>**5.2.** 本データに関わる品質要素ごとの評価方法

空間データを紐付けごとのデータに関わる品質要素とその具体的な評価方法を、評価要素 ごとに、適用範囲、評価尺度、手法、適合品質水準として、以下に示す。

# <span id="page-61-1"></span>**5.2.1** データに関わる品質の要素/副要素と適用範囲、評価尺度、手法、適合評価水準

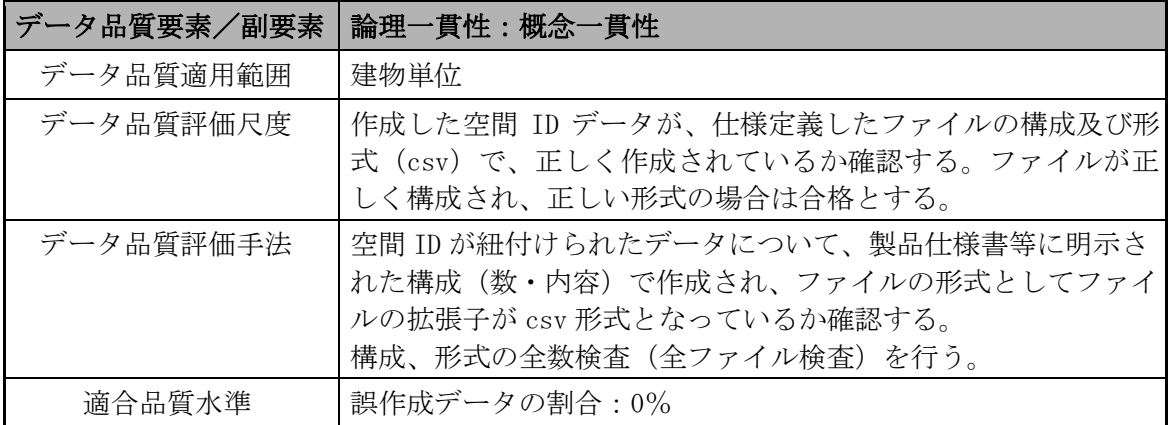

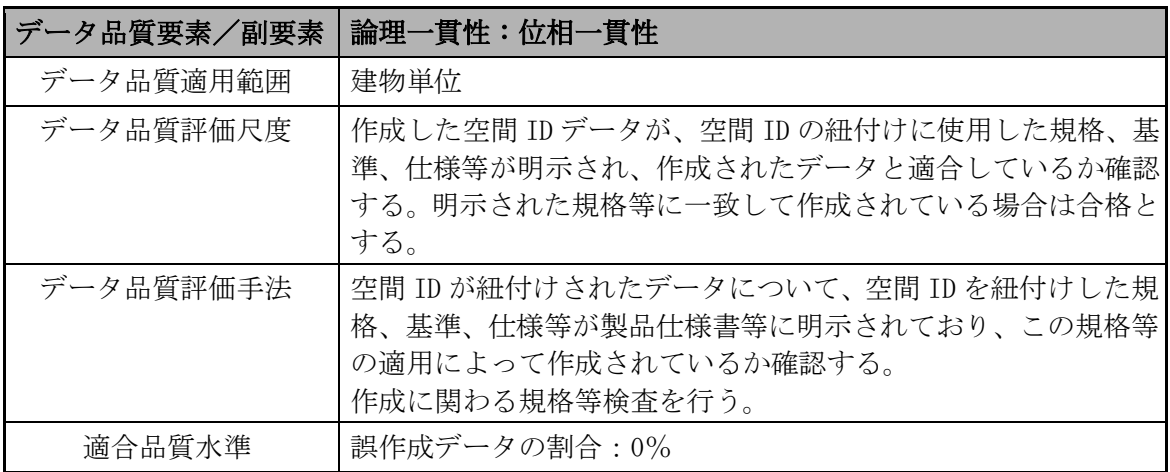

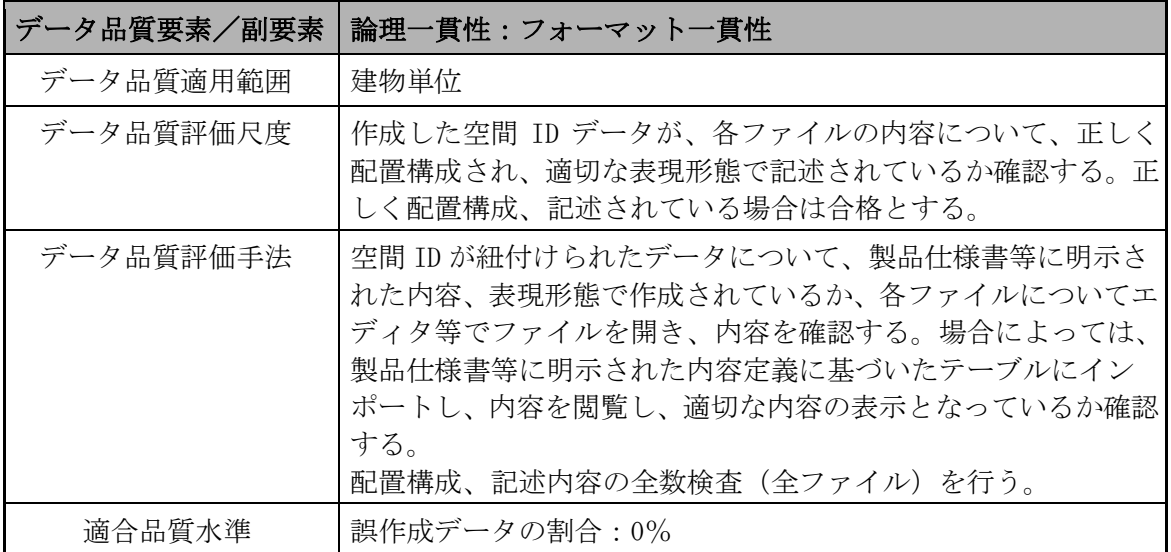

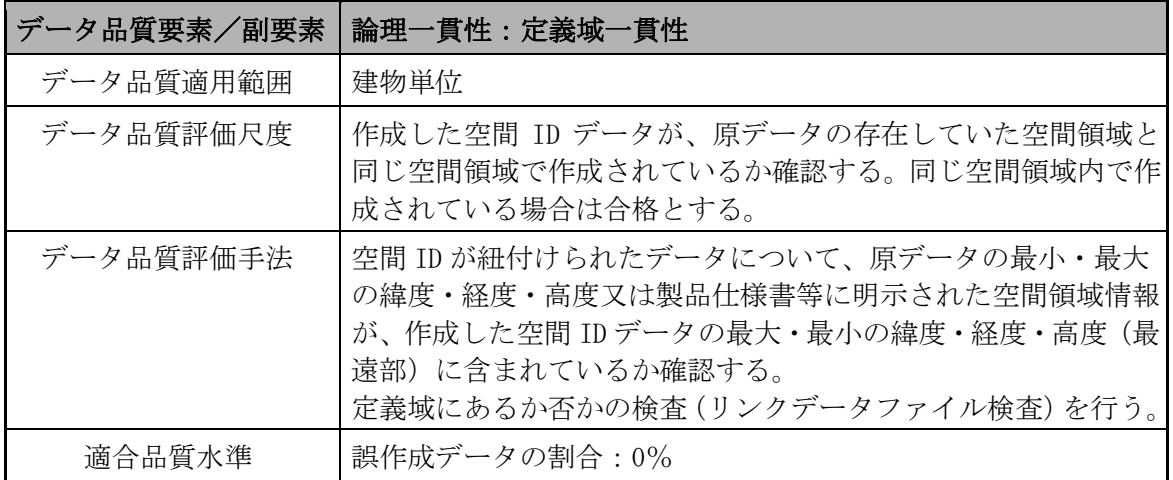

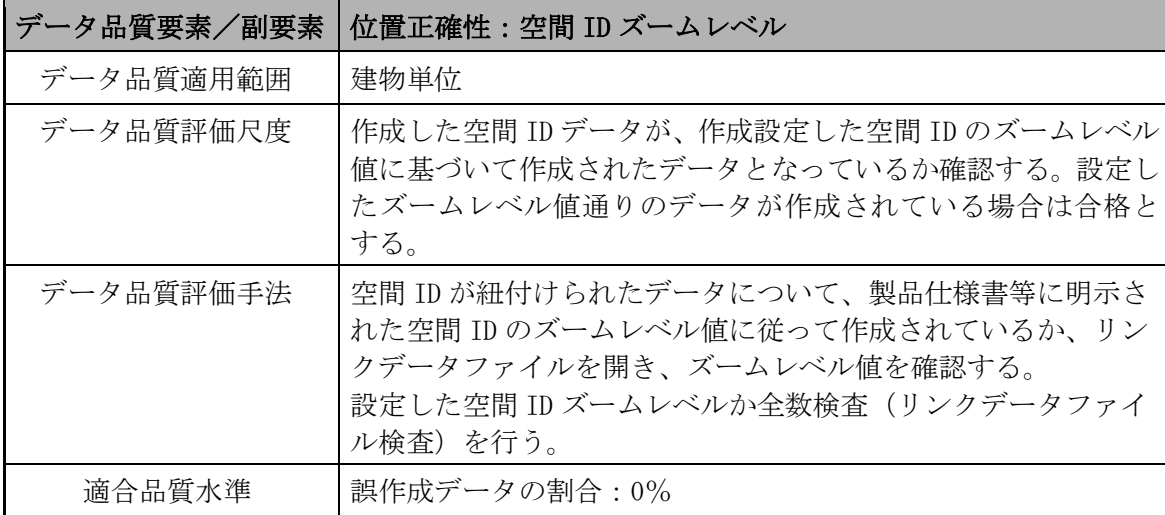

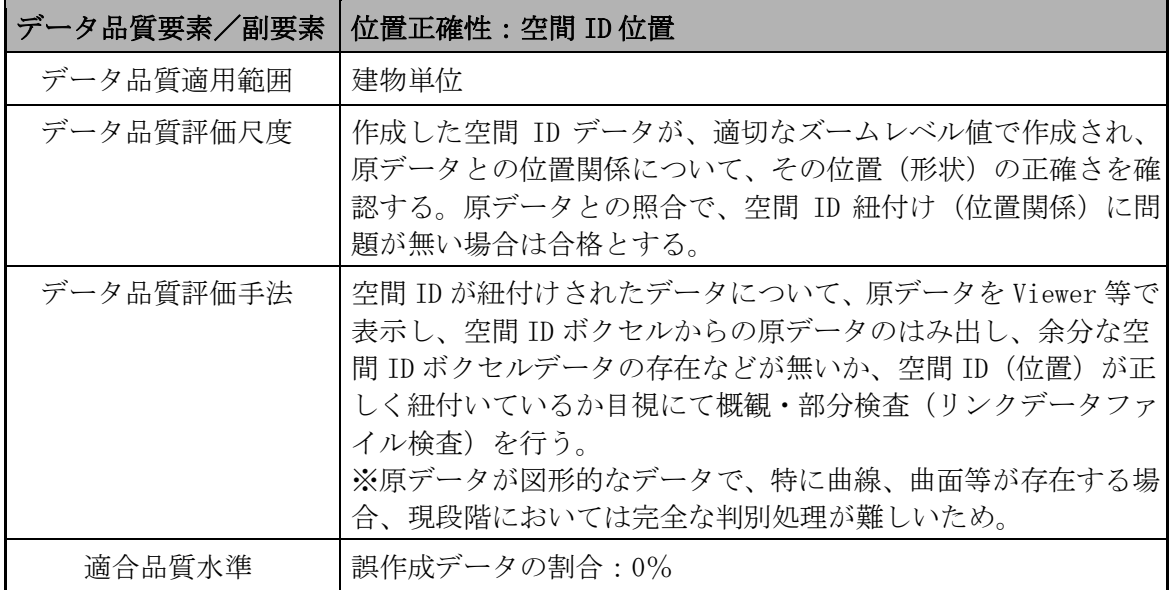

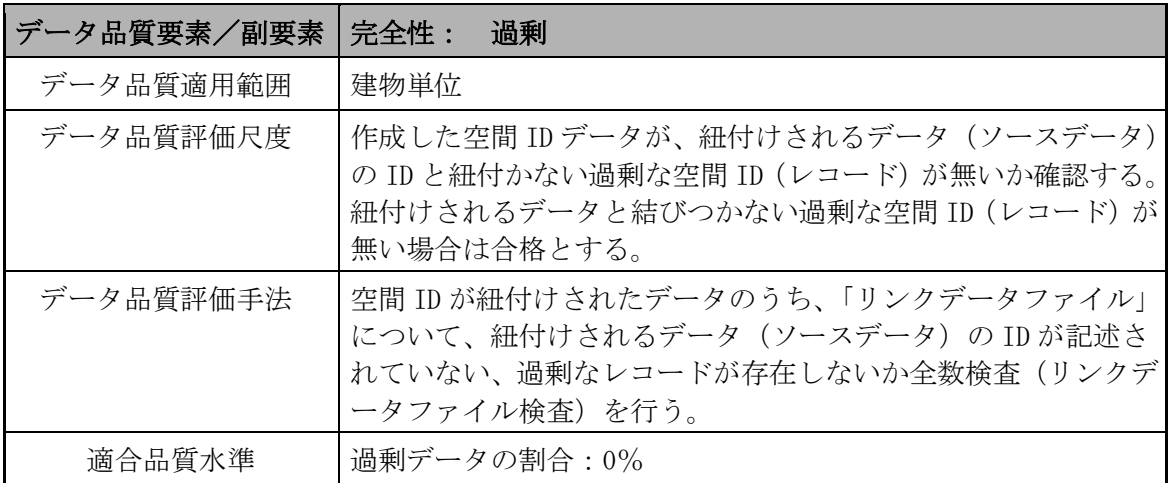

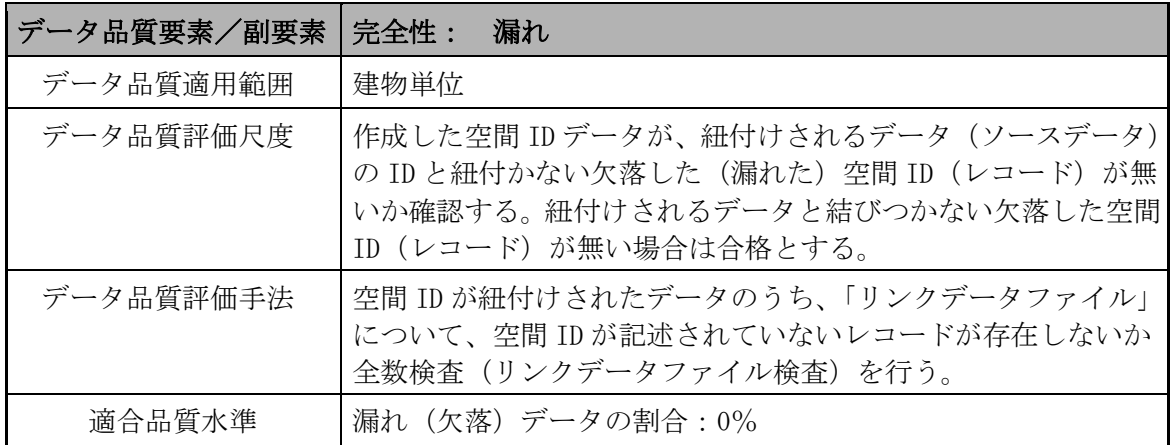

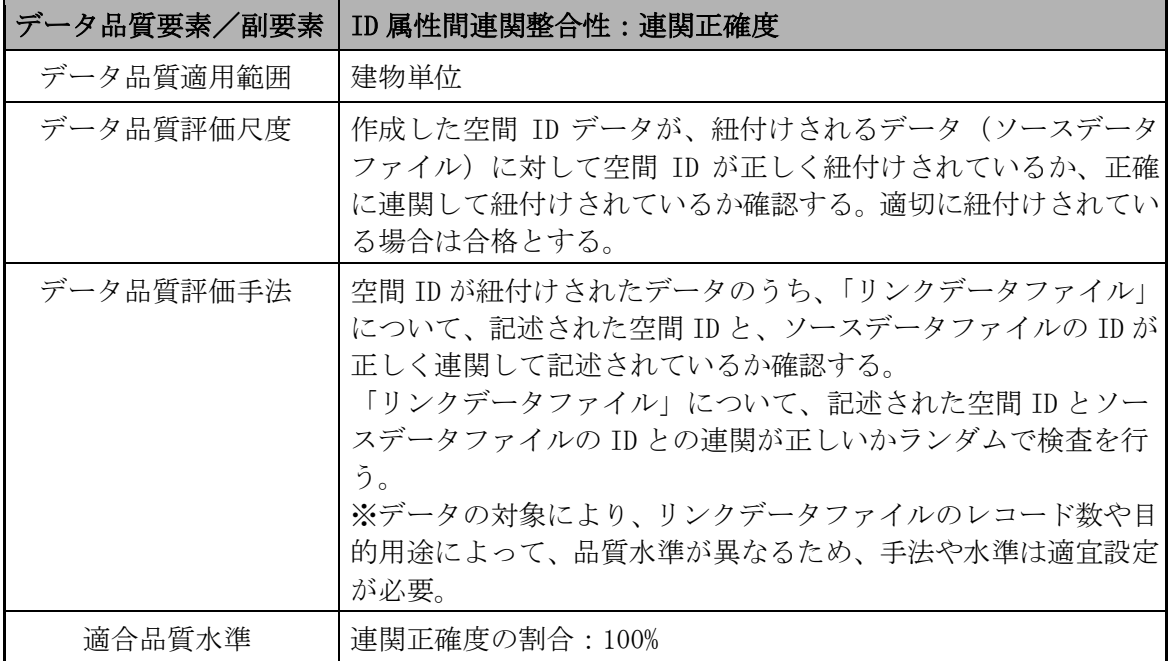

### <span id="page-64-0"></span>**5.2.2** 具体的な品質評価方法

- (1) 論理一貫性
	- 【位相一貫性】
		- ✔ 規格、基準、仕様等の明示がある(製品仕様書等)
		- ✔ 上記に基づいて作成されたデータか確認を行う

【概念一貫性】

▼ファイルの構成数、内容の確認を行う(製品仕様書等)

- ✔ 作成したデータ(ファイル)のファイルの構成・数、内容及び形式 (csv)が適切で あるかの確認を行う
- 【フォーマット一貫性】
	- ✓ 各ファイルの内容、配置構成、表現形態の確認を行う(製品仕様書等)
	- ✔ 作成したデータ(ファイル)を開き、内容、配置構成、表現形態が正しいか確認を行 う
	- ✔ 本データを使用するシステム(データベース等)に読込み、正常に読込みが可能であ り、システム内での閲覧、使用に問題がないか確認を行う

#### 【定義域一貫性】

- ▼ 原データの存在する空間領域の確認を行う(製品仕様書等)
- ✔ 作成したデータの空間領域が同じ空間領域で作成されているか確認を行う
- ✓ 原データの最小・最大の緯度・経度・高度又は製品仕様書等に明示された空間領域情 報が、作成したデータの最大・最小の緯度・経度・高度(最遠部)に含まれている か確認を行う

✓ Viewer 等を用い、両データを表示させ、同空間領域において表示されるか確認を行 う

(2) 位置正確性

【空間 ID レベル】

- ✔設定しているズームレベル値の確認を行う(製品仕様書等)
- ✓ 作成したデータのリンクデータファイルにおいて、空間 ID 部分のズームレベル値が 設定したズームレベル値と同値か確認を行う

【空間 ID 位置】

- ✔ 作成したデータが、適切なズームレベル値で作成され、原データとの位置関係につい て、その位置(形状)が正しいか確認を行う
- ✓ Viewer 等を用い、原データと作成した空間 ID データを表示し、作成した空間 ID ボ クセルからの原データのはみ出し、原データの無い余分な空間 ID ボクセルデータの 存在などが無いか、目視にて確認を行う
- ※ 原データが図形的なデータで、特に曲線、曲面等が存在する場合、現段階において は完全な判別処理が難しいため(判定ツールが存在しないため)、現段階では Viewer 等を用いて目視で確認を行う
- ※ 目的用途によって品質水準が異なるため、手法や水準(誤データ作成の割合)は適 宜設定するものとする
- (3) 完全性

【過剰】

- ✔ 作成したデータが、紐付けされるデータ (ソースデータ)の ID と紐付かない過剰な 空間 ID (レコード)が無いか確認を行う
- ✔ 作成したデータの「リンクデータファイル」について、紐付けされるデータ(ソース データ)の ID が記述されていない、過剰なレコードが存在しないか確認を行う

【漏れ】

- ✔ 作成したデータが、紐付けされるデータ(ソースデータ)の ID と紐付かない欠落し た(漏れた)空間 ID(レコード)が無いか確認を行う
- ✓ 作成したデータの「リンクデータファイル」について、空間 ID が記述されていない レコードが存在しないか確認を行う
- (4) ID 属性間連関整合性

【連関正確度】

- ✔ 作成したデータが、紐付けされるデータ(ソースデータファイル)に対して空間 ID が正しく紐付けされているか、正確に連関して紐付けされているか確認を行う
- ✓ 作成したデータの「リンクデータファイル」について、記述された空間 ID と、ソー スデータファイルの ID が正しく連関して記述されているか確認を行う
- ※ リンクデータファイルのレコード数や目的用途によって品質水準が異なるため、手 法や水準(連関正確度)は適宜設定するものとする

### <span id="page-66-0"></span>**5.2.3** メタデータの品質確認方法

作成したメタデータに誤りがないか製品仕様書等に示された内容について確認を行う確認 を行う。

## <span id="page-66-1"></span>**5.3.** 品質評価

## <span id="page-66-2"></span>**5.3.1** データに関わる品質評価

「[5.2.1](#page-61-1) [データに関わる品質の要素/副要素と適用範囲、評価尺度、手法、適合評価水準」](#page-61-1)、 「[5.2.2](#page-64-0) [具体的な品質評価方法」](#page-64-0)に基づいて、品質の確認、評価を実施する。

## <span id="page-66-3"></span>**5.3.2** メタデータに関わる品質確認

本データに関わる製品仕様書に記載されたメタデータに基づいて、品質の確認、評価を実 施する。

# <span id="page-67-0"></span>**6.** 成果作成

# <span id="page-67-1"></span>**6.1.** 構成・形式

本データの 3 次元空間 ID としての成果の構成・形式は、以下のようなものとする。

表 **6.1-1** データの構成・形式

| ファイルの位置づけ      | ファイル名                                                 | 備考                |
|----------------|-------------------------------------------------------|-------------------|
| │リンクデータファイル    | $\bigcap \bigcap \bigcap$ , $\mathrm{csv}$ .          | 形式 CSV ファイル名は別途指定 |
| 2   ソースデータファイル | $\bigcup ($ $\bigcup ($ $\bigcup$ $\bigcap$ $\bigcap$ | 形式 CSV ファイル名は別途指定 |
| 3   統計データファイル  |                                                       | 本データについては設定なし     |
| 4   メタデータ      | $()()()$ csv                                          | 形式 CSV ファイル名は別途指定 |

# <span id="page-67-2"></span>**7.** 特記事項等

# <span id="page-67-3"></span>**7.1.** データ作成における空間 **ID** 紐付け前の準備作業

<span id="page-67-4"></span>**7.2.** その他

―

―

# 建物 3次元空間IDデータ 作業手順書

本書は、デジタル庁委託による令和 4 年度「デジタルツイン構築に関する調査研究」 業務において、ユースケース実証用のデータ向けに作成した作業手順書であり、この 作業手順書に関わる記載内容やデータについて、その他の用途によるデータの提供・ 使用及び内容、継続的なデータの維持に関わる責任を負うものではない。

2023 年 3 月 24 日

デジタルツイン構築調査研究受託コンソーシアム

# 建物地図

# 3次元空間IDデータ

# 作業手順書

第 1.0 版

# 2023 年 3 月

デジタルツイン構築調査研究 受託コンソーシアム

【改定履歴】

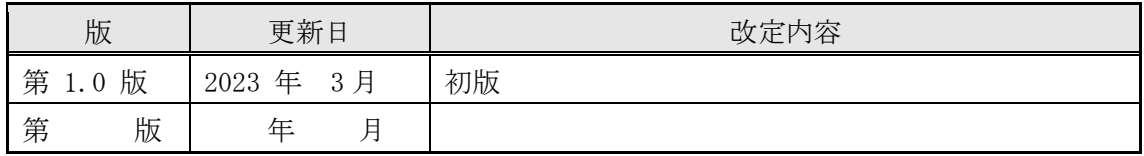

【留意事項】

本書は、調査研究業務における実証段階のものであり、各記載項目覧、表の記載覧におい て、現段階で不確定・不明部分、またはデータ作成元等の意向により公開できない情報が ある部分については、「―」で表示している。

# 目次

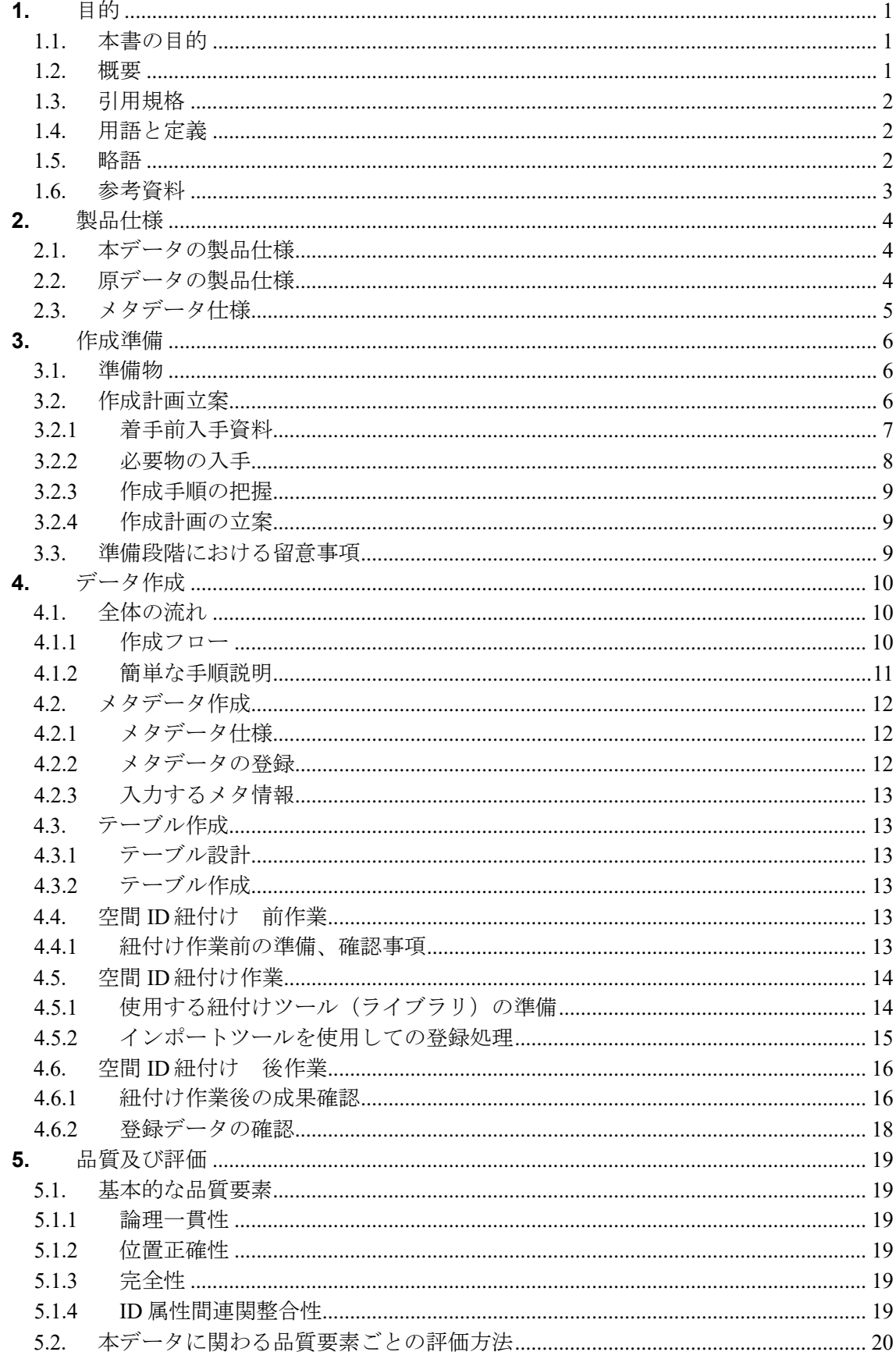
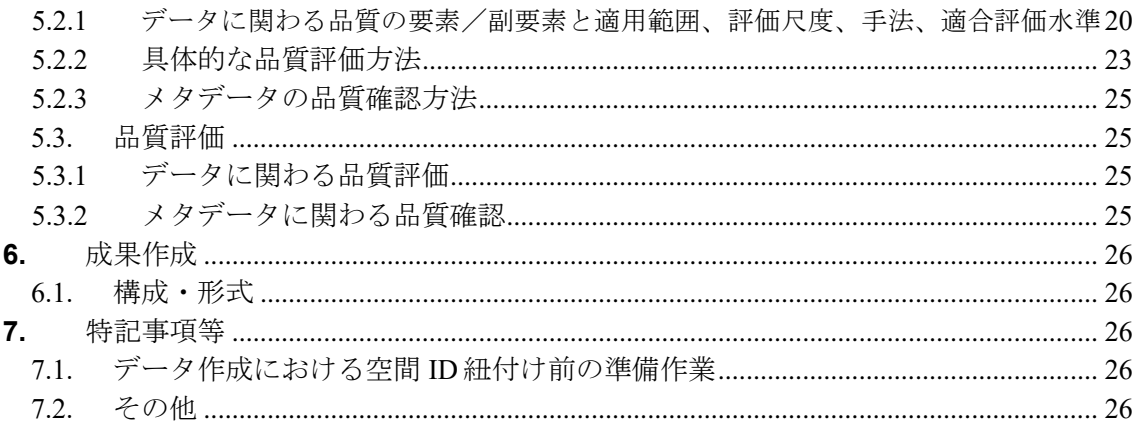

#### **1.** 目的

#### **1.1.** 本書の目的

本作業手順書は、以下に示す製品仕様書に基づいて、「建物地図 3次元空間 ID データ」 を作成する手順を示すものである。

- 3次元空間 ID データ製品仕様書の題名: 建物地図 3次元空間 ID データ 製品仕様書 第 1.0 版
- 日付 : 2023 年 3 月 24 日
- 作成者:デジタルツイン構築調査研究受託コンソーシアム

#### **1.2.** 概要

本作業手順書は、配送ロボットなどが自律的に走行するのに必要な情報のうち、各フロア の状況を LiDAR による点群データから作成した2次元地図(画像データ)で、配送ロボッ トがこの地図を必要とする場合に、ダウンロードするための URL 情報を提供するための 『建物地図データ 3次元空間 ID データ(以下、本データと記す)』の作成に関わる手順 を示すものである。

本データは配送ロボットが走行する際に利用する位置情報に関わるベースマップとなって いる。

また、本データを使用することで、建物内に定めた基準点の緯度経度情報を用いて、ロー カル座標情報に変換された、目的地、経由地、封鎖領域(立入禁止・通行不可)などの各 種位置情報が把握できるものとなっている。

本作業手順書では、本データの作成に関わる原データの仕様等を明示しながら、主に原デ ータへの空間 ID の紐付けに関わる作業を中心に示している。

#### **1.3.** 引用規格

本作業手順書は、以下の規格から引用する。

■デジタル庁 デジタルツイン構築に関する調査研究 3次元空間 ID データ 標準製品仕 様書、調査報告書 ■経済産業省/デジタルアーキテクチャ・デザインセンター (DADC) 第 4 回3次元空間情報基盤アーキテクチャ検討会 事務局資料 2022 年 7 月 25 日 ■ 基準面 : ジオイド面(「日本のジオイド 2011」(Ver.1)) ※分解能:緯度 1 分×経度 1.5 分(約 2km) ■高さ : 基準面を 0mとしてボクセルに応じた高さ (標高) ■ 空間分割 | | : XYZ タイル (1) 座標系 : Web メルカトル座標系 (2) 対象範囲: 南緯約 85 度~北緯約 85 度 (3) 分割方法: 対象範囲の 4 分割を繰り返す (4) 階層数 : 27 (5) セル形状: 正方形 (6) ID形式 :  $\{z\}/\{f\}/\{x\}/\{y\}$ ※ z:ズームレベル、 f:鉛直方向インデックス、 x:東西方向インデックス、 y:南北方向インデックス

#### **1.4.** 用語と定義

本書で使用される専門用語とその定義は、以下の資料に従う。

- ■デジタル庁 デジタルツイン構築に関する調査研究 3次元空間 ID 調査報告書
- ■空間 ID レコード 3次元空間 ID が連関(紐付け)されたレコード (リンクファイルレコード)
- ■インポートツール 地図・GIS 用システムから提供されている空間 ID 紐付け機能を 有するインポートツール

#### **1.5.** 略語

本書で使用される略語は、以下のとおりとする。

■空間 ID 3次元空間 ID

■LiDAR Light Detection And Ranging の略 レーザー光を照射して、その反射光の情報をもとに対象物までの距離や対 象物の形などを計測する技術

■BIM Building Information Modeling の略 コンピューター上に作成した 3 次元の建築物、構造物のデジタルモデルで 形状や数量、構造物要素、空間関係、地理情報等をもつ

■ IFC Industry Foundation Classes の略 中立でオープンな CAD データモデルのファイル形式であり、BIM データを 流通させるためのファイル形式

## **1.6.** 参考資料

特になし

### **2.** 製品仕様

本作成手順書により作成するデータの仕様及び原データの仕様は、次のとおりとする。

#### **2.1.** 本データの製品仕様

本データの製品仕様は、次のとおりである。

■製品仕様 : 建物地図 3次元空間 ID データ 製品仕様書 第 1.0 版

- ■3次元空間 ID データ製品の名称 : 建物地図 3 次元空間 ID データ
- 3次元空間 ID データズームレベル: 22
- ■日付 : 2023 年 3 月 24 日
- ■問い合わせ先: 一
- ■適用空間範囲: 実証実験に使用した建物の範囲
- ■関連資料公開サイト: 一

#### **2.2.** 原データの製品仕様

本データの作成に関わる原データの製品仕様は、次のとおりである。

■製品仕様 : ―

- ■名称 : 建物地図データ
- ■作成者: ―
- ■データ取得日 : 2022年11月 ~ 2023年2月
- ■データ作成日 : 2022年11月 ~ 2023年2月
- ■取得仕様
	- (1) 2D LiDAR データ
		- 方法: BIM データをもとにしてロボット搭載の 2D LiDAR センサーで取得した 点群データを用いて、建物地図データ(画像データ)を作成する
		- 範囲: 実証実験に使用した建物の範囲

データ形式: ZIP 形式(画像、テキスト)

品質・粒度: 使用した 2D LiDAR センサーの性能・仕様及び計測方法による

(2) BIM データ

方法: 建物管理者から提供された BIM データ

範囲: 実証実験に使用した建物の範囲

データ形式: IFC 形式

品質・粒度: ―

■作成仕様

- (1) 建物地図データ
	- 方法: BIM で 0 田と 2D LiDAR 点群データから作成した建物地図データにこの データの縮尺情報等を含んだテキストファイルを合わせて ZIP ファイ ルとして圧縮する。このファイルがダウンロードできるように格納場 所を明示した URL を準備する。この他、これらのデータに対応した建 物 ID、マップ名称を組み合わせてテキスト化した CSV 形式のファイル を作成する
	- 範囲: 実証実験に使用した建物の範囲

データ形式: CSV 形式

品質・粒度: ―

■配付仕様

① 形式: ― ② 範囲: ― ③ 単位: ― ④ 品質: ― ■問い合わせ先: 一 ■入手先 : 一 ■入手方法: 一 ■入手費用: 一 ■原データの参考サイト

特になし

#### **2.3.** メタデータ仕様

本データのメタデータ作成に関わる仕様は、次のとおりである。

- ■デジタル庁 デジタルツイン構築に関する調査研究 3次元空間 ID データ 標準製品仕 様書、調査報告書
- ■経済産業省/デジタルアーキテクチャ・デザインセンター (DADC) 第 4 回3次元空間情報基盤アーキテクチャ検討会 事務局資料 2022 年 7 月 25 日

### **3.** 作成準備

本作業手順書に基づきデータを作成する場合の準備を、次のとおりとする。

#### **3.1.** 準備物

本データの作成にあたり、以下のものを準備する。

- ■作成計画書(本書への追記、メモ書きも可)
- ■原データ (2D LiDAR データ、BIM データ )
- ■原データに関わる仕様(書)
- ■メタデータ仕様書
- ■使用する紐付けツール
- ■品質評価(書)
- ■品質確認ツール
- ■作業処理端末 (PC) ※動作環境に応じたもの ([4.4.1](#page-85-0) [紐付け作業前の準備、確認事項\(](#page-85-0)3)に詳細記載)

#### **3.2.** 作成計画立案

本データの作成にあたり、作成計画の立案を行う。

作成計画の立案は、上記準備物の準備(収集、作成等)から、成果データ作成、作成した データに関わる製品仕様書、メタデータの作成までを含む。

作成計画(書)の作成にあたっては、本書をベースに必要事項、変更事項を記載して作成 する方法も考えられる。

#### <span id="page-79-0"></span>**3.2.1** 着手前入手資料

入手が必要なものについて、以下の表に整理している。

以下、「デジタル庁 デジタルツイン構築に関する調査研究」による業務成果について は、「デジタル庁調査研究業務成果」と記す。

表 **3.2-1** 着手前入手資料

| No.            | 項目       |        |                                               |
|----------------|----------|--------|-----------------------------------------------|
| 1              | 作業手順書    | 名<br>称 | デジタル庁調査研究業務成果<br>建物地図 3次元空間 ID データ 作業手順書 1.0版 |
|                |          | 提供者名   |                                               |
|                |          | 連絡先    | 住所 : 一<br>電話番号: 一                             |
|                |          |        | $URL:$ —                                      |
|                |          | 価格等    |                                               |
| $\overline{2}$ | 原データ     | 名 称    | デジタル庁調査研究業務成果                                 |
|                |          |        | 2D LiDAR データ、BIM データ                          |
|                |          | 提供者名   |                                               |
|                |          |        | 住所 : -                                        |
|                |          | 連絡先    | 電話番号: 一                                       |
|                |          |        | URL : $-$                                     |
|                |          | 価格等    |                                               |
|                |          | 名称     | デジタル庁調査研究業務成果                                 |
|                |          |        | 2D LiDAR データ、BIM データ                          |
|                | 原データ     | 提供者名   |                                               |
| 3              | 製品仕様書    | 連絡先    | 住所 : -                                        |
|                | 諸元·規格資料  |        | 電話番号: 一                                       |
|                |          |        | URL : $-$                                     |
|                |          | 価格等    |                                               |
|                | 3次元空間 ID | 名称     | デジタル庁調査研究業務成果                                 |
| 4              |          |        | 建物地図 3次元空間 ID データ 製品仕様書 1.0版                  |
|                | データ      | 提供者名   |                                               |
|                | 製品仕様書    | 連絡先    |                                               |
|                |          | 価格等    |                                               |

## 建物地図 3 次元空間 ID データ 作業手順書

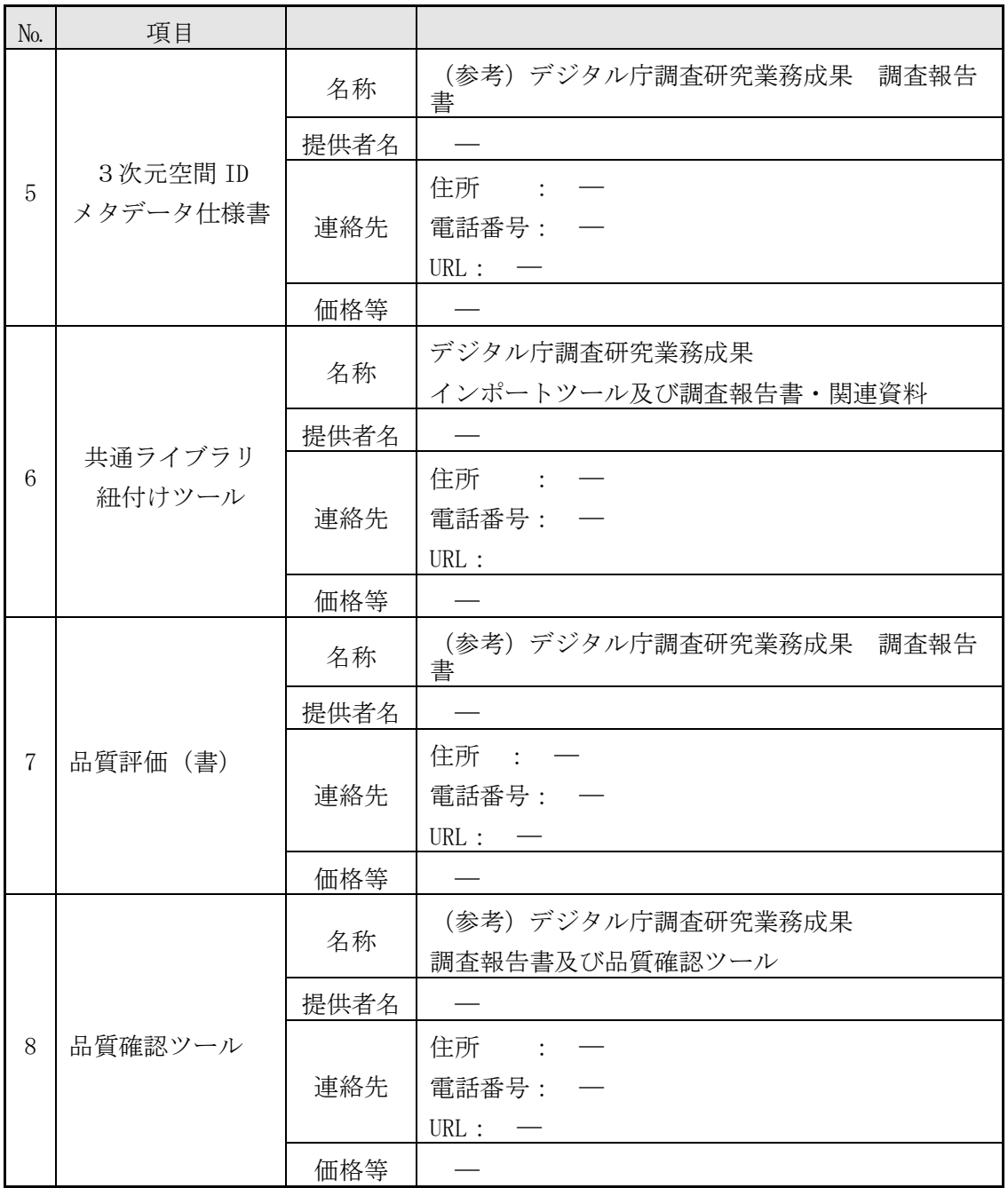

#### **3.2.2** 必要物の入手

入手が必要なものについて、「[3.2.1](#page-79-0) [着手前入手資料」](#page-79-0)にある連絡先等に連絡、アクセス して、その入手手続等を行う。

- ・作業手順書(本書)
- ・原データ(2D LiDAR データ、BIM データ)
- ・原データに関連する書類(製品仕様書、諸元資料等) ※本作業手順書の原データに関わる仕様の別記したものは無い
- ・本データ3次元空間 ID に関わる製品仕様書

建物地図 3 次元空間 ID データ 作業手順書

(デジタル庁調査研究業務成果 建物地図 3次元空間 ID データ 製品仕様書 1.0 版)

・品質評価に関わる書類、ツール

((参考)デジタル庁調査研究業務成果 調査報告書及び品質確認ツール)

・メタデータ仕様書((参考)デジタル庁調査研究業務成果 調査報告書)

・インポートツール(デジタル庁調査研究業務成果 インポートツール)

#### **3.2.3** 作成手順の把握

作業手順書により、データ作成に関わる概要、手順等を把握する。

#### **3.2.4** 作成計画の立案

データ作成に関わる作成計画を立案する。

#### **3.3.** 準備段階における留意事項

本データの作成にあたり、準備段階で留意する事項を以下に記載する。

- ■データベース上のテーブルおよびメタデータ情報の確認 メタデータ及び登録対象となるテーブルについて、データ登録前にデータベース上に 作成が完了していることを確認する。また、メタデータの登録内容が、正しいことを 確認する。
- インポートツールの使用に関わる動作環境の準備、操作方法の確認 インポートツールの使用に際し、ツールが実行できる動作環境の準備及びツールの操 作手順を確認する。

## **4.** データ作成

#### **4.1.** 全体の流れ

#### **4.1.1** 作成フロー

3次元空間 ID データ作成の流れを、図 [4.1-1](#page-82-0) に示す。本書では、特に「4.データ作 成」の部分を中心に記載したものである。

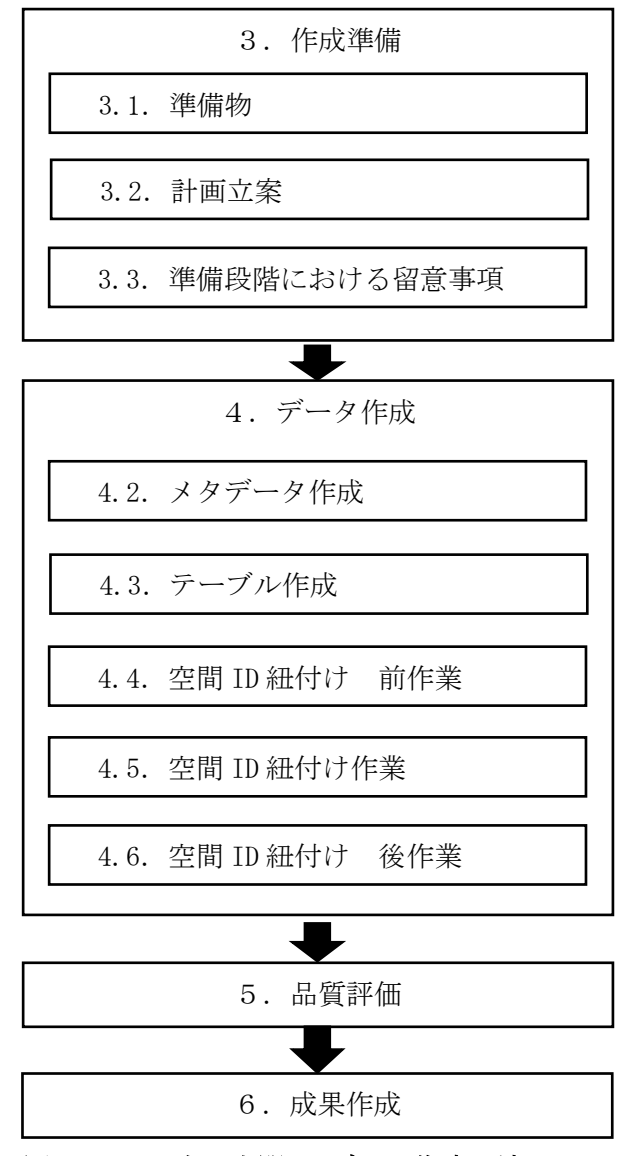

<span id="page-82-0"></span>図 **4.1-1** 3次元空間 ID データ作成の流れ

#### **4.1.2** 簡単な手順説明

#### <span id="page-83-0"></span>**4.1.2.1.** 空間 **ID** 紐付け 前作業

- (1) 準備
	- 以下のものを準備すること。
	- ・本作業手順書
	- ・作成計画書(本作業手順書と兼ねる場合もある)
	- ・インポートツール
	- (インポートツールと連携して使用する空間 ID 共通ライブラリ、共通モジュール含む)
		- ・インポートツールの操作手順に関わる資料
		- ・本作業手順書で作成するデータの製品仕様書
		- ・DB テーブル・カラム命名の設定に関わる資料
		- ・原データ(2D LiDAR データ、BIM データ)
		- ・作業処理端末(PC)(基盤システムへの接続が可能なもの)
- (2) 確認事項
	- ・原データのファイル構成、形式
	- ・作成する3次元空間 ID データのテーブル設計、メタデータ情報の確定
	- ・インポートツール、空間 ID 共通ライブラリ、共通モジュールの動作環境

#### **4.1.2.2.** 空間 **ID** 紐付け作業

- (1) 紐付け操作前確認
	- ・「[4.1.2.1](#page-83-0) 空間 ID 紐付け [前作業」](#page-83-0)で依頼済みのメタデータ、テーブル作成が完了し ていることを確認する。
- (2) 紐付け操作
	- ・インポートツールの登録処理機能を使用して、データベース上に作成済みのテーブ ルにデータの登録を行う。
- (3) 留意点
	- ・インポートツールで読み込み可能な形式にしたデータファイルを用意する。インポ ートツールでは、CSV 形式、もしくは3D シェープファイルが読み込み可能である。
	- ・CSV 形式のファイルで用意されたデータ内に、緯度、経度、標高のデータがある場 合は、インポートツールでの登録時に3次元空間 ID の紐付けを行うことができる。
	- ・事前に、3次元空間 ID がデータに含まれている場合は、このままデータベースに登 録される。
	- ・CSV 形式のファイルから3次元空間 ID の紐付けを行う場合には、「緯度」、「経度」、 「標高」という名称のカラムにデータが登録されている必要があり、そのデータを使 用して3次元空間 ID の紐付け処理が行われる。なお、この「緯度」、「経度」、「標 高」カラムのデータは、変換時に使用されるのみで、データベースには登録されな い。カラム名が「latitude」、「longitude」、「elevation」で用意されたデータは、3 次元空間 ID の紐付けには使用されず、値がそのままデータベースに登録される。

#### **4.1.2.3.** 空間 **ID** 紐付け 後作業

(1) 登録データの確認

・登録したデータが正しく登録されているか、3次元空間 ID が正しくの紐付けされて いるかなどの確認を行う場合には、インポートツールの出力処理機能を使用して登録 されたデータを CSV 形式のファイルに出力して、このファイルの中のデータ内容、件 数等を確認する。

(2) 留意点

・インポートツールを使用して3次元空間 ID の紐付けを行った場合には、紐付けされ た3次元空間 ID が正しく紐付けされているか、確認を行うこと。

## **4.2.** メタデータ作成

#### **4.2.1** メタデータ仕様

本データの製品仕様書では、メタデータ項目として「 デジタル庁 デジタルツイン構築 に関する調査研究 メタデータ仕様(案)」を採用している。

#### **4.2.2** メタデータの登録

(1) 登録用メタデータファイルの作成

メタデータの登録については、インポートツールの機能として提供されていないた め、「デジタル庁 デジタルツイン構築に関する調査研究 メタデータ仕様 (案)」に基 づいて、メタ情報を CSV 形式のファイルとして作成する必要がある。

#### (2) メタデータの登録

作成した CSV 形式のファイルを、基盤システムのメタデータテーブルに登録を行う。

(3) 登録メタデータの確認

登録終了後、インポートツールの出力処理機能を用いてファイル出力し、データベー スに登録されているメタデータの内容を確認する。

確認の結果、内容に不備があった場合は、基盤システムの削除処理などを実施してメ タデータを正す処理を行うこと。

メタデータが正しく登録されていないと、3次元空間 ID の紐付けが正しく行われない ことがある。

#### **4.2.3** 入力するメタ情報

メタ情報として登録する項目、内容は、本データの製品仕様書 第 8 章に記載されている メタ情報を参照すること。

製品仕様書では、メタデータの各項目に基づいて、作成する3次元空間 ID データの仕様 内容等について記載されている。

#### **4.3.** テーブル作成

#### **4.3.1** テーブル設計

作成する3次元空間 ID データに関わる製品仕様書に定義されているテーブル構成をもと に、テーブル設計を行う。

原データとして作成している CSV 形式のデータと整合がとれているか確認を行うこと。

#### **4.3.2** テーブル作成

設計したテーブルを「DB テーブル・カラム命名規則」に則り、データベースにテーブル を作成する。

テーブル作成は、以降の3次元空間 ID の紐付け作業までに完了している必要がある。

#### **4.4.** 空間 **ID** 紐付け 前作業

#### <span id="page-85-0"></span>**4.4.1** 紐付け作業前の準備、確認事項

- (1) 原データのファイル構成、形式
	- ✓ 登録するテーブル定義に合わせた CSV 形式で準備する。
	- ✓ 原データから3次元空間 ID の作成をインポートツールで行わない場合は、この段階 で空間 ID が正しく作成されているかを確認する。
	- ✔ カラム名がテーブル定義と一致しているか、必須登録となるカラムにデータが入力さ れているかを確認する。
- (2) 作成する3次元空間 ID データのテーブル設計、メタデータ情報の確定
	- ✓ 作成する3次元空間 ID データのテーブル設計が完了していること。
	- ✓ 作成する3次元空間 ID データのメタデータ情報が作成されていること。
- (3) インポートツール、空間 ID 共通ライブラリ、共通モジュールの動作環境
	- ✓ 基盤システムに接続可能であること。
	- ✓ Python で作成されたインポートツールのため、ツールの動作要件として指定されて いる Python(バージョン 3.9.13)と利用する Python ライブラリ等が導入済みである こと。
- (4) 基盤システムへの準備作業
	- ✓ 基盤システムのデータベースにテーブル設計に基づき、作成する3次元空間 ID デー タのテーブルを作成する。
	- ✔ 作成したテーブルが正しく作成、定義されているか確認する。
	- ✔ 作成したメタ情報を基盤システムに登録する。
	- ✔ 登録したメタ情報が正しく登録されているか確認する。

#### **4.5.** 空間 **ID** 紐付け作業

#### **4.5.1** 使用する紐付けツール(ライブラリ)の準備

- (1) インポートツールの実行環境確認
	- ▼ インポートツールが起動、動作するか確認する。
- (2) 作成する3次元空間 ID データの原データの準備
- (3) 作成する3次元空間 ID データの作成名称(ファイル名)の準備

#### **4.5.2** インポートツールを使用しての登録処理

#### **4.5.2.1.** 登録処理

- ・3次元空間 ID の紐付けは、インポートツールによる「1.登録処理」によって行わ れる。
- ・インポートツールの操作手順に関わる資料に従い、登録処理を行う。
- ・インポートツールを起動すると、以下のような画面が表示される。

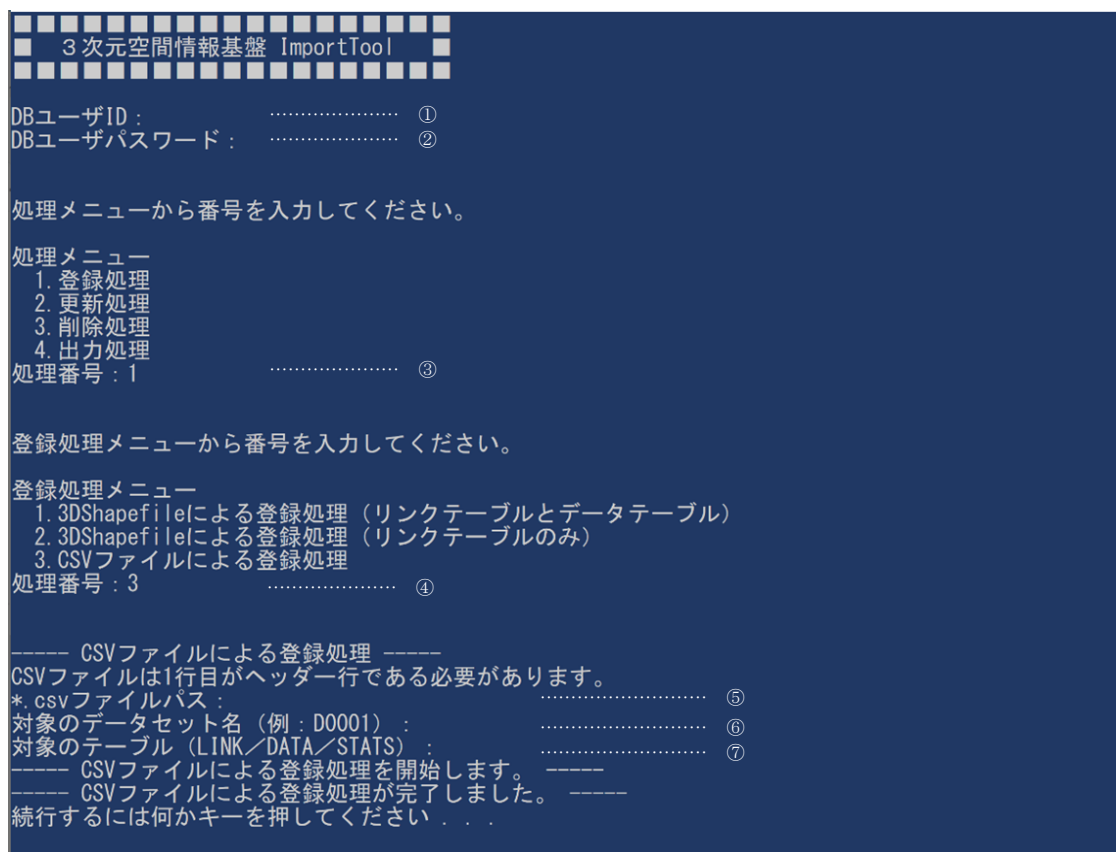

図 **4.5-1** インポートツールでの登録処理画面(例)

<span id="page-87-0"></span>起動時の画面(図 [4.5-1](#page-87-0))に表示される処理メニューで、入力が必要となる項目と内 容について、以下の表 [4.5-1](#page-88-0) に整理している。

なお、本書では、メニュー選択時に入力する処理番号以外の入力例の画面は表示して いない。

<span id="page-88-0"></span>

| $\mathcal{D}$ | DB ユーザ ID          | 基盤システム事業者より割り当てられている DB ユーザ ID を入力<br>する。                                       |
|---------------|--------------------|---------------------------------------------------------------------------------|
| (2)           | DB ユーザパスワード        | DB ユーザ ID に設定されているパスワードを入力する。                                                   |
| 3             | (処理メニュー)<br>処理番号   | 処理メニューに表示されている中から、実行する処理の番号を入<br>力する。ここでは登録処理のため「1」を入力する。                       |
| $\circled{4}$ | (登録処理メニュー)<br>処理番号 | 登録に使用するファイル形式に該当する形式を選択し、その番号<br>を入力する。ここでは CSV 形式のデータファイルを使用するた<br>め、「3」を入力する。 |
| (5)           | *.csv ファイルパス       | 登録するデータのファイル名をファイルが存在するファイルパス<br>を指定して入力する。<br>(例: C:\work\uploaddata.csv)      |
| (6)           | 対象のデータセット名         | データを登録するデータセット名を入力する。<br>(例: D0001)                                             |
| (7)           | 対象のテーブル名           | DATA、LINK、STAT のうち、該当するテーブル対象を入力する。<br>( 例 : DATA )                             |

表 **4.5-1** インポートツール上での入力項目(登録処理)

## **4.6.** 空間 **ID** 紐付け 後作業

#### **4.6.1** 紐付け作業後の成果確認

インポートツールによる登録処理を実施後、データベース内に登録されたデータを閲 覧することで、作成成果の内容を確認できるが、「4.出力処理」を実施することで、登 録されたデータをエクスポートし、CSV 形式のファイルとして出力できるので、このフ ァイルを利用して外部で作成成果の確認を行うこともできる。

#### **4.6.1.1.** データ確認用 **CSV** ファイルの出力

- ・インポートツールの操作手順に関わる資料に従って「4.出力処理」を行い、登録さ れたデータを CSV 形式のファイルに出力する。
- ・出力処理は、テーブル中に登録されているデータの一部を選択して出力することは できないため、全データ(全レコード)の出力となる。

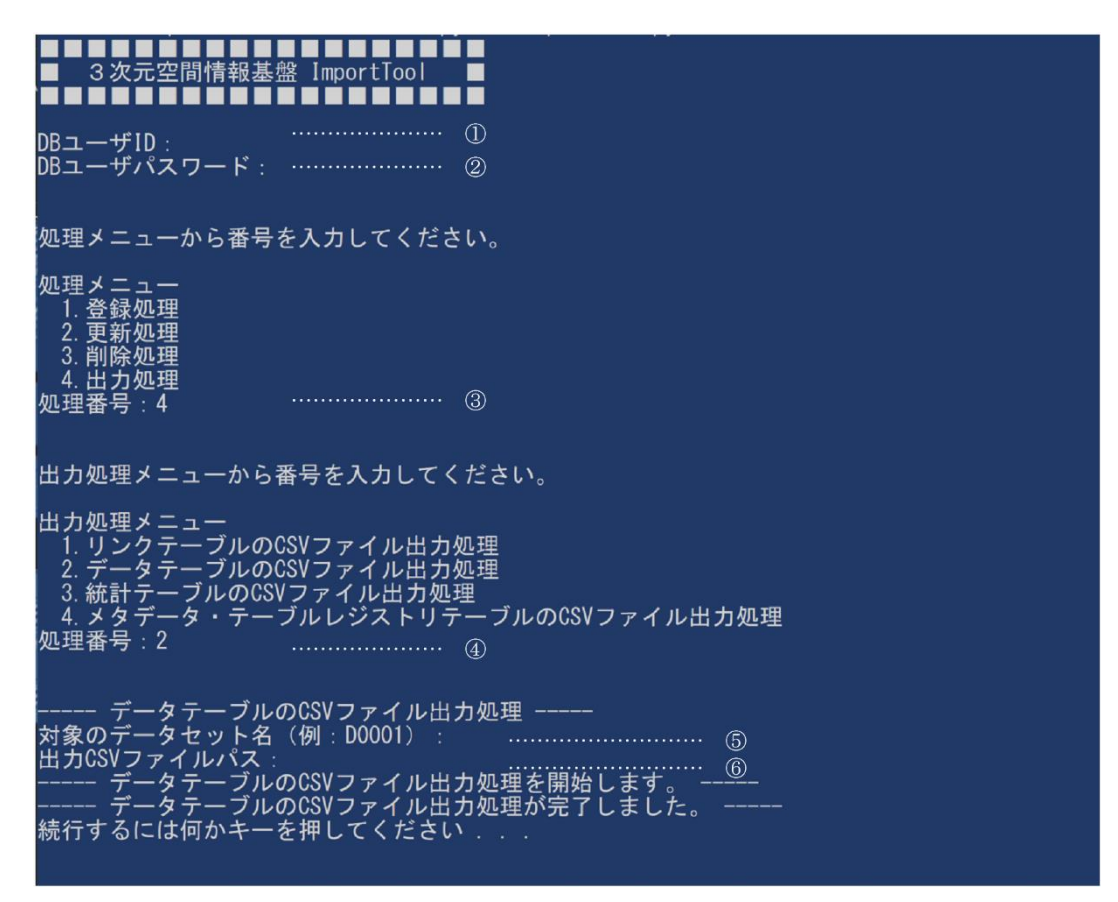

図 **4.6-1** インポートツールでの出力処理画面(例)

<span id="page-89-0"></span>起動時の画面(図 [4.6-1](#page-89-0))に表示される処理メニューで、入力が必要となる項目と入 力する内容について、以下の表 [4.6-1](#page-90-0) に整理している。

なお、本書では、メニュー選択時に入力する処理番号以外の入力例の画面は表示して いない。

<span id="page-90-0"></span>

| $\Omega$      | DB ユーザ ID          | 基盤システム事業者より割り当てられているDBユーザIDを入力す<br>る。                                         |
|---------------|--------------------|-------------------------------------------------------------------------------|
|               |                    |                                                                               |
| $\circled{2}$ | DB ユーザパスワード        | DB ユーザ ID に設定されているパスワードを入力する。                                                 |
| $\circled{3}$ | (処理メニュー)<br>処理番号   | 処理メニュー表示されている中から、実行する処理の番号を入力す<br>る。ここでは出力処理のため「4」を入力する。                      |
| $\circled{4}$ | (出力処理メニュー)<br>処理番号 | 出力したいテーブル選択し、その番号を入力する。いずれも CSV 形<br>式で出力される。ここではデータテーブルを出力するため、「2」を<br>入力する。 |
| $\circled{5}$ | 対象のデータセット名         | 出力するデータセット名を入力する。<br>(例: D0001)                                               |
| $\circled{6}$ | 出力ファイルパス           | 出力するファイルの出力先をファイルパスを指定して入力する。<br>(例: C:\work\outputdata.csv)                  |

表 **4.6-1** インポートツール上での入力項目(出力処理)

#### **4.6.2** 登録データの確認

- ·インポートツールの「4. 出力処理」で作成されたファイルを参照して、登録された データの確認を行う。
- ・出力された CSV 形式のファイルは、テキストエディタ等を用いて開き、確認を行う。
- ・登録されたデータに差異等不備があった場合は、状況に応じた対応方法を検討し、登 録データの修正作業を行う。

## **5.** 品質及び評価

#### **5.1.** 基本的な品質要素

3次元空間 ID を紐付けした本データに関わる品質要素は、以下に示す品質要素4つ(副 要素9つ)を基本要素とする。

なお、作成した空間 ID のデータ特性に応じて、必要な品質要素は適宜取り入れて定義す るものとする。

#### **5.1.1** 論理一貫性

- 1. 概念一貫性
- 2. 位相一貫性
- 3. フォーマット一貫性
- 4. 定義域一貫性

#### **5.1.2** 位置正確性

- 1. 空間 ID ズームレベル
- 2. 空間 ID 位置

#### **5.1.3** 完全性

- 1. 過剰
- 2. 漏れ

#### **5.1.4 ID** 属性間連関整合性

1. 連関正確度

## **5.2.** 本データに関わる品質要素ごとの評価方法

空間データを紐付けごとのデータに関わる品質要素とその具体的な評価方法を、評価要素 ごとに、適用範囲、評価尺度、手法、適合品質水準として、以下に示す。

#### <span id="page-92-0"></span>**5.2.1** データに関わる品質の要素/副要素と適用範囲、評価尺度、手法、適合評価水準

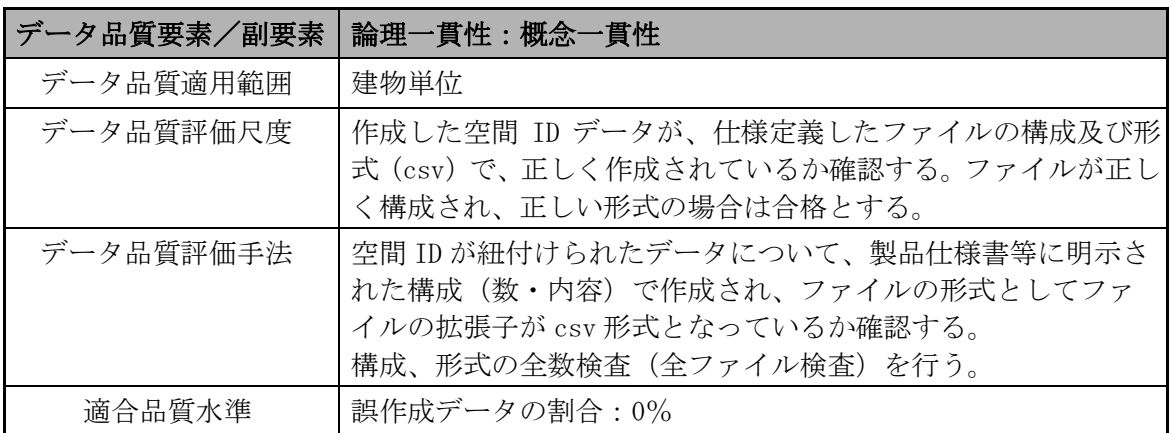

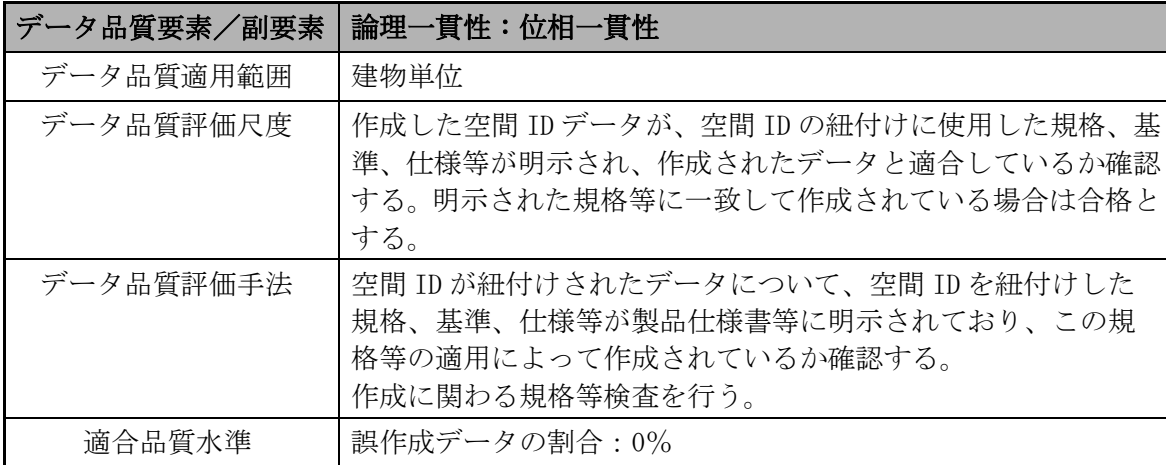

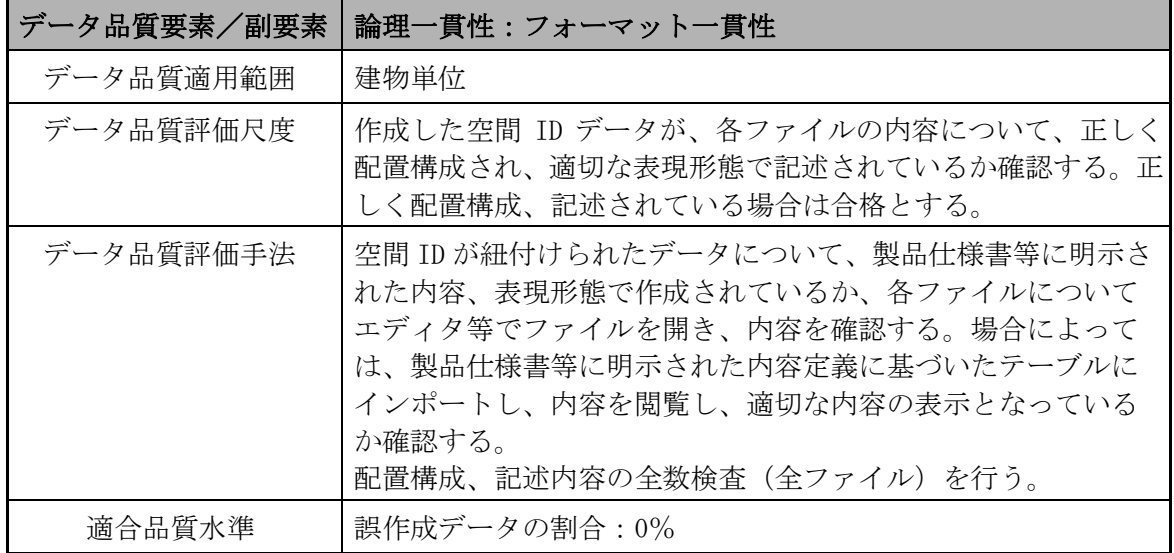

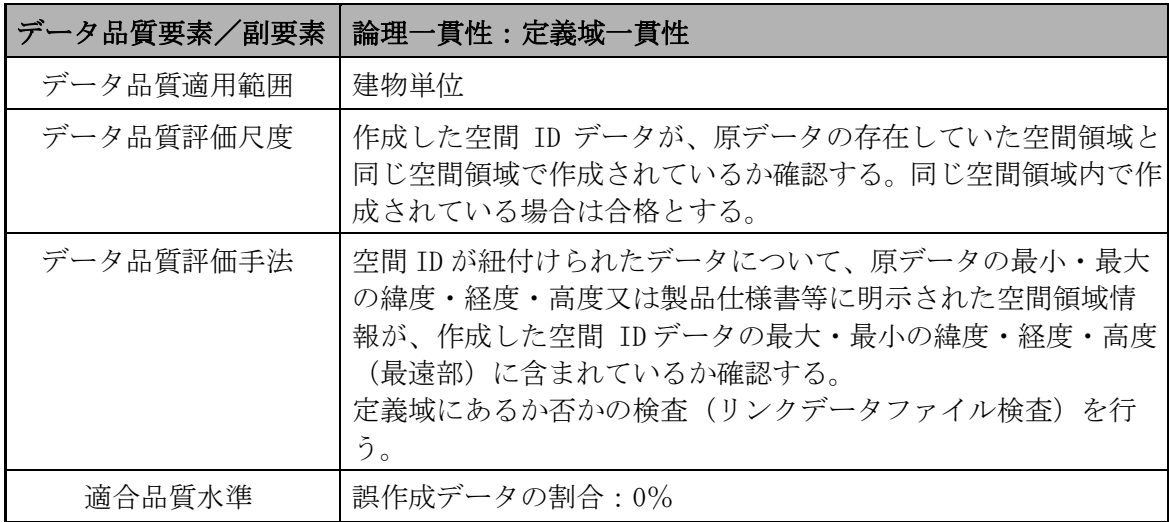

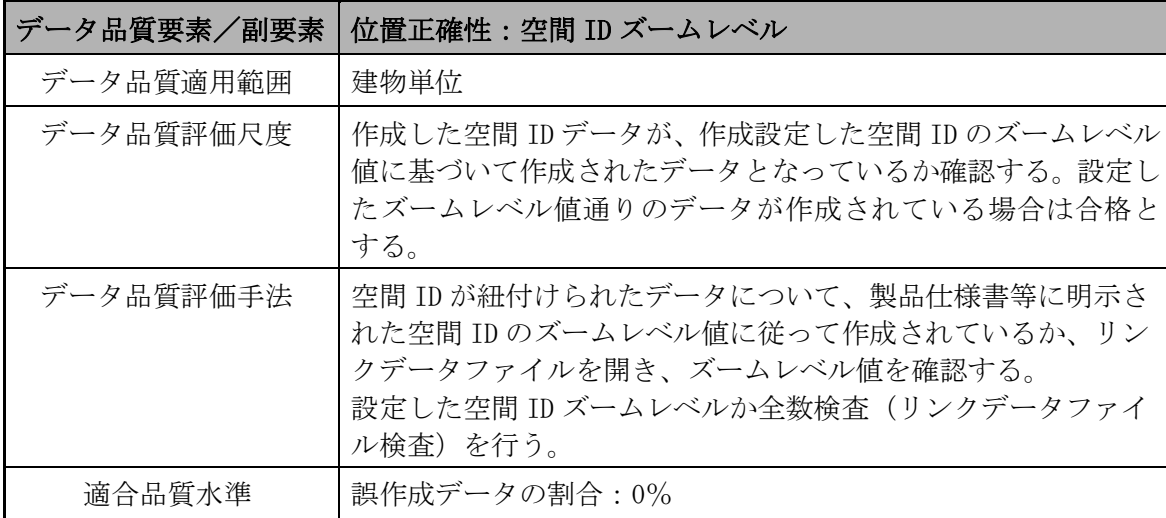

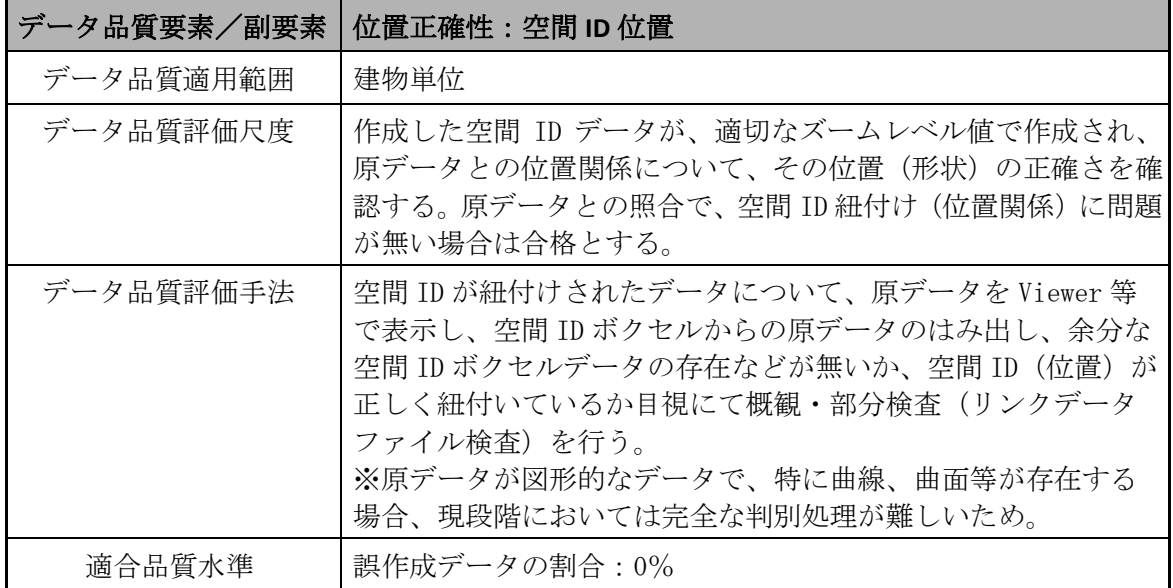

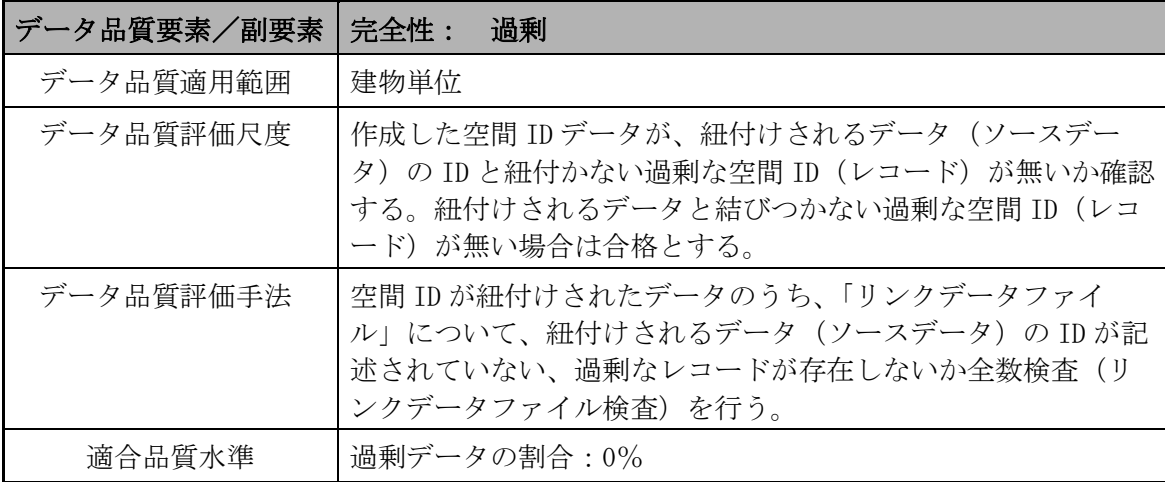

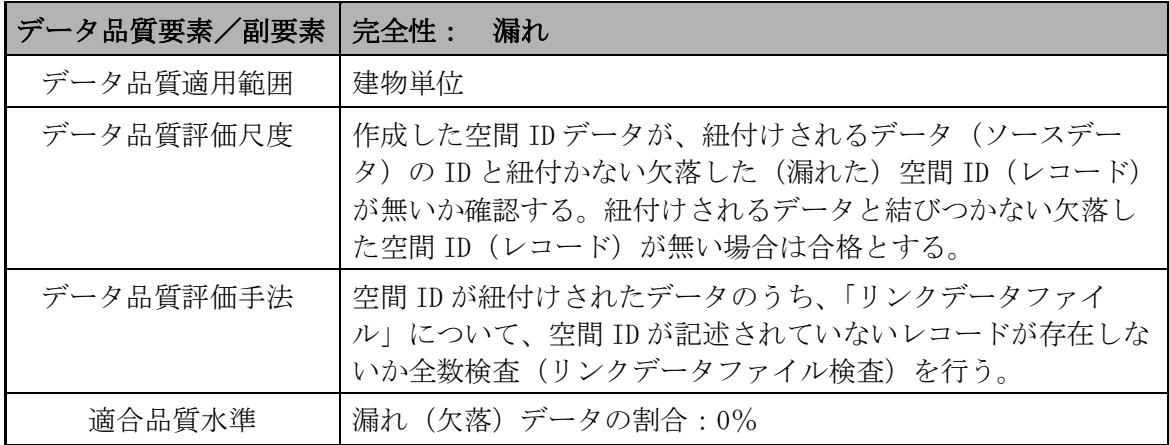

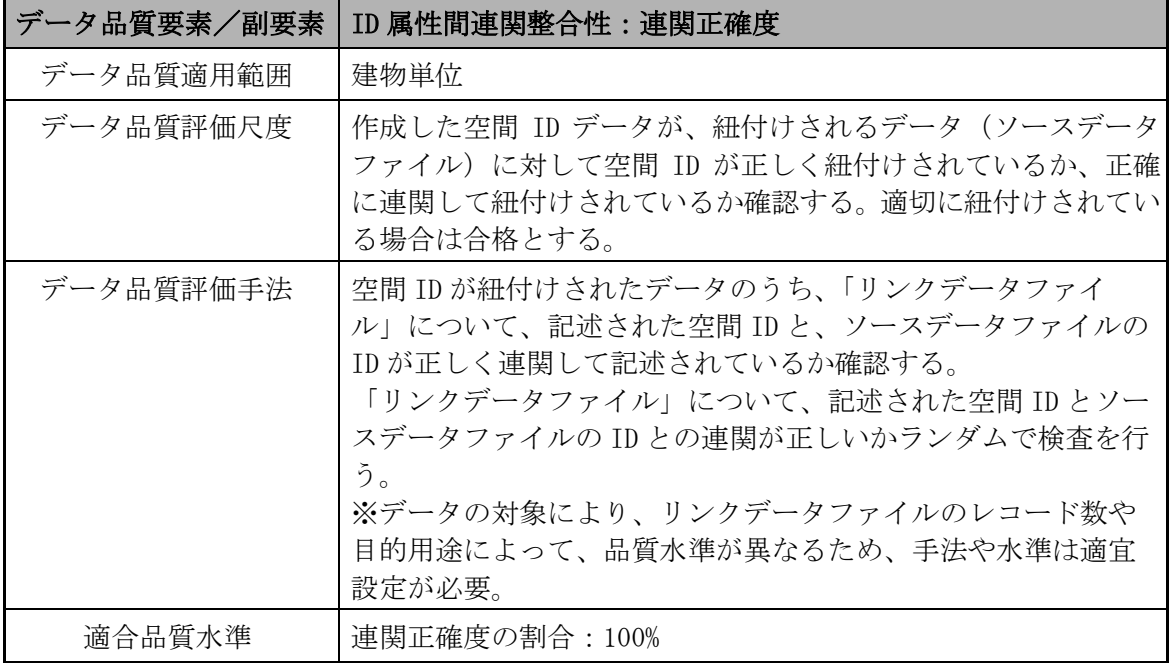

#### <span id="page-95-0"></span>**5.2.2** 具体的な品質評価方法

- (1) 論理一貫性
	- 【位相一貫性】
		- ✔ 規格、基準、仕様等の明示がある(製品仕様書等)
		- ✔ 上記に基づいて作成されたデータか確認を行う

【概念一貫性】

▼ファイルの構成数、内容の確認を行う(製品仕様書等)

✔ 作成したデータ(ファイル)のファイルの構成・数、内容及び形式(csv)が適切 であるかの確認を行う

【フォーマット一貫性】

- ✔ 各ファイルの内容、配置構成、表現形熊の確認を行う(製品仕様書等)
- ✔ 作成したデータ(ファイル)を開き、内容、配置構成、表現形態が正しいか確認を 行う
- ✔ 本データを使用するシステム(データベース等)に読込み、正常に読込みが可能で あり、システム内での閲覧、使用に問題がないか確認を行う

#### 【定義域一貫性】

- ▼ 原データの存在する空間領域の確認を行う(製品仕様書等)
- ✔ 作成したデータの空間領域が同じ空間領域で作成されているか確認を行う
- ✓ 原データの最小・最大の緯度・経度・高度又は製品仕様書等に明示された空間領域 情報が、作成したデータの最大・最小の緯度・経度・高度(最遠部)に含まれてい るか確認を行う
- ✓ Viewer 等を用い、両データを表示させ、同空間領域において表示されるか確認を行 う
- (2) 位置正確性

【空間 ID レベル】

- ✔設定しているズームレベル値の確認を行う(製品仕様書等)
- ✓ 作成したデータのリンクデータファイルにおいて、空間 ID 部分のズームレベル値 が設定したズームレベル値と同値か確認を行う

【空間 ID 位置】

- ✓ 作成したデータが、適切なズームレベル値で作成され、原データとの位置関係につ いて、その位置(形状)が正しいか確認を行う
- ✓ Viewer 等を用い、原データと作成した空間 ID データを表示し、作成した空間 ID ボ クセルからの原データのはみ出し、原データの無い余分な空間 ID ボクセルデータ の存在などが無いか、目視にて確認を行う
- ※ 原データが図形的なデータで、特に曲線、曲面等が存在する場合、現段階において は完全な判別処理が難しいため(判定ツールが存在しないため)、現段階では Viewer 等を用いて目視で確認を行う
- ※ 目的用途によって品質水準が異なるため、手法や水準(誤データ作成の割合)は適 宜設定するものとする
- (3) 完全性

【過剰】

- ✔ 作成したデータが、紐付けされるデータ(ソースデータ)の ID と紐付かない過剰 な空間 ID (レコード) が無いか確認を行う
- ✔ 作成したデータの「リンクデータファイル」について、紐付けされるデータ(ソー スデータ)の ID が記述されていない、過剰なレコードが存在しないか確認を行う

【漏れ】

- ✔ 作成したデータが、紐付けされるデータ(ソースデータ)の ID と紐付かない欠落 した(漏れた)空間 ID (レコード)が無いか確認を行う
- ✓ 作成したデータの「リンクデータファイル」について、空間 ID が記述されていな いレコードが存在しないか確認を行う
- (4) ID 属性間連関整合性

【連関正確度】

- ✔ 作成したデータが、紐付けされるデータ(ソースデータファイル)に対して空間 ID が正しく紐付けされているか、正確に連関して紐付けされているか確認を行う
- ✓ 作成したデータの「リンクデータファイル」について、記述された空間 ID と、ソ ースデータファイルの ID が正しく連関して記述されているか確認を行う
- ※ リンクデータファイルのレコード数や目的用途によって品質水準が異なるため、手 法や水準(連関正確度)は適宜設定するものとする

#### <span id="page-97-0"></span>**5.2.3** メタデータの品質確認方法

作成した「表4.2 1 入力するメタデータ項目と内容」との比較を行い、作成したデータに 誤りがないか確認を行う。

#### <span id="page-97-1"></span>**5.3.** 品質評価

#### <span id="page-97-2"></span>**5.3.1** データに関わる品質評価

「[5.2.1](#page-92-0) [データに関わる品質の要素/副要素と適用範囲、評価尺度、手法、適合評価水](#page-92-0) [準」](#page-92-0)、「[5.2.2](#page-95-0) [具体的な品質評価方法」](#page-95-0)に基づいて、品質の確認、評価を実施する。

#### <span id="page-97-3"></span>**5.3.2** メタデータに関わる品質確認

本データに関わる製品仕様書に記載されたメタデータに基づいて、品質の確認、評価を実 施する。

### <span id="page-98-0"></span>**6.** 成果作成

#### <span id="page-98-1"></span>**6.1.** 構成・形式

本データの3次元空間 ID としての成果の構成・形式は、以下のようなものとする。

ファイルの位置づけ ファイル名 | 備考 1 | リンクデータファイル | ○○○○.csv | 形式 CSV ファイル名は別途指定 2 ソースデータファイル | ○○○○.csv | 形式 CSV ファイル名は別途指定 3 統計データファイル | ― ― 本データについては設定なし **4 メタデータ | ○○○○.csv | 形式 CSV ファイル名は別途指定** 

#### 表 **6.1-1** データの構成・形式

## <span id="page-98-2"></span>**7.** 特記事項等

#### <span id="page-98-3"></span>**7.1.** データ作成における空間 **ID** 紐付け前の準備作業

―

―

#### <span id="page-98-4"></span>**7.2.** その他

## 建物地図 3次元空間IDデータ 作業手順書

本書は、デジタル庁委託による令和 4 年度「デジタルツイン構築に関する調査研究」 業務において、ユースケース実証用のデータ向けに作成した作業手順書であり、この 作業手順書に関わる記載内容やデータについて、その他の用途によるデータの提供・ 使用及び内容、継続的なデータの維持に関わる責任を負うものではない。

2023 年 3 月 24 日

デジタルツイン構築調査研究受託コンソーシアム

## フロア

## 3次元空間IDデータ

## 作業手順書

第 1.0 版

## 2023 年 3 月

デジタルツイン構築調査研究 受託コンソーシアム

【改定履歴】

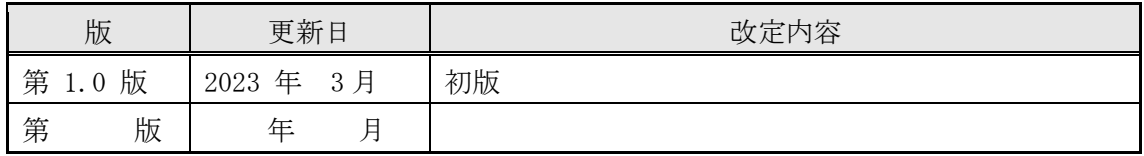

【留意事項】

本書は、調査研究業務における実証段階のものであり、各記載項目覧、表の記載覧におい て、現段階で不確定・不明部分、またはデータ作成元等の意向により公開できない情報が ある部分については、「―」で表示している。

# 目次

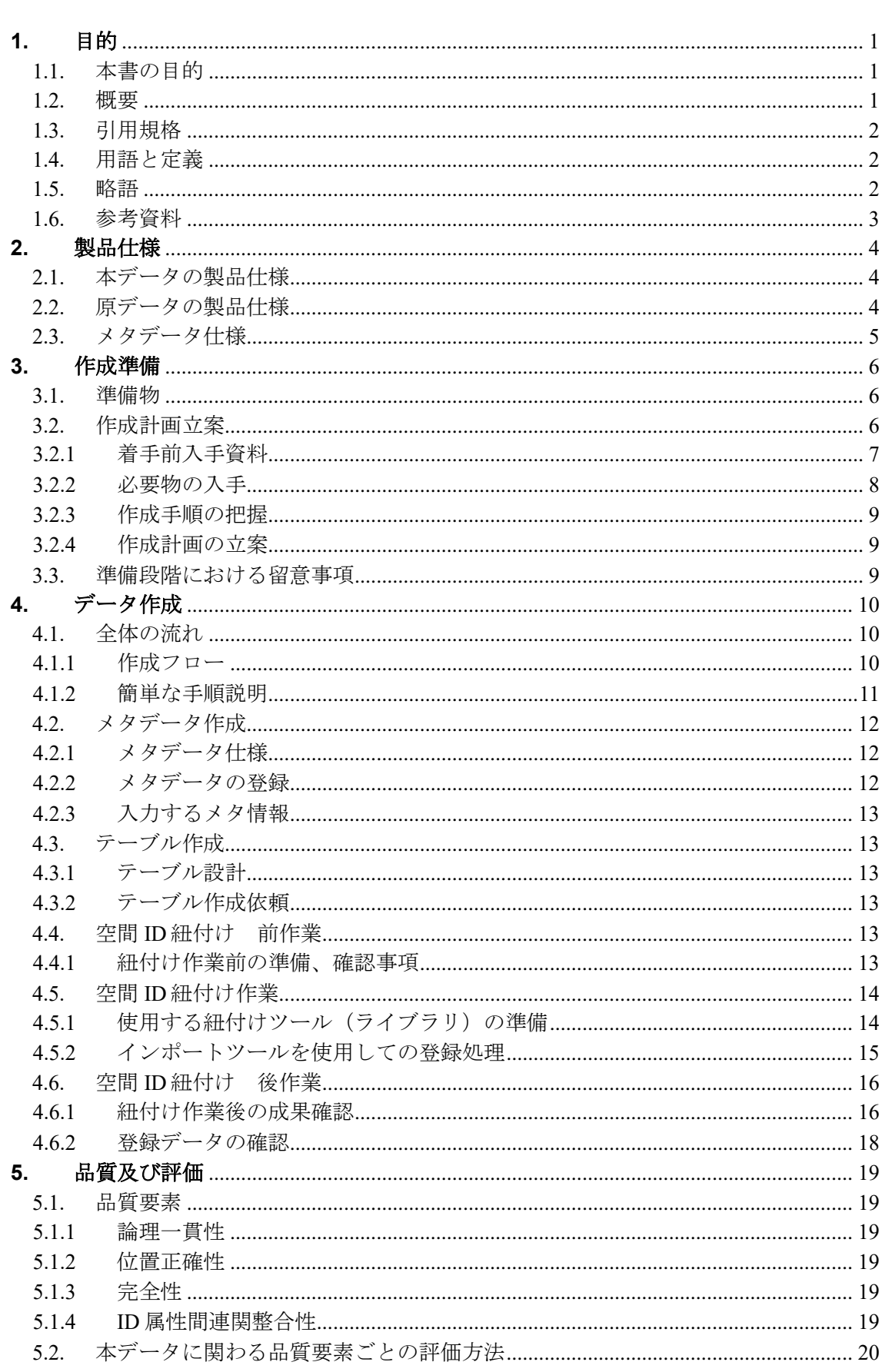

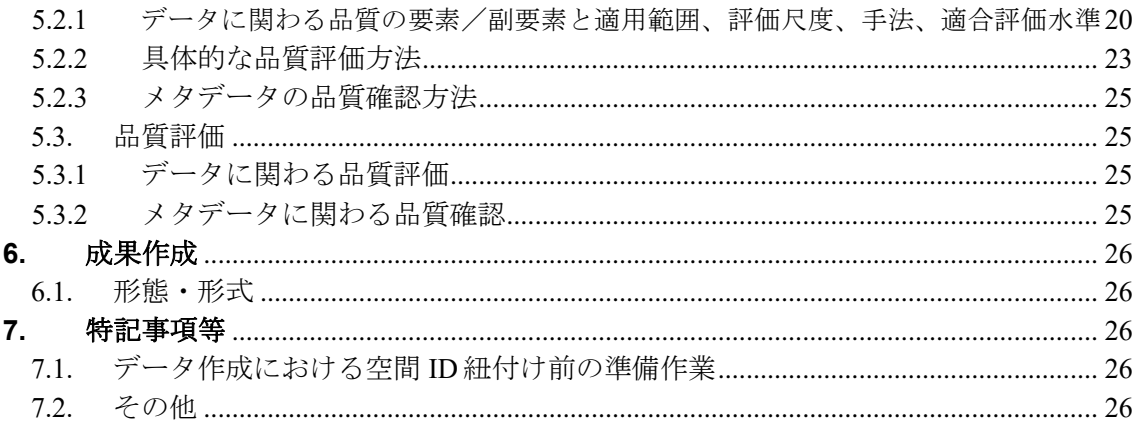

## <span id="page-104-0"></span>**1.** 目的

#### <span id="page-104-1"></span>**1.1.** 本書の目的

本作業手順書は、以下に示す製品仕様書に基づいて、「フロア 3次元空間 ID データ」を 作成する手順を示すものである。

■ 3次元空間 ID データ作業手順書の題名:

フロア 3次元空間 ID データ 作業手順書 第 1.0 版

- 日付 : 2023 年 3 月 24 日
- 作成者:デジタルツイン構築調査研究受託コンソーシアム

#### <span id="page-104-2"></span>**1.2.** 概要

本作業手順書は、配送ロボットなどが自律的に走行するのに必要な情報のうち、建物内に おけるフロアの地理位置情報を提供するための『フロア 3次元空間 ID データ(以下、 本データと記す)』の作成に関わる手順を示すものである。

本データは、建物内の各階におけるローカル的な位置を定義するための基準点を定め、こ の基準点の緯度経度情報と、建物内のローカル座標情報をもつデータで、このデータに空 間 ID を紐付けしたものである。

配送ロボットが走行する際に利用する位置情報について、緯度・経度・標高の絶対座標か らロボットが利用する相対座標への変換に用いるデータである。

本作業手順書では、本データの作成に関わる原データの仕様等を明示しながら、主に原デ ータへの空間 ID の紐付けに関わる作業を中心に示している。

#### <span id="page-105-0"></span>**1.3.** 引用規格

本作業手順書は、以下の規格から引用する。

- ■デジタル庁 デジタルツイン構築に関する調査研究 3次元空間 ID データ 標準製品仕 様書、調査報告書
- ■経済産業省/デジタルアーキテクチャ・デザインセンター (DADC)
	- 第 4 回3次元空間情報基盤アーキテクチャ検討会 事務局資料 2022 年 7 月 25 日
- ■基準面 : ジオイド面 (「日本のジオイド 2011」 (Ver.1))

※分解能:緯度 1 分×経度 1.5 分(約 2km)

- ■高さ : 基準面を 0mとしてボクセルに応じた高さ (標高)
- ■空間分割 : XYZ タイル
- (1) 座標系 : Web メルカトル座標系
- (2) 対象範囲 : 南緯約 85 度~北緯約 85 度
- (3) 分割方法 : 対象範囲の 4 分割を繰り返す
- (4) 階層数 : 27
- (5) セル形状 : 正方形
- (6) ID形式 :  $\{z\}/\{f\}/\{x\}/\{y\}$

※ z:ズームレベル、 f:鉛直方向インデックス、

x:東西方向インデックス、 y:南北方向インデックス

#### <span id="page-105-1"></span>**1.4.** 用語と定義

本書で使用される専門用語とその定義は、以下の資料に従う。

- ■デジタル庁 デジタルツイン構築に関する調査研究 3次元空間 ID 調査報告書
- ■空間 ID レコード 3次元空間 ID が連関(紐付け)されたレコード (リンクファイルレコード)
- ■インポートツール 地図・GIS 用システムから提供されている空間 ID 紐付け機能を 有するインポートツール

#### <span id="page-105-2"></span>**1.5.** 略語

本書で使用される略語は、以下のとおりとする。

- ■空間 ID 3次元空間 ID
- ■BIM Building Information Modeling の略 コンピューター上に作成した 3 次元の建築物、構造物のデジタルモデルで 形状や数量、構造物要素、空間関係、地理情報等をもつ

■ IFC Industry Foundation Classes の略 中立でオープンな CAD データモデルのファイル形式であり、BIM データを 流通させるためのファイル形式

## <span id="page-106-0"></span>**1.6.** 参考資料

特になし

## <span id="page-107-0"></span>**2.** 製品仕様

本作成手順書により作成するデータの仕様及び原データの仕様は、次のとおりとする。

#### <span id="page-107-1"></span>**2.1.** 本データの製品仕様

本データの製品仕様は、次のとおりである。

■製品仕様 : フロア 3次元空間 ID データ 製品仕様書 第 1.0 版 ■ 3次元空間 ID データ製品の名称: フロア 3次元空間 ID データ ■ 3次元空間 ID データズームレベル: 22 ■日付 : 2023 年 3 月 24 日 ■問い合わせ先: 一 ■適用空間範囲: 実証実験に使用した建物フロアの範囲 ■関連資料公開サイト: 一

## <span id="page-107-2"></span>**2.2.** 原データの製品仕様

本データの作成に関わる原データの製品仕様は、次のとおりである。

- ■製品仕様 : 一
- ■名称 : フロアデータ
- ■作成者: ―
- ■データ取得日: 2022年11月
- ■データ作成日: 2022年11月
- ■取得仕様
	- (1)BIM データ

方法:建物管理者から提供された BIM データ

範囲:実証実験に使用した建物の範囲

- データ形式: IFC 形式
- 品質・粒度: 一
- ■作成仕様
	- (1)フロア情報

方法:実証実験に使用した建物の BIM データからに基準点を設けこれに経度・ 緯度・標高と関連付けたのち、空間 ID へ紐付けを行う

範囲:実証実験に使用した建物の範囲

データ形式: CSV 形式

品質·粒度: 一
■配付仕様

① 形式: ― ② 範囲: ― ③ 単位: ― ④ 品質: ― ■問い合わせ先: 一 ■入手先: ― ■入手方法: 一 ■入手費用: ― ■原データの参考サイト ・特になし

# **2.3.** メタデータ仕様

本データのメタデータ作成に関わる仕様は、次のとおりである。

- ■デジタル庁 デジタルツイン構築に関する調査研究 3次元空間 ID データ 標準製品仕 様書、調査報告書
- ■経済産業省/デジタルアーキテクチャ・デザインセンター (DADC) 第 4 回3次元空間情報基盤アーキテクチャ検討会 事務局資料 2022 年 7 月 25 日

# **3.** 作成準備

本作業手順書に基づきデータを作成する場合の準備を、次のとおりとする。

# **3.1.** 準備物

本データの作成にあたり、以下のものを準備する。

- ■作成計画書(本書への追記、メモ書きも可)
- ■原データ (BIMデータ)
- ■原データに関わる仕様(書)
- ■メタデータ仕様書
- ■使用するインポートツール
- ■品質評価(書)
- ■品質確認ツール
- ■作業処理端末 (PC) ※動作環境に応じたもの ([4.4.1](#page-116-0) 紐付け作業前の準備、確認事項 (3)に詳細記載 )

#### **3.2.** 作成計画立案

本データの作成にあたり、作成計画の立案を行う。

作成計画の立案は、上記準備物の準備(収集、作成等)から、成果データ作成、作成した データに関わる製品仕様書、メタデータの作成までを含む。

作成計画(書)の作成にあたっては、本書をベースに必要事項、変更事項を記載して作成 する方法も考えられる。

# <span id="page-110-0"></span>**3.2.1** 着手前入手資料

入手が必要なものについて、以下の表に整理している。

以下、「デジタル庁 デジタルツイン構築に関する調査研究」による業務成果について は、「デジタル庁調査研究業務成果」と記す。

表 **3.2-1** 着手前入手資料

| No.            | 項目                       |        |                                             |
|----------------|--------------------------|--------|---------------------------------------------|
| 1              | 作業手順書                    | 名<br>称 | デジタル庁調査研究業務成果<br>フロア 3次元空間 IDデータ 作業手順書 1.0版 |
|                |                          | 提供者名   |                                             |
|                |                          |        | 住所 : 一                                      |
|                |                          | 連絡先    | 電話番号: 一                                     |
|                |                          |        | URL : $-$                                   |
|                |                          | 価格等    |                                             |
|                | 原データ                     | 名 称    | デジタル庁調査研究業務成果 BIMデータ                        |
|                |                          | 提供者名   |                                             |
| $\overline{2}$ |                          |        | 住所 :                                        |
|                |                          | 連絡先    | 電話番号: 一                                     |
|                |                          |        | URL : $-$                                   |
|                |                          | 価格等    |                                             |
|                | 原データ<br>製品仕様書<br>諸元·規格資料 | 名称     | デジタル庁調査研究業務成果 BIMデータ                        |
|                |                          | 提供者名   |                                             |
| 3              |                          | 連絡先    | 住所 :                                        |
|                |                          |        | 電話番号: 一                                     |
|                |                          |        | URL : $-$                                   |
|                |                          | 価格等    |                                             |
|                | 3 次元空間 ID                | 名称     | デジタル庁調査研究業務成果                               |
|                |                          |        | フロア 3次元空間 ID データ 製品仕様書 1.0版                 |
| 4              | データ                      | 提供者名   |                                             |
|                | 製品仕様書                    | 連絡先    |                                             |
|                |                          | 価格等    |                                             |
| 5              | 3 次元空間 ID<br>メタデータ仕様書    | 名称     | (参考) デジタル庁調査研究業務成果<br>調査報告<br>書             |
|                |                          | 提供者名   |                                             |
|                |                          |        | 住所<br>$\sim$ $\sim$ $\sim$                  |
|                |                          | 連絡先    | 電話番号:                                       |
|                |                          |        | URL:                                        |
|                |                          | 価格等    |                                             |

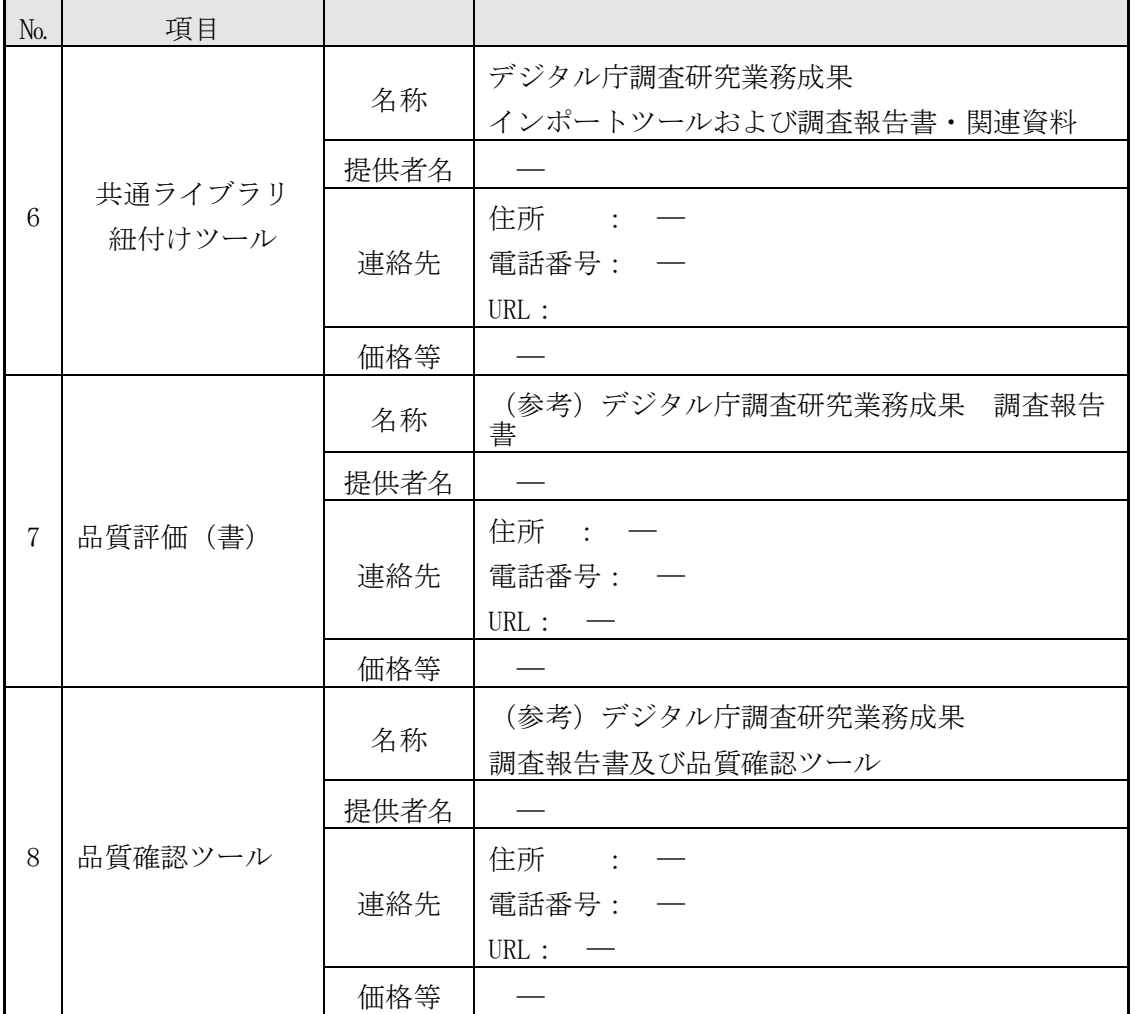

# **3.2.2** 必要物の入手

入手が必要なものについて、「[3.2.1](#page-110-0) [着手前入手資料」](#page-110-0)にある連絡先等に連絡、アクセス して、その入手手続等を行う。

- ・作業手順書(本書)
- ・原データ (BIM データ)
- ・原データに関連する書類(製品仕様書、諸元資料等) ※本作業手順書の原データに関わる仕様の別記したものは無い
- ・本データ3次元空間 ID に関わる製品仕様書
- (デジタル庁調査研究業務成果 フロア 3次元空間 ID データ 製品仕様書 1.0 版)
- ・品質評価に関わる書類、ツール

((参考)デジタル庁調査研究業務成果 調査報告書及び品質確認ツール)

- ・メタデータ仕様書((参考)デジタル庁調査研究業務成果 調査報告書)
- ・インポートツール(デジタル庁調査研究業務成果 インポートツール)

#### **3.2.3** 作成手順の把握

作業手順書により、データ作成に関わる概要、手順等を把握する。

## **3.2.4** 作成計画の立案

データ作成に関わる作成計画を立案する。

# **3.3.** 準備段階における留意事項

本データの作成にあたり、準備段階で留意する事項を以下に記載する。

■データベース上のテーブルおよびメタデータ情報の確認 メタデータ及び登録対象となるテーブルについて、データ登録前にデータベース上に 作成が完了していることを確認する。また、メタデータの登録内容が、正しいことを 確認する。

■ インポートツールの使用に関わる動作環境の準備、操作方法の確認 インポートツールの使用に際し、ツールが実行できる動作環境の準備及びツールの操 作手順を確認する。

# **4.** データ作成

## **4.1.** 全体の流れ

## **4.1.1** 作成フロー

3 次元空間 ID データ作成の流れを、図 [4.4-1](#page-113-0) に示す。本書では、特に「4.データ作 成」の部分を中心に記載したものである。

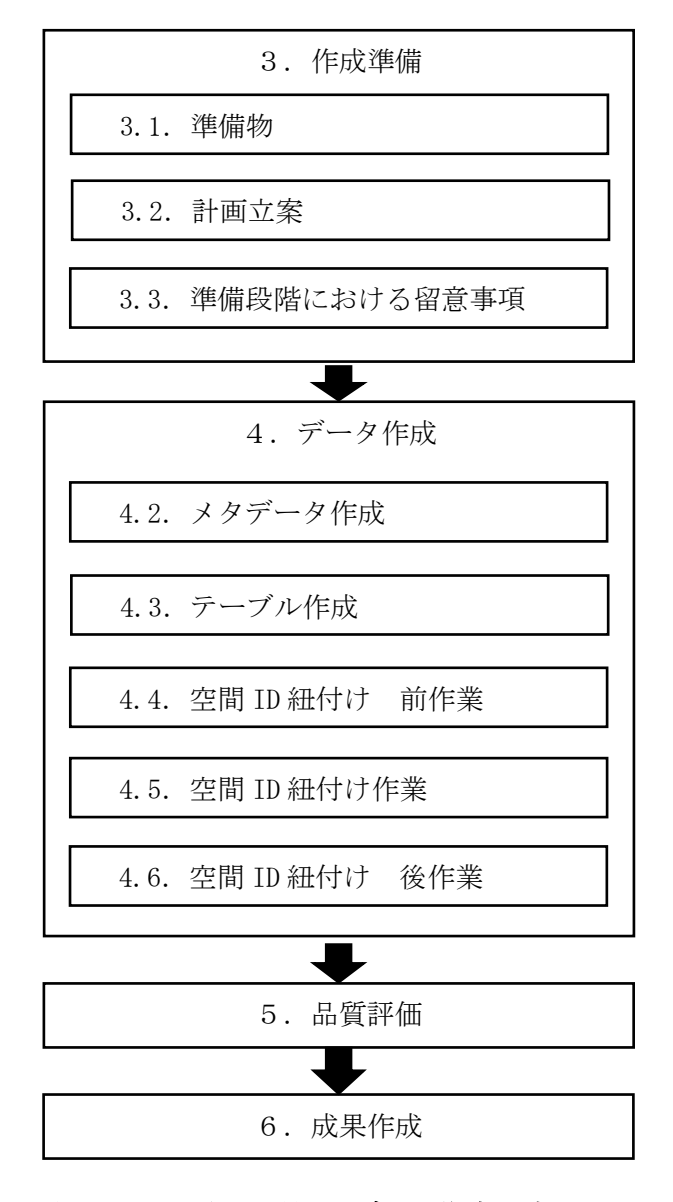

<span id="page-113-0"></span>図 **4.4-1** 3 次元空間 ID データ作成の流れ

## **4.1.2** 簡単な手順説明

#### <span id="page-114-0"></span>**4.1.2.1.** 空間 **ID** 紐付け 前作業

- (1) 準備
	- 以下のものを準備すること。
	- ・本作業手順書
	- ・作成計画書(本作業手順書と兼ねる場合もある)
	- ・インポートツール
	- (インポートツールと連携して使用する空間 ID 共通ライブラリ、共通モジュール含む)
	- ・インポートツールの操作手順に関わる資料
	- ・本作業手順書で作成するデータの製品仕様書
	- ・DB テーブル・カラム命名の設定に関わる資料
	- ·原データ (BIM データ)
	- ・作業処理端末(PC)(基盤システムへの接続が可能なもの)
- (2) 確認事項
	- ・原データのファイル構成、形式
	- ・作成する3次元空間 ID データのテーブル設計、メタデータ情報の確定
	- ・インポートツール、空間 ID 共通ライブラリ、共通モジュールの動作環境

#### **4.1.2.2.** 空間 **ID** 紐付け作業

(1) 紐付け操作前確認

・「[4.1.2.1](#page-114-0) 空間 ID 紐付け [前作業」](#page-114-0)で実施済みのメタデータ、テーブル作成が完了 していることを確認する。

- (2) 紐付け操作
	- ・インポートツールの登録処理機能を使用して、データベース上に作成済みのテーブ ルにデータの登録を行う。
- (3) 留意点

・インポートツールで読み込み可能な形式にしたデータファイルを用意する。インポ ートツールでは、CSV 形式、もしくは3D シェープファイルが読み込み可能である。 ・CSV 形式のファイルで用意されたデータ内に、緯度、経度、標高のデータがある場 合は、インポートツールでの登録時に3次元空間 ID の紐付けを行うことができる。 ・事前に、3次元空間 ID がデータに含まれている場合は、このままデータベースに登 録される。

・CSV 形式のファイルから3次元空間 ID の紐付けを行う場合には、「緯度」、「経度」、 「標高」という名称のカラムにデータが登録されている必要があり、そのデータを使 用して3次元空間 ID の紐付け処理が行われる。なお、この「緯度」、「経度」、「標高」 カラムのデータは、変換時に使用されるのみで、データベースには登録されない。カ ラム名が「latitude」、「longitude」、「elevation」で用意されたデータは、3次元空 間 ID の紐付けには使用されず、値がそのままデータベースに登録される。

#### **4.1.2.3.** 空間 **ID** 紐付け 後作業

(1) 登録データの確認

・登録したデータが正しく登録されているか、3次元空間 ID が正しく紐付けされてい るかなどの確認を行う場合には、インポートツールの出力処理機能を使用して登録され たデータを CSV 形式のファイルに出力して、このファイルの中のデータ内容、件数等を 確認する。

(2) 留意点

・インポートツールを使用して3次元空間 ID の紐付けを行った場合には、紐付けされ た3次元空間 ID が正しく紐付けされているか、確認を行うことと

# **4.2.** メタデータ作成

#### **4.2.1** メタデータ仕様

本データの製品仕様書では、メタデータ項目として「 デジタル庁 デジタルツイン構築 に関する調査研究 メタデータ仕様(案)」を採用している。

#### **4.2.2** メタデータの登録

- (1) 登録用メタデータファイルの作成 メタデータの登録については、インポートツールの機能として提供されていないた め、「デジタル庁 デジタルツイン構築に関する調査研究 メタデータ仕様 (案)」に基 づいて、メタ情報を CSV 形式のファイルとして作成する必要がある。
- (2) メタデータの登録

作成した CSV 形式のファイルを、基盤システムのメタデータテーブルに登録を行う。

(3) 登録メタデータの確認

登録終了後、インポートツールの出力処理機能を用いてファイル出力し、データベー スに登録されているメタデータの内容を確認する。

確認の結果、内容に不備があった場合は、基盤システムの削除処理などを実施してメ タデータを正す処理を行うこと。

メタデータが正しく登録されていないと、3次元空間 ID の紐付けが正しく行われない ことがある。

#### **4.2.3** 入力するメタ情報

メタ情報として登録する項目、内容は、本データの製品仕様書 第 8 章に記載されている メタ情報を参照すること。

製品仕様書では、メタデータの各項目に基づいて、作成する3次元空間 ID データの仕 様、内容等について記載されている。

#### **4.3.** テーブル作成

#### **4.3.1** テーブル設計

作成する3次元空間 ID データに関わる製品仕様書に定義されているテーブル構成をもと に、テーブル設計を行う。

原データとして作成している CSV 形式のデータと整合がとれているか確認を行うこと。

#### **4.3.2** テーブル作成依頼

設計したテーブルを「DB テーブル・カラム命名規則」に則り、データベースにテーブル を作成する。

テーブル作成は、以降の3次元空間 ID の紐付け作業までに完了している必要がある。

#### **4.4.** 空間 **ID** 紐付け 前作業

#### <span id="page-116-0"></span>**4.4.1** 紐付け作業前の準備、確認事項

- (1) 原データのファイル構成、形式
	- ✓ 登録するテーブル定義に合わせた CSV 形式で準備する。
	- ✓ 原データから3次元空間 ID の作成をインポートツールで行わない場合は、この段階 で空間 ID が正しく作成されているかを確認する。
	- ✓ カラム名がテーブル定義と一致しているか、必須登録となるカラムにデータが入力 されているかを確認する。
- (1) 作成する3次元空間 ID データのテーブル設計、メタデータ情報の確定
	- ✓ 作成する3次元空間 ID データのテーブル設計が完了していること。
	- ✓ 作成する3次元空間 ID データのメタデータ情報が作成されていること。
- (2) インポートツール、空間 ID 共通ライブラリ、共通モジュールの動作環境
	- ✓ 基盤システムに接続可能であること。
	- ✓ Python で作成されたインポートツールのため、ツールの動作要件として指定されて いる Python(バージョン 3.9.13)と利用する Python ライブラリ等が導入済みである こと。
- (3) 基盤システムへの準備作業
	- ✓ 基盤システムのデータベースにテーブル設計に基づき、作成する3次元空間 ID デー タのテーブルを作成する。
	- ✓ 作成したテーブルが正しく作成、定義されているか確認する。
	- ✓ 作成したメタ情報を基盤システムに登録する。
	- ✔登録したメタ情報が正しく登録されているか確認する。

# **4.5.** 空間 **ID** 紐付け作業

# **4.5.1** 使用する紐付けツール(ライブラリ)の準備

- (1) インポートツールの実行環境確認 ▼ インポートツールが起動、動作するか確認する。
- (2) 作成する3次元空間 ID データの原データの準備
- (3) 作成する3次元空間 ID データの作成名称(ファイル名)の準備

# **4.5.2** インポートツールを使用しての登録処理

## **4.5.2.1.** 登録処理

· 3次元空間 ID の紐付けは、インポートツールによる「1. 登録処理」によって行われ る。

・インポートツールの操作手順に関わる資料に従い、登録処理を行う。

・インポートツールを起動すると、以下のような画面が表示される。

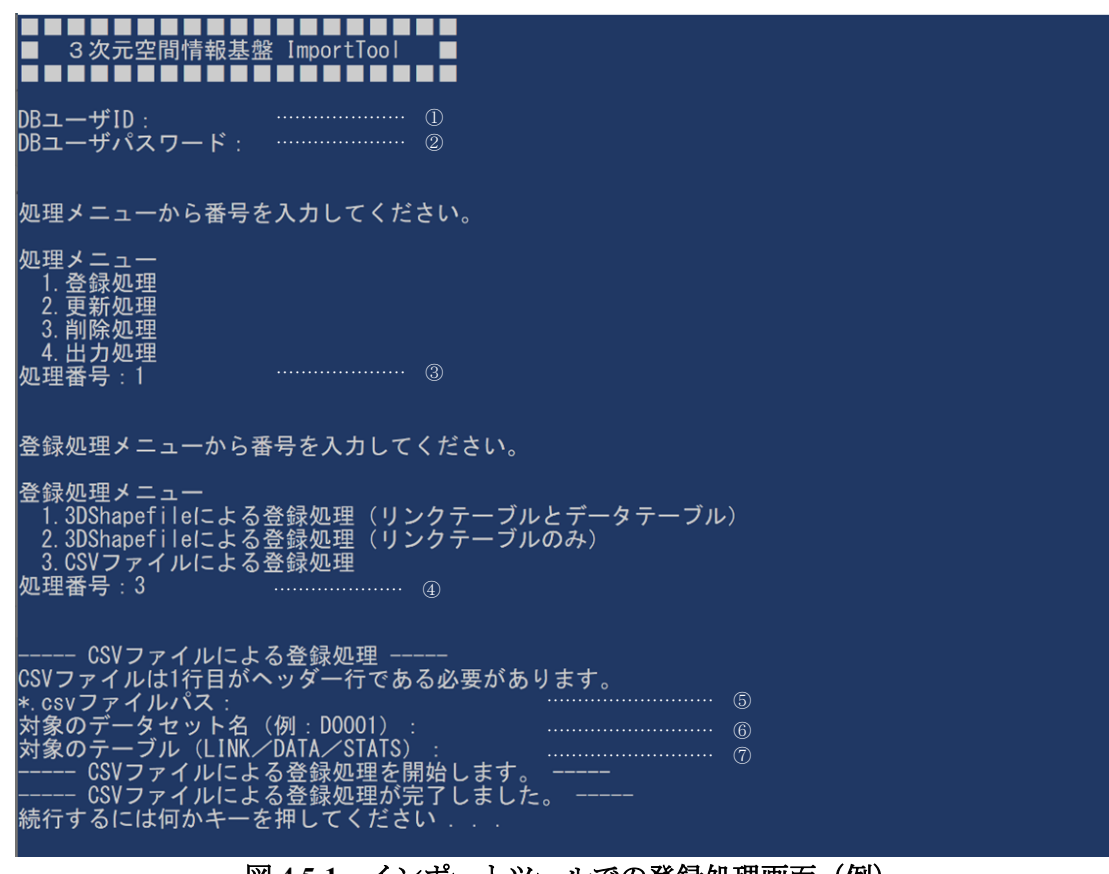

図 **4.5-1** インポートツールでの登録処理画面(例)

<span id="page-118-0"></span>起動時の画面(図 [4.5-1](#page-118-0))に表示される処理メニューで、入力が必要となる項目と内 容について、以下の表 [4.5-1](#page-119-0) に整理している。

なお、本書では、メニュー選択時に入力する処理番号以外の入力例の画面は表示して いない。

<span id="page-119-0"></span>

| $\mathcal{D}$ | DB ユーザ ID          | 基盤システム事業者より割り当てられている DB ユーザ ID を入力<br>する。                                       |
|---------------|--------------------|---------------------------------------------------------------------------------|
| (2)           | DB ユーザパスワード        | DB ユーザ ID に設定されているパスワードを入力する。                                                   |
| $\circled{3}$ | (処理メニュー)<br>処理番号   | 処理メニューに表示されている中から、実行する処理の番号を入<br>力する。ここでは登録処理のため「1」を入力する。                       |
| $\circ$       | (登録処理メニュー)<br>処理番号 | 登録に使用するファイル形式に該当する形式を選択し、その番号<br>を入力する。ここでは CSV 形式のデータファイルを使用するた<br>め、13」を入力する。 |
| $\circledS$   | *.csv ファイルパス       | 登録するデータのファイル名をファイルが存在するファイルパス<br>を指定して入力する。<br>(例: C:\work\uploaddata.csv)      |
| $\circled{6}$ | 対象のデータセット名         | データを登録するデータセット名を入力する。<br>(例: D0001)                                             |
| (7)           | 対象のテーブル名           | DATA、LINK、STAT のうち、該当するテーブル対象を入力する。<br>(例: DATA)                                |

表 **4.5-1** インポートツール上での入力項目(登録処理)

# **4.6.** 空間 **ID** 紐付け 後作業

# **4.6.1** 紐付け作業後の成果確認

インポートツールによる登録処理を実施後、データベース内に登録されたデータを閲覧す ることで、作成成果の内容を確認できるが、「4.出力処理」を実施することで、登録され たデータをエクスポートし、CSV 形式のファイルとして出力できるので、このファイルを 利用して外部で作成成果の確認を行うこともできる。

## **4.6.1.1.** データ確認用 **CSV** ファイルの出力

- ・インポートツールの操作手順に関わる資料に従って「4.出力処理」を行い、登録さ れたデータを CSV 形式のファイルで出力する。
- ・出力処理は、テーブル中に登録されているデータの一部を選択して出力することは できないため、全データ(全レコード)の書き出しとなる。

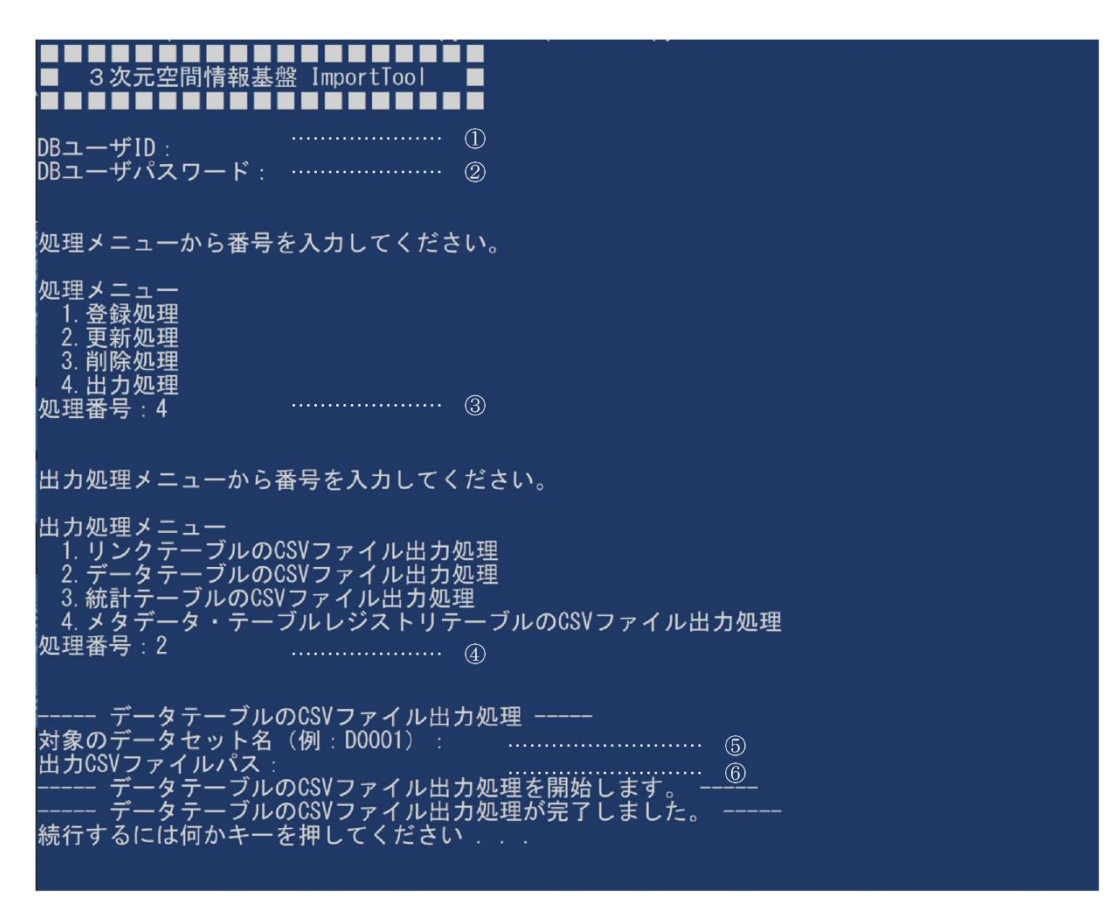

図 **4.6-1** インポートツールでの出力処理画面(例)

<span id="page-120-0"></span>起動時の画面(図 [4.6-1](#page-120-0))に表示される処理メニューで、入力が必要となる項目と入 力する内容について、以下の表 [4.6-1](#page-121-0) に整理している。

なお、本書では、メニュー選択時に入力する処理番号以外の入力例の画面は表示して いない。

<span id="page-121-0"></span>

| $\Omega$      | DB ユーザ ID          | 基盤システム事業者より割り当てられている DB ユーザ ID を入力す                                           |  |
|---------------|--------------------|-------------------------------------------------------------------------------|--|
|               |                    | る。                                                                            |  |
| $\circled{2}$ | DB ユーザパスワード        | DB ユーザ ID に設定されているパスワードを入力する。                                                 |  |
| $\circled{3}$ | (処理メニュー)<br>処理番号   | 処理メニュー表示されている中から、実行する処理の番号を入力す<br>る。ここでは出力処理のため「4」を入力する。                      |  |
| $\circled{4}$ | (出力処理メニュー)<br>処理番号 | 出力したいテーブル選択し、その番号を入力する。いずれも CSV 形<br>式で出力される。ここではデータテーブルを出力するため、「2」を<br>入力する。 |  |
| $\circled{5}$ | 対象のデータセット名         | 出力するデータセット名を入力する。<br>(例: D0001)                                               |  |
| $\circled{6}$ | 出力ファイルパス           | 出力ファイルの出力先をファイルパスを指定して入力する。<br>(例: C:\work\outputdata.csv)                    |  |

表 **4.6-1** インポートツール上での入力項目(出力処理)

## **4.6.2** 登録データの確認

- ·インポートツールの「4. 出力処理」で作成されたファイルを参照して、登録された データの確認を行う。
- ・出力された CSV 形式のファイルは、テキストエディタ等を用いて開き、確認を行う。
- ・登録されたデータに差異等不備があった場合は、状況に応じた対応方法を検討し、登 録データの修正作業を行う。

# **5.** 品質及び評価

# **5.1.** 品質要素

3次元空間 ID を紐付けした本データに関わる品質要素は、以下に示す品質要素4つ(副 要素9つ)を基本要素とする。

なお、作成した空間 ID のデータ特性に応じて、必要な品質要素は適宜取り入れて定義す るものとする。

## **5.1.1** 論理一貫性

- 1. 概念一貫性
- 2. 位相一貫性
- 3. フォーマット一貫性
- 4. 定義域一貫性

## **5.1.2** 位置正確性

- 1. 空間 ID ズームレベル
- 2. 空間 ID 位置

# **5.1.3** 完全性

- 1. 過剰
- 2. 漏れ

# **5.1.4 ID** 属性間連関整合性

1. 連関正確度

# **5.2.** 本データに関わる品質要素ごとの評価方法

空間データを紐付けごとのデータに関わる品質要素とその具体的な評価方法を、評価要素 ごとに、適用範囲、評価尺度、手法、適合品質水準として、以下に示す。

# <span id="page-123-0"></span>**5.2.1** データに関わる品質の要素/副要素と適用範囲、評価尺度、手法、適合評価水準

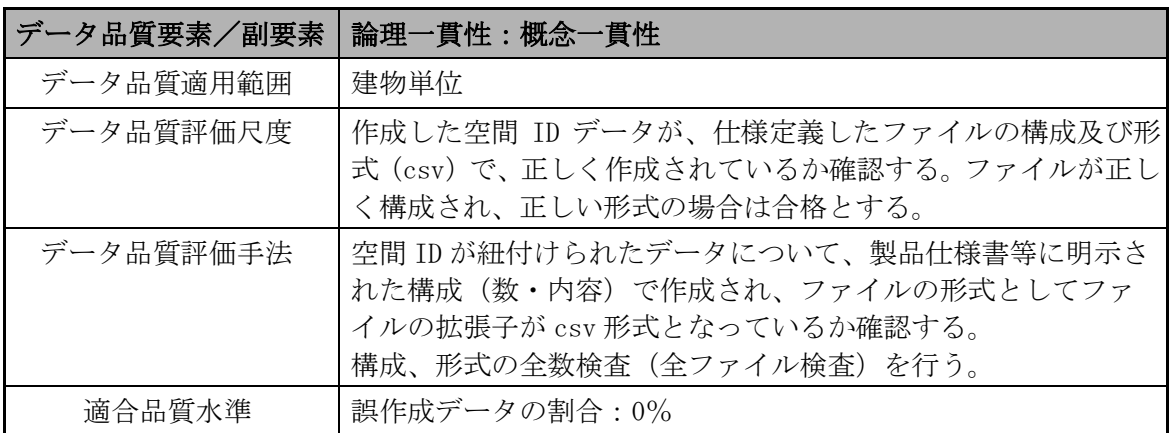

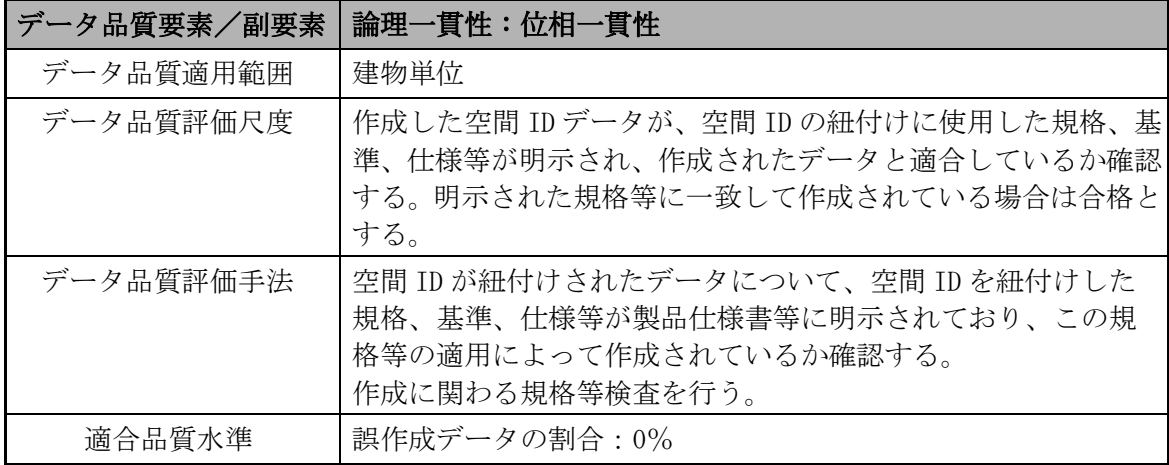

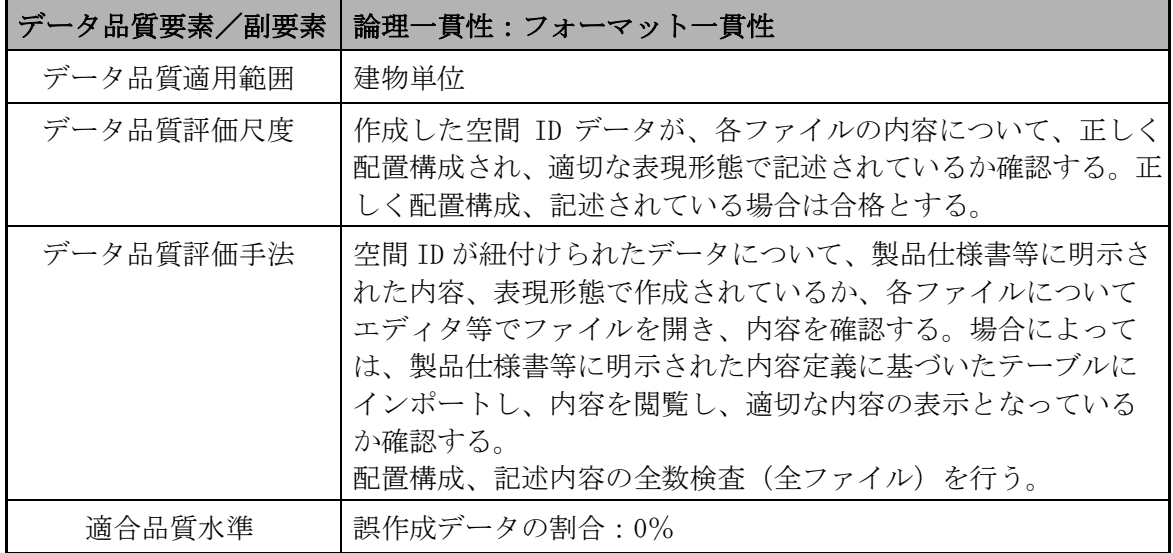

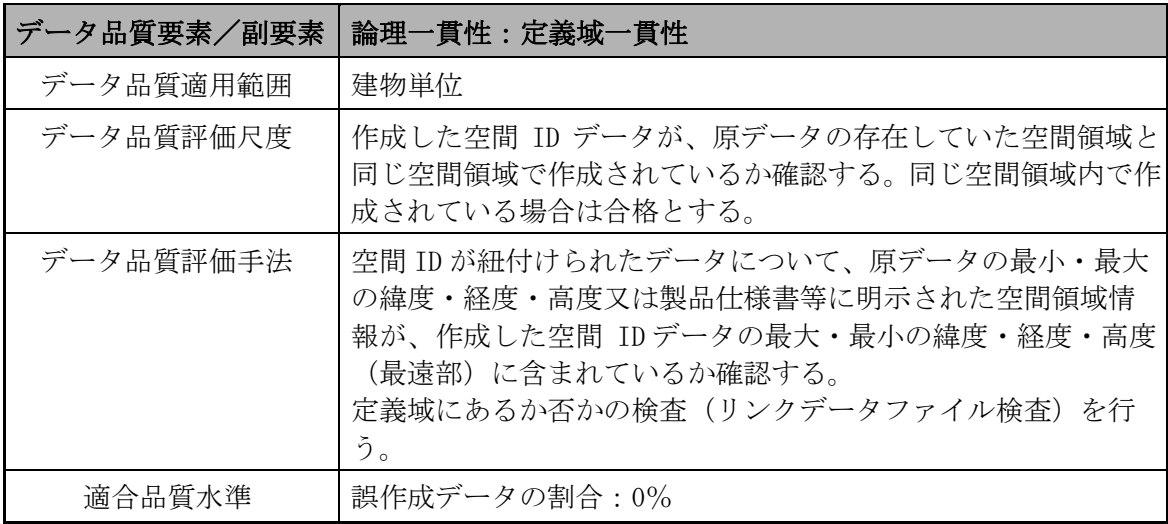

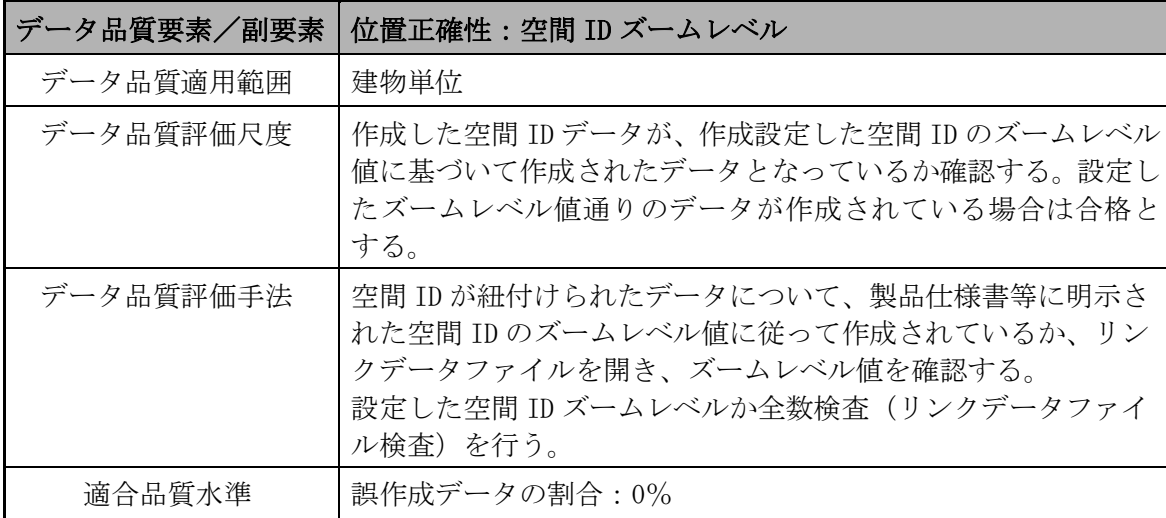

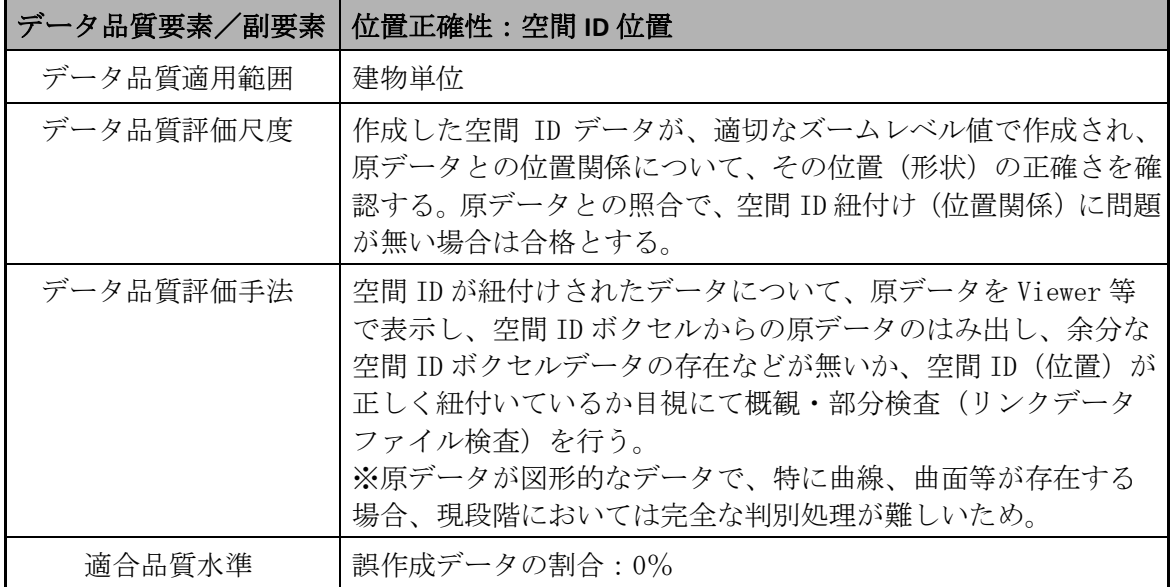

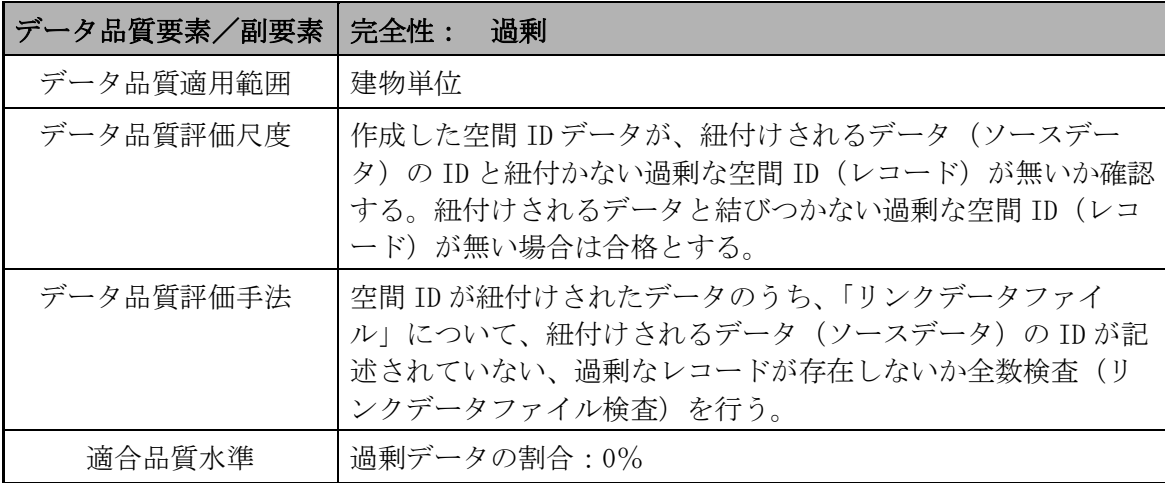

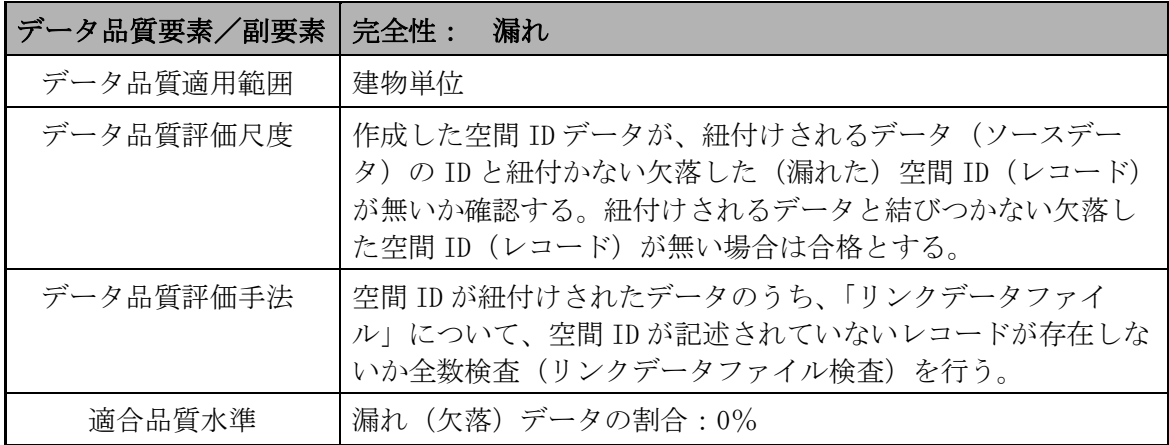

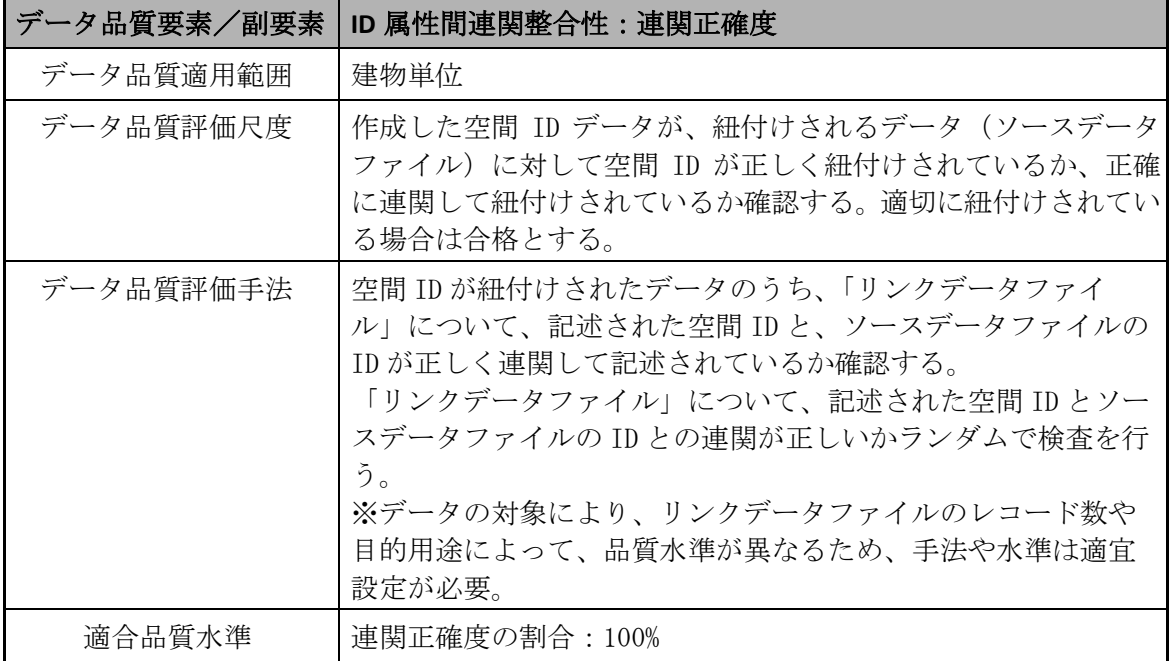

## <span id="page-126-0"></span>**5.2.2** 具体的な品質評価方法

- (1) 論理一貫性
	- 【位相一貫性】
		- ✔ 規格、基準、仕様等の明示がある(製品仕様書等)
		- ✔ 上記に基づいて作成されたデータか確認を行う

【概念一貫性】

▼ファイルの構成数、内容の確認を行う(製品仕様書等)

✔ 作成したデータ(ファイル)のファイルの構成・数、内容及び形式(csv)が適切 であるかの確認を行う

【フォーマット一貫性】

- ✔ 各ファイルの内容、配置構成、表現形熊の確認を行う(製品仕様書等)
- ✔ 作成したデータ(ファイル)を開き、内容、配置構成、表現形態が正しいか確認を 行う
- ✔ 本データを使用するシステム(データベース等)に読込み、正常に読込みが可能で あり、システム内での閲覧、使用に問題がないか確認を行う

#### 【定義域一貫性】

- ▼ 原データの存在する空間領域の確認を行う(製品仕様書等)
- ✔ 作成したデータの空間領域が同じ空間領域で作成されているか確認を行う
- ✓ 原データの最小・最大の緯度・経度・高度又は製品仕様書等に明示された空間領域 情報が、作成したデータの最大・最小の緯度・経度・高度(最遠部)に含まれてい るか確認を行う

✓ Viewer 等を用い、両データを表示させ、同空間領域において表示されるか確認を行 う

(2) 位置正確性

【空間 ID レベル】

- ✔設定しているズームレベル値の確認を行う(製品仕様書等)
- ✓ 作成したデータのリンクデータファイルにおいて、空間 ID 部分のズームレベル値 が設定したズームレベル値と同値か確認を行う

【空間 ID 位置】

- ✓ 作成したデータが、適切なズームレベル値で作成され、原データとの位置関係につ いて、その位置(形状)が正しいか確認を行う
- ✓ Viewer 等を用い、原データと作成した空間 ID データを表示し、作成した空間 ID ボ クセルからの原データのはみ出し、原データの無い余分な空間 ID ボクセルデータ の存在などが無いか、目視にて確認を行う
- ※ 原データが図形的なデータで、特に曲線、曲面等が存在する場合、現段階において は完全な判別処理が難しいため(判定ツールが存在しないため)、現段階では Viewer 等を用いて目視で確認を行う
- ※ 目的用途によって品質水準が異なるため、手法や水準(誤データ作成の割合)は適 宜設定するものとする
- (3) 完全性

【過剰】

- ✔ 作成したデータが、紐付けされるデータ(ソースデータ)の ID と紐付かない過剰 な空間 ID (レコード) が無いか確認を行う
- ✔ 作成したデータの「リンクデータファイル」について、紐付けされるデータ(ソー スデータ)の ID が記述されていない、過剰なレコードが存在しないか確認を行う

【漏れ】

- ✔ 作成したデータが、紐付けされるデータ(ソースデータ)の ID と紐付かない欠落 した(漏れた)空間 ID (レコード)が無いか確認を行う
- ✓ 作成したデータの「リンクデータファイル」について、空間 ID が記述されていな いレコードが存在しないか確認を行う
- (4) ID 属性間連関整合性

【連関正確度】

- ✔ 作成したデータが、紐付けされるデータ(ソースデータファイル)に対して空間 ID が正しく紐付けされているか、正確に連関して紐付けされているか確認を行う
- ✓ 作成したデータの「リンクデータファイル」について、記述された空間 ID と、ソ ースデータファイルの ID が正しく連関して記述されているか確認を行う
- ※ リンクデータファイルのレコード数や目的用途によって品質水準が異なるため、手 法や水準(連関正確度)は適宜設定するものとする

## **5.2.3** メタデータの品質確認方法

作成したメタデータに誤りがないか製品仕様書等に示された内容について確認を行う確認 を行う。

# **5.3.** 品質評価

# **5.3.1** データに関わる品質評価

「[5.2.1](#page-123-0) [データに関わる品質の要素/副要素と適用範囲、評価尺度、手法、適合評価水](#page-123-0) [準」](#page-123-0)、「[5.2.2](#page-126-0) [具体的な品質評価方法」](#page-126-0)に基づいて、品質の確認、評価を実施する。

## **5.3.2** メタデータに関わる品質確認

本データに関わる製品仕様書に記載されたメタデータに基づいて、品質の確認、評価を実 施する。

# **6.** 成果作成

# **6.1.** 形態・形式

本データの 3 次元空間 ID としての成果の構成・形式は、以下のようなものとする。

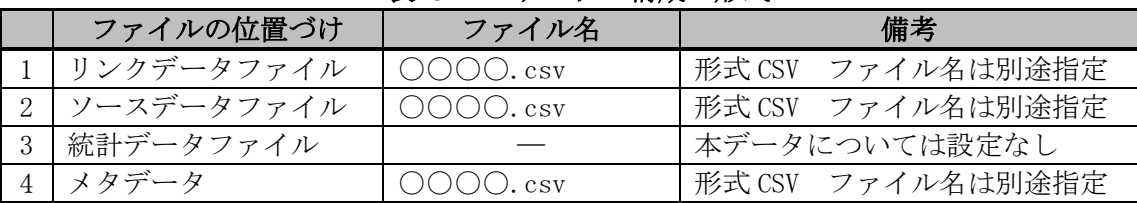

# 表 **6.1-1** データの構成・形式

# **7.** 特記事項等

# **7.1.** データ作成における空間 **ID** 紐付け前の準備作業

―

―

# **7.2.** その他

# フロア 3次元空間IDデータ 作業手順書

本書は、デジタル庁委託による令和 4 年度「デジタルツイン構築に関する調査研究」 業務において、ユースケース実証用のデータ向けに作成した作業手順書であり、この 作業手順書に関わる記載内容やデータについて、その他の用途によるデータの提供・ 使用及び内容、継続的なデータの維持に関わる責任を負うものではない。

2023 年 3 月 24 日

デジタルツイン構築調査研究受託コンソーシアム

# 建物内テナント及び施設名

3次元空間IDデータ

# 作業手順書

第 1.0 版

# 2023 年 3 月

デジタルツイン構築調査研究 受託コンソーシアム

【改定履歴】

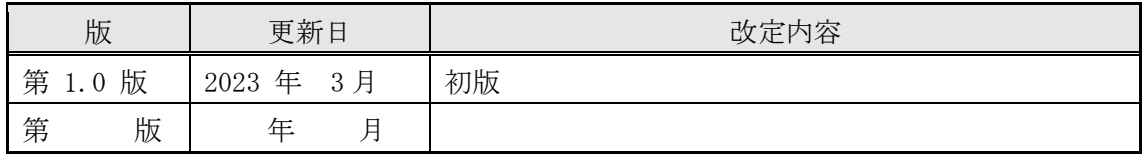

【留意事項】

本書は、調査研究業務における実証段階のものであり、各記載項目覧、表の記載覧におい て、現段階で不確定・不明部分、またはデータ作成元等の意向により公開できない情報が ある部分については、「―」で表示している。

# 目次

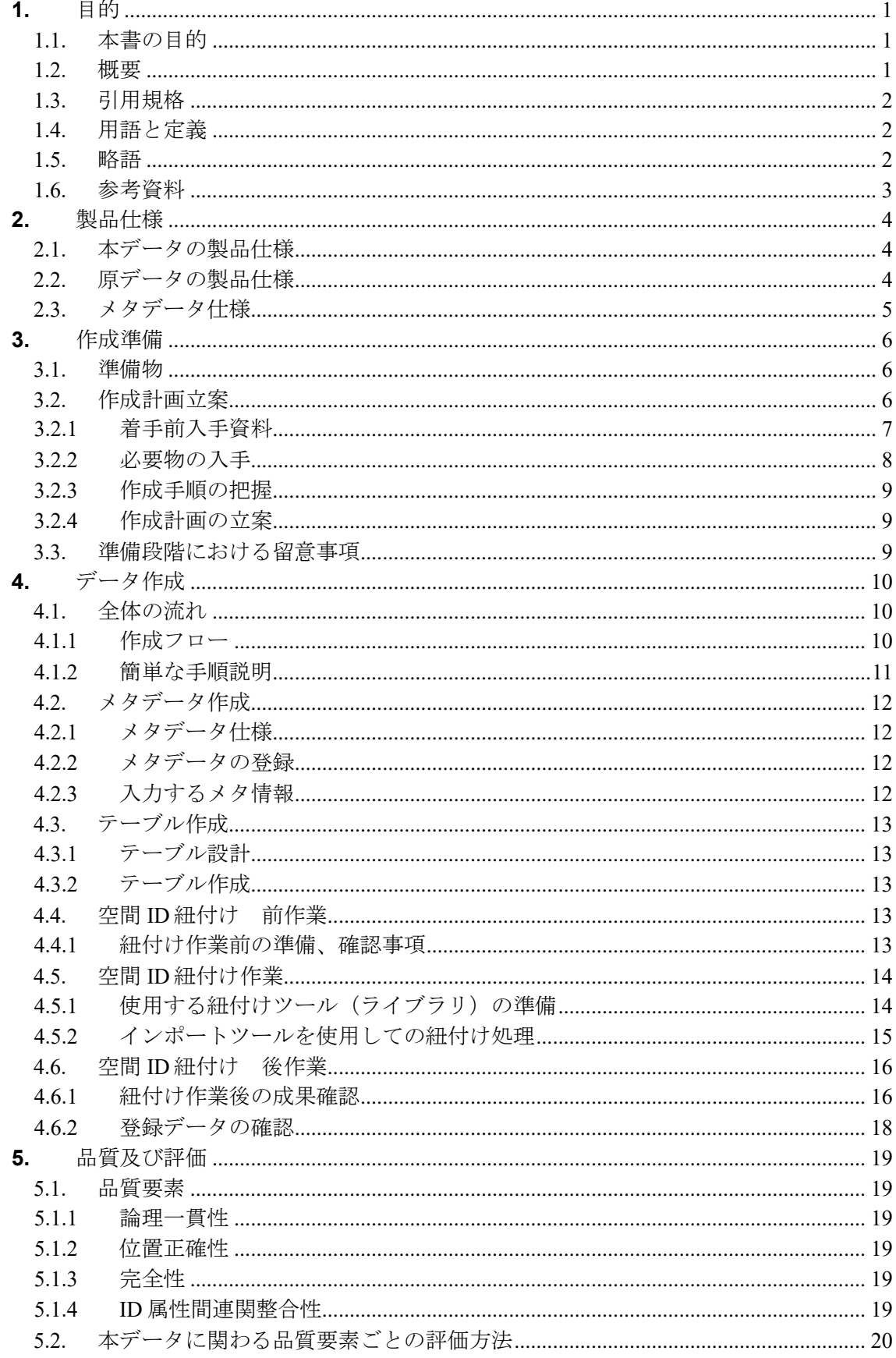

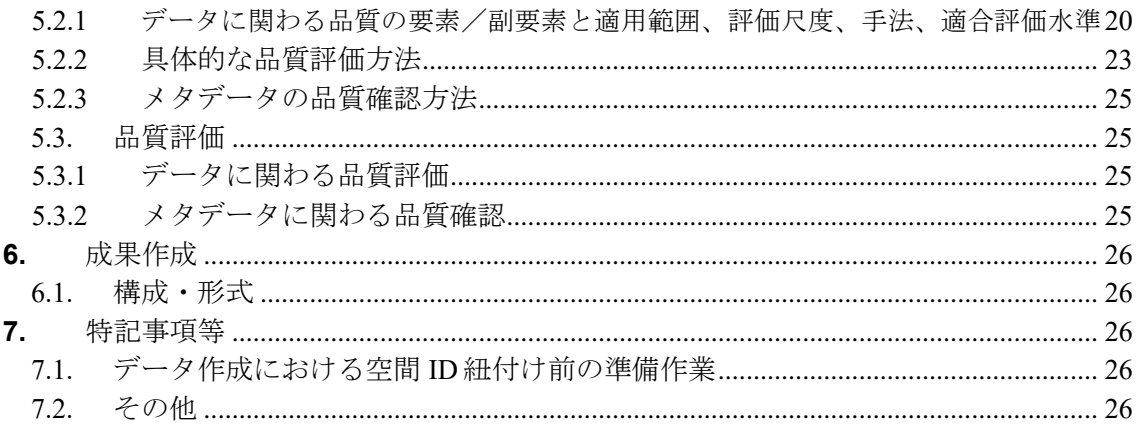

# <span id="page-135-0"></span>**1.** 目的

### <span id="page-135-1"></span>**1.1.** 本書の目的

本作業手順書は、以下に示す製品仕様書に基づいて、「建物内テナント及び施設名 3次元 空間 ID データ」を作成する手順を示すものである。

- 3次元空間 ID データ製品仕様書の題名: 建物内テナント及び施設名 3次元空間 ID データ 製品仕様書 第 1.0 版
- 日付 : 2023 年 3 月 24 日
- 作成者:デジタルツイン構築調査研究受託コンソーシアム

#### <span id="page-135-2"></span>**1.2.** 概要

本作業手順書は、配送ロボットなどが自律的に走行するのに必要な情報のうち、建物内に おけるテナントやエレベータなどの施設の位置に関わる情報を提供するための『建物内テ ナント及び施設名 3次元空間 ID データ(以下、本データと記す)』の作成に関わる手順 を示すものである。

本データは、配送ロボットが建物内を走行するに際し、配送先の名称や位置のほか、目的 地、経由地などの区分、配送経路に存在するエレベータの乗降口や封鎖領域(立入禁止・ 通行不可)などの情報をもつ POI データである。

本作業手順書では、本データの作成に関わる原データの仕様等を明示しながら、主に原デ ータへの空間 ID の紐付けに関わる作業を中心に示している。

本データは、3次元空間 ID を紐付けたデータとすることで、配送ロボットの最適化走行 や建物内における AR 看板の実現等を支援することが考えられている。

## <span id="page-136-0"></span>**1.3.** 引用規格

本作業手順書は、以下の規格から引用する。

- ■デジタル庁 デジタルツイン構築に関する調査研究 3次元空間 ID データ 標準製品仕 様書、調査報告書 ■経済産業省/デジタルアーキテクチャ・デザインセンター (DADC) 第 4 回3次元空間情報基盤アーキテクチャ検討会 事務局資料 2022 年 7 月 25 日 ■基準面 : ジオイド面 (「日本のジオイド 2011」 (Ver.1)) ※分解能:緯度 1 分×経度 1.5 分(約 2km) ■高さ : 基準面を 0mとしてボクセルに応じた高さ (標高) ■空間分割 : XYZ タイル (1) 座標系 : Web メルカトル座標系 (2) 対象範囲: 南緯約 85 度~北緯約 85 度 (3) 分割方法: 対象範囲の 4 分割を繰り返す (4) 階層数 : 27 (5) セル形状: 正方形 (6) ID形式 :  $\{z\}/\{f\}/\{x\}/\{y\}$ ※ z:ズームレベル、 f:鉛直方向インデックス、
	- x:東西方向インデックス、 y:南北方向インデックス

#### <span id="page-136-1"></span>**1.4.** 用語と定義

本書で使用される専門用語とその定義は、以下の資料に従う。

- ■デジタル庁 デジタルツイン構築に関する調査研究 3次元空間 ID 調査報告書
- 空間 ID レコード 3次元空間 ID が連関 (紐付け) されたレコード (リンクファイルレコード)
- ■インポートツール 地図・GIS 用システムから提供されている空間 ID 紐付け機能を 有するインポートツール

## <span id="page-136-2"></span>**1.5.** 略語

本書で使用される略語は、以下のとおりとする。

- ■空間 ID 3次元空間 ID
- ■POI Point of Interestの略 店舗や施設の目標物を表現する為のポイント

# <span id="page-137-0"></span>**1.6.** 参考資料

特になし

# <span id="page-138-0"></span>**2.** 製品仕様

本作成手順書により作成するデータの仕様及び原データの仕様は、次のとおりとする。

#### <span id="page-138-1"></span>**2.1.** 本データの製品仕様

本データの製品仕様は、次のとおりである。

- 製品仕様 : 建物内テナント及び施設名 3次元空間 ID データ 製品仕様書 第 1.0 版 ■ 3次元空間 ID データ製品の名称 :建物内テナント及び施設名 3次元空間 ID データ
- 3次元空間 ID データズームレベル : 26
- 日付 : 2023 年 3 月 24 日
- 問い合わせ先: –
- 適用空間範囲: 実証実験に使用した建物の範囲
- 関連資料公開サイト: -

## <span id="page-138-2"></span>**2.2.** 原データの製品仕様

本データの作成に関わる原データの製品仕様は、次のとおりである。

- ■製品仕様 : 一
- ■名称 : 建物内テナント及び施設名データ
- ■作成者: 一
- ■データ取得日 : 2022年11月 ~ 2023年2月
- ■データ作成日 : 2022年11月 ~ 2023年2月
- ■取得仕様
	- (1)建物 POI 情報
		- 方法:ロボットが利用する建物内にある施設の位置について、ロボット用地図 情報における位置を特定し、緯度・経度・標高を得る。

範囲:実証実験に使用した建物の範囲

データ形式: テキスト形式

品質・粒度: 一

- (2)立入禁止情報データ
	- 方法:ロボットが利用する建物内において、ロボット等が立入できない地点を 表す位置について、ロボット用地図情報における位置を特定し、緯度・ 経度・標高を得る。

範囲:実証実験に使用した建物の範囲

データ形式: テキスト形式

品質・粒度: ―

#### ■作成仕様

- (1) 建物内テナント及び施設名データ
	- 方法:建物 POI 情報で特定した緯度・経度・標高で表された施設の位置情報、 及び立入禁止情報の位置情報等を属性情報として対応する空間 ID に紐付 けを行う

範囲:実証実験に使用した建物の範囲

データ形式: CSV 形式

品質・粒度: ―

■配付仕様

- ① 形式: ― ② 範囲: ― ③ 単位: ― ④ 品質: - ■問い合わせ先: 一 ■入手先: ― ■入手方法: 一 ■入手費用: 一 ■原データの参考サイト
	- ・特になし

# <span id="page-139-0"></span>**2.3.** メタデータ仕様

本データのメタデータ作成に関わる仕様は、次のとおりである。

- ■デジタル庁 デジタルツイン構築に関する調査研究 3次元空間 ID データ 標準製品仕 様書、調査報告書
- ■経済産業省/デジタルアーキテクチャ・デザインセンター (DADC) 第4回3次元空間情報基盤アーキテクチャ検討会 事務局資料 2022年7月25日

# <span id="page-140-0"></span>**3.** 作成準備

本作業手順書に基づきデータを作成する場合の準備を、次のとおりとする。

## <span id="page-140-1"></span>**3.1.** 準備物

本データの作成にあたり、以下のものを準備する。

- ■作成計画書(本書への追記、メモ書きも可)
- ■原データ (建物 POI 情報データ、立入禁止情報データ)
- ■原データに関わる仕様(書)
- ■メタデータ仕様書
- ■使用するインポートツール
- ■品質評価(書)
- ■品質確認ツール
- ■作業処理端末 (PC) ※動作環境に応じたもの ([4.4.1](#page-147-4) [紐付け作業前の準備、確認事項\(](#page-147-4)3)に詳細記載)

# <span id="page-140-2"></span>**3.2.** 作成計画立案

本データの作成にあたり、作成計画の立案を行う。

作成計画の立案は、上記準備物の準備(収集、作成等)から、成果データ作成、作成した データに関わる製品仕様書、メタデータの作成までを含む。

作成計画(書)の作成にあたっては、本書をベースに必要事項、変更事項を記載して作成 する方法も考えられる。

# <span id="page-141-0"></span>**3.2.1** 着手前入手資料

入手が必要なものについて、以下の表に整理している。

以下、「デジタル庁 デジタルツイン構築に関する調査研究」による業務成果について は、「デジタル庁調査研究業務成果」と記す。

表 **3.2-1** 着手前入手資料

| No.            | 項目                        |        |                                                         |
|----------------|---------------------------|--------|---------------------------------------------------------|
| 1              | 作業手順書                     | 名<br>称 | デジタル庁調査研究業務成果<br>建物内テナント及び施設名 3次元空間 IDデータ<br>作業手順書 1.0版 |
|                |                           | 提供者名   |                                                         |
|                |                           | 連絡先    | 住所 : 一<br>電話番号: 一<br>URL : $-$                          |
|                |                           | 価格等    |                                                         |
|                | 原データ                      | 名<br>称 | デジタル庁調査研究業務成果<br>建物 POI 情報データ、立入禁止情報データ                 |
|                |                           | 提供者名   |                                                         |
| $\overline{2}$ |                           | 連絡先    | 住所 :<br>電話番号: 一<br>URL : $\quad$ $\quad$ $\quad$        |
|                |                           | 価格等    |                                                         |
|                | 原データ<br>製品仕様書<br>諸元·規格資料  | 名称     | デジタル庁調査研究業務成果<br>建物 POI 情報データ、立入禁止情報データ                 |
|                |                           | 提供者名   |                                                         |
| 3              |                           | 連絡先    | 住所 : 一<br>電話番号: 一<br>URL : $-$                          |
|                |                           | 価格等    |                                                         |
| 4              | 3 次元空間 ID<br>データ<br>製品仕様書 | 名称     | デジタル庁調査研究業務成果<br>建物内テナント及び施設名 3次元空間 ID データ<br>製品仕様書1.0版 |
|                |                           | 提供者名   |                                                         |
|                |                           | 連絡先    |                                                         |
|                |                           | 価格等    |                                                         |

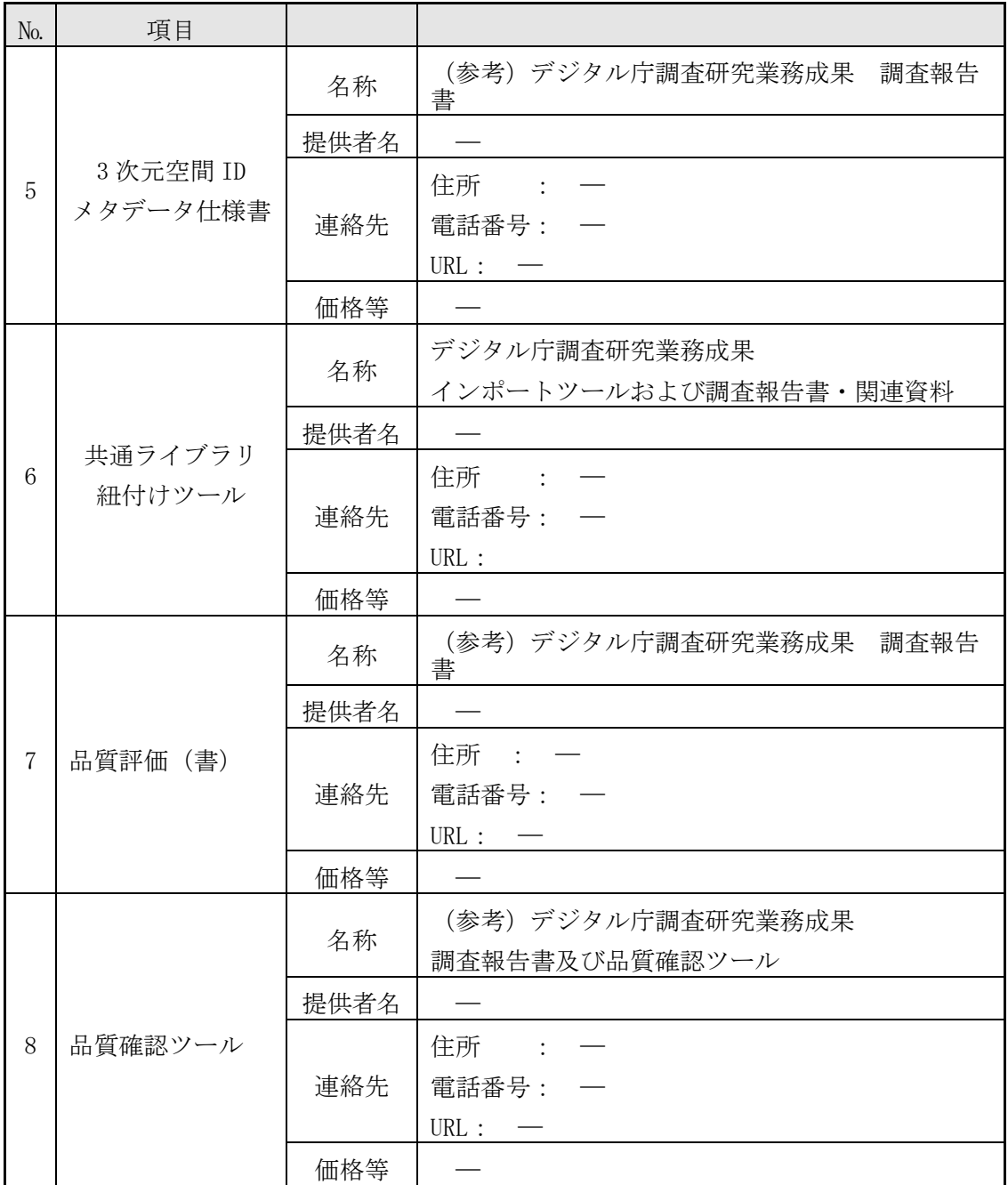

# <span id="page-142-0"></span>**3.2.2** 必要物の入手

入手が必要なものについて、「[3.2.1](#page-141-0) [着手前入手資料」](#page-141-0)にある連絡先等に連絡、アクセス して、その入手手続等を行う。

- ・作業手順書(本書)
- ・原データ(建物 POI 情報データ、立入禁止情報データ)
- ・原データに関連する書類(製品仕様書、諸元資料等) ※本作業手順書の原データに関わる仕様の別記したものは無い
- ・本データ 3 次元空間 ID に関わる製品仕様書

建物内テナント及び施設名 3 次元空間 ID データ 作業手順書

(デジタル庁調査研究業務成果 建物内テナント及び施設名 3次元空間 ID データ 製 品仕様書 1.0 版)

・品質評価に関わる書類、ツール

((参考)デジタル庁調査研究業務成果 調査報告書及び品質確認ツール)

- ・メタデータ仕様書((参考)デジタル庁調査研究業務成果 調査報告書)
- ・インポートツール(デジタル庁調査研究業務成果 インポートツール)

#### <span id="page-143-0"></span>**3.2.3** 作成手順の把握

作業手順書により、データ作成に関わる概要、手順等を把握する。

#### <span id="page-143-1"></span>**3.2.4** 作成計画の立案

データ作成に関わる作成計画を立案する。

## <span id="page-143-2"></span>**3.3.** 準備段階における留意事項

本データの作成にあたり、準備段階で留意する事項を以下に記載する。

- ■データベース上のテーブル及びメタデータ情報の確認 メタデータ及び登録対象となるテーブルについて、データ登録前にデータベース上に 作成が完了していることを確認する。また、メタデータの登録内容が、正しいことを 確認する。
- インポートツールの使用に関わる動作環境の準備、操作方法の確認 インポートツールの使用に際し、ツールが実行できる動作環境の準備及びツールの操 作手順を確認する。
# **4.** データ作成

## **4.1.** 全体の流れ

## **4.1.1** 作成フロー

3次元空間 ID データ作成の流れを、図 [4.4-1](#page-144-0) に示す。本書では、特に「4. データ作 成」の部分を中心に記載したものである。

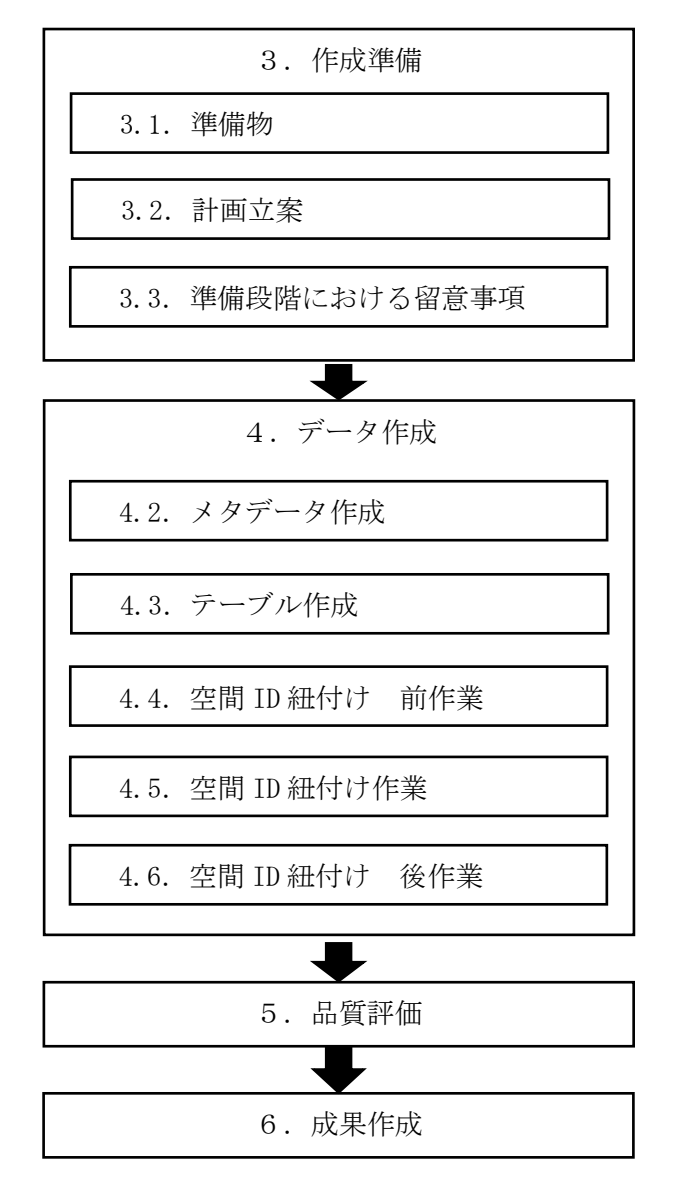

<span id="page-144-0"></span>図 **4.4-1 3** 次元空間 **ID** データ作成の流れ

## **4.1.2** 簡単な手順説明

#### <span id="page-145-0"></span>**4.1.2.1.** 空間 **ID** 紐付け 前作業

- (1) 準備
	- 以下のものを準備すること。
	- ・本作業手順書
	- ・作成計画書(本作業手順書と兼ねる場合もある)
	- ・インポートツール
	- (インポートツールと連携して使用する空間 ID 共通ライブラリ、共通モジュール含む)
	- ・インポートツールの操作手順に関わる資料
	- ・本作業手順書で作成するデータの製品仕様書
	- ・DB テーブル・カラム命名の設定に関わる資料
	- ・原データ(建物 POI 情報データ、立入禁止情報データ)
	- ・作業処理端末(PC)(基盤システムへの接続が可能なもの)
- (2) 確認事項
	- ・原データのファイル構成、形式
	- ・作成する3次元空間 ID データのテーブル設計、メタデータ情報の確定
	- ・インポートツール、空間 ID 共通ライブラリ、共通モジュールの動作環境

#### **4.1.2.2.** 空間 **ID** 紐付け作業

- (1) 紐付け操作前確認
	- ・「[4.1.2.1](#page-145-0) 空間 ID 紐付け [前作業」](#page-145-0)で依頼済みのメタデータ、テーブル作成が完了し ていることを確認する。
- (2) 紐付け操作
	- ・インポートツールの登録処理機能を使用して、データベース上に作成済みのテーブ ルにデータの登録を行う。
- (3) 留意点
	- ・インポートツールで読み込み可能な形式にしたデータファイルを用意する。インポ ートツールでは、CSV 形式、もしくは3D シェープファイルが読み込み可能である。
	- ・CSV 形式のファイルで用意されたデータ内に、緯度、経度、標高のデータがある場 合は、インポートツールでの登録時に3次元空間 ID の紐付けを行うことができる。
	- ・事前に、3次元空間 ID がデータに含まれている場合は、このままデータベースに登 録される。
	- ・CSV 形式のファイルから3次元空間 ID の紐付けを行う場合には、「緯度」、「経度」、 「標高」という名称のカラムにデータが登録されている必要があり、そのデータを使 用して3次元空間 ID の紐付け処理が行われる。なお、この「緯度」、「経度」、「標 高」カラムのデータは、変換時に使用されるのみで、データベースには登録されな い。カラム名が「latitude」、「longitude」、「elevation」で用意されたデータは、3 次元空間 ID の紐付けには使用されず、値がそのままデータベースに登録される。

#### **4.1.2.3.** 空間 **ID** 紐付け 後作業

(1) 登録データの確認

・登録したデータが正しく登録されているか、3次元空間 ID が正しく紐付けされてい るかなどの確認を行う場合には、インポートツールの出力処理機能を使用して登録さ れたデータを CSV 形式のファイルに出力して、このファイルの中のデータ内容、件数 等を確認する。

(2) 留意点

・インポートツールを使用して3次元空間 ID の紐付けを行った場合には、紐付けされ た3次元空間 ID が正しく紐付けされているか、確認を行うこと。

## **4.2.** メタデータ作成

#### **4.2.1** メタデータ仕様

本データの製品仕様書では、メタデータ項目として「 デジタル庁 デジタルツイン構築 に関する調査研究 メタデータ仕様(案)」を採用している。

#### **4.2.2** メタデータの登録

(1) 登録用メタデータファイルの作成

メタデータの登録については、インポートツールの機能として提供されていないた め、「デジタル庁 デジタルツイン構築に関する調査研究 メタデータ仕様 (案)」に基 づいて、メタ情報を CSV 形式のファイルとして作成する必要がある。

(2) メタデータの登録

作成した CSV 形式のファイルを、基盤システムのメタデータテーブルに登録を行う。

(3) 登録メタデータの確認

登録終了後、インポートツールの出力処理機能を用いてファイル出力し、データベー スに登録されているメタデータの内容を確認する。

確認の結果、内容に不備があった場合は、基盤システムの削除処理などを実施してメ タデータを正す処理を行うこと。

メタデータが正しく登録されていないと、3次元空間 ID の紐付けが正しく行われない ことがある。

#### **4.2.3** 入力するメタ情報

メタ情報として登録する項目、内容は、本データの製品仕様書 第 8 章に記載されている メタ情報を参照すること。

製品仕様書では、メタデータの各項目に基づいて、作成する3次元空間 ID データの仕 様、内容等について記載されている。

## **4.3.** テーブル作成

#### **4.3.1** テーブル設計

作成する3次元空間 ID データに関わる製品仕様書に定義されているテーブル構成をもと に、テーブル設計を行う。

原データとして作成している CSV 形式のデータと整合がとれているか確認を行うこと。

#### **4.3.2** テーブル作成

設計したテーブルを「DB テーブル・カラム命名規則」に則り、データベースにテーブル を作成する。

テーブル作成は、以降の3次元空間 ID の紐付け作業までに完了している必要がある。

## **4.4.** 空間 **ID** 紐付け 前作業

#### **4.4.1** 紐付け作業前の準備、確認事項

- (1) 原データのファイル構成、形式
	- ✓ 登録するテーブル定義に合わせた CSV 形式で準備する。
	- ✓ 原データから3次元空間 ID の作成をインポートツールで行わない場合は、この段階 で空間 ID が正しく作成されているかを確認する。
	- ✓ カラム名がテーブル定義と一致しているか、必須登録となるカラムにデータが入力 されているかを確認する。
- (2) 作成する3次元空間 ID データのテーブル設計、メタデータ情報の確定
	- ✓ 作成する3次元空間 ID データのテーブル設計が完了していること。
	- ✓ 作成する3次元空間 ID データのメタデータ情報が作成されていること。
- (3) インポートツール、空間 ID 共通ライブラリ、共通モジュールの動作環境
	- ✓ 基盤システムに接続可能であること。
	- ✓ Python で作成されたインポートツールのため、ツールの動作要件として指定されて いる Python(バージョン 3.9.13)と利用する Python ライブラリ等が導入済みである こと。
- (4) 基盤システムへの準備作業
	- ✓ 基盤システムのデータベースにテーブル設計に基づき、作成する3次元空間 ID デー タのテーブルを作成する。
	- ✓ 作成したテーブルが正しく作成、定義されているか確認する。
	- ✓ 作成したメタ情報を基盤システムに登録する。
	- ✔登録したメタ情報が正しく登録されているか確認する。

## **4.5.** 空間 **ID** 紐付け作業

## **4.5.1** 使用する紐付けツール(ライブラリ)の準備

- (1) インポートツールの実行環境確認 ▼ インポートツールが起動、動作するか確認する。
- (2) 作成する3次元空間 ID データの原データの準備
- (3) 作成する3次元空間 ID データの作成名称(ファイル名)の準備

## **4.5.2** インポートツールを使用しての紐付け処理

#### **4.5.2.1.** 登録処理

· 3次元空間 ID の紐付けは、インポートツールによる「1. 登録処理」によって行われ る。

・インポートツールの操作手順に関わる資料に従い、登録処理を行う。

・インポートツールを起動すると、以下のような画面が表示される。

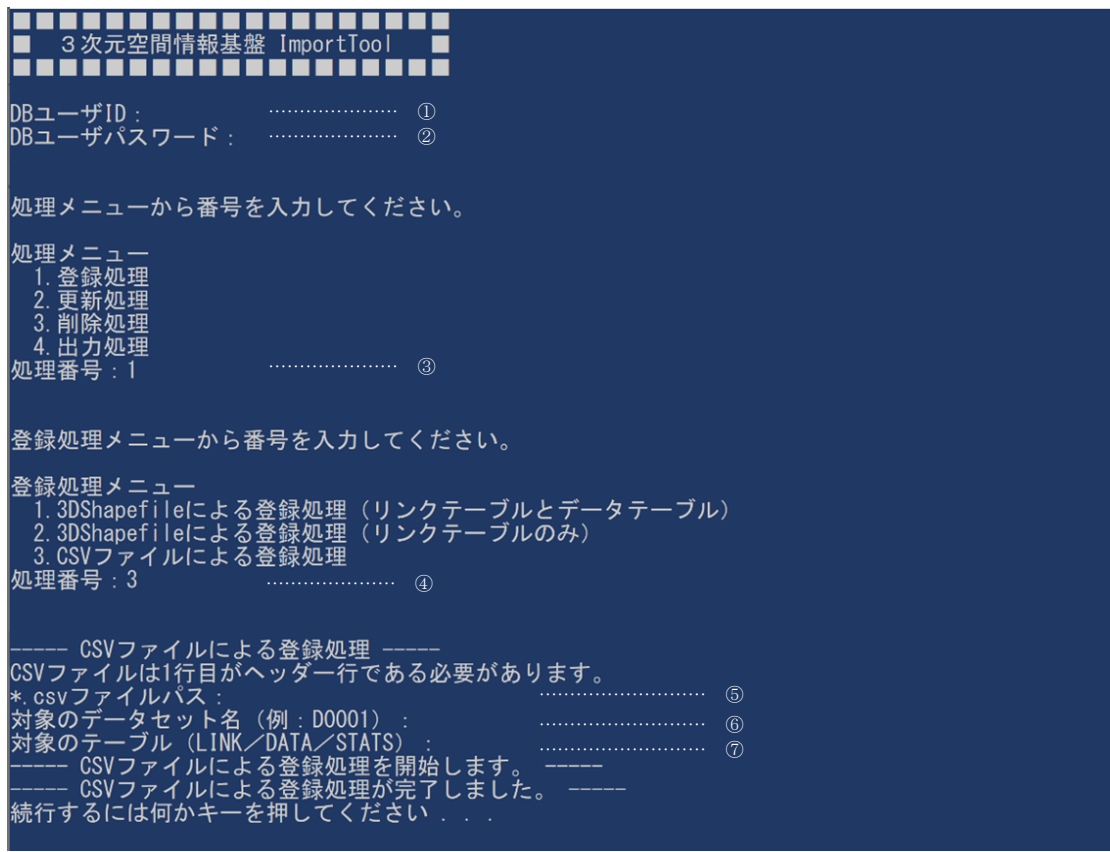

図 **4.5-1** インポートツールでの登録処理画面(例)

<span id="page-149-0"></span>起動時の画面(図 [4.5-1](#page-149-0))に表示される処理メニューで、入力が必要となる項目と内 容について、以下の(表 [4.5-1](#page-150-0))に整理している。

なお、本書では、メニュー選択時に入力する処理番号以外の入力例の画面は表示して いない。

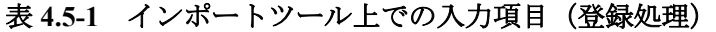

<span id="page-150-0"></span>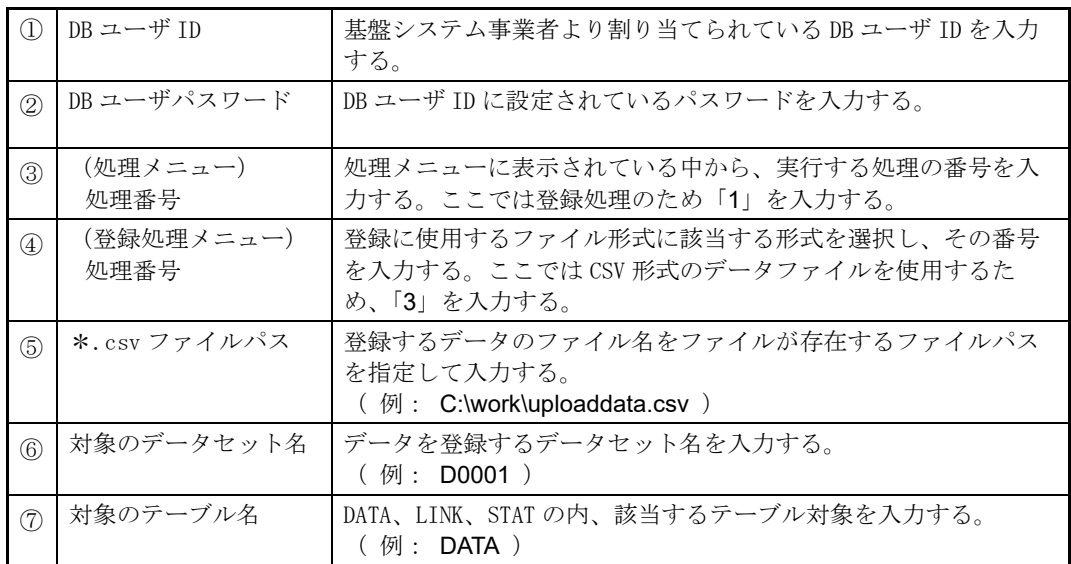

# **4.6.** 空間 **ID** 紐付け 後作業

## **4.6.1** 紐付け作業後の成果確認

インポートツールによる登録処理を実施後、データベース内に登録されたデータを閲覧す ることで、作成成果の内容を確認できるが、「4.出力処理」を実施することで、登録され たデータをエクスポートし、CSV 形式のファイルとして出力できるので、このファイルを 利用して外部で作成成果の確認を行うこともできる。

## **4.6.1.1.** データ確認用 **CSV** ファイルの出力

- ・インポートツールの操作手順に関わる資料に従って「4.出力処理」を行い、登録 されたデータを CSV 形式のファイルで出力する。
- ・出力処理は、テーブル中に登録されているデータの一部を選択して出力することは できないため、全データ(全レコード)の出力となる。

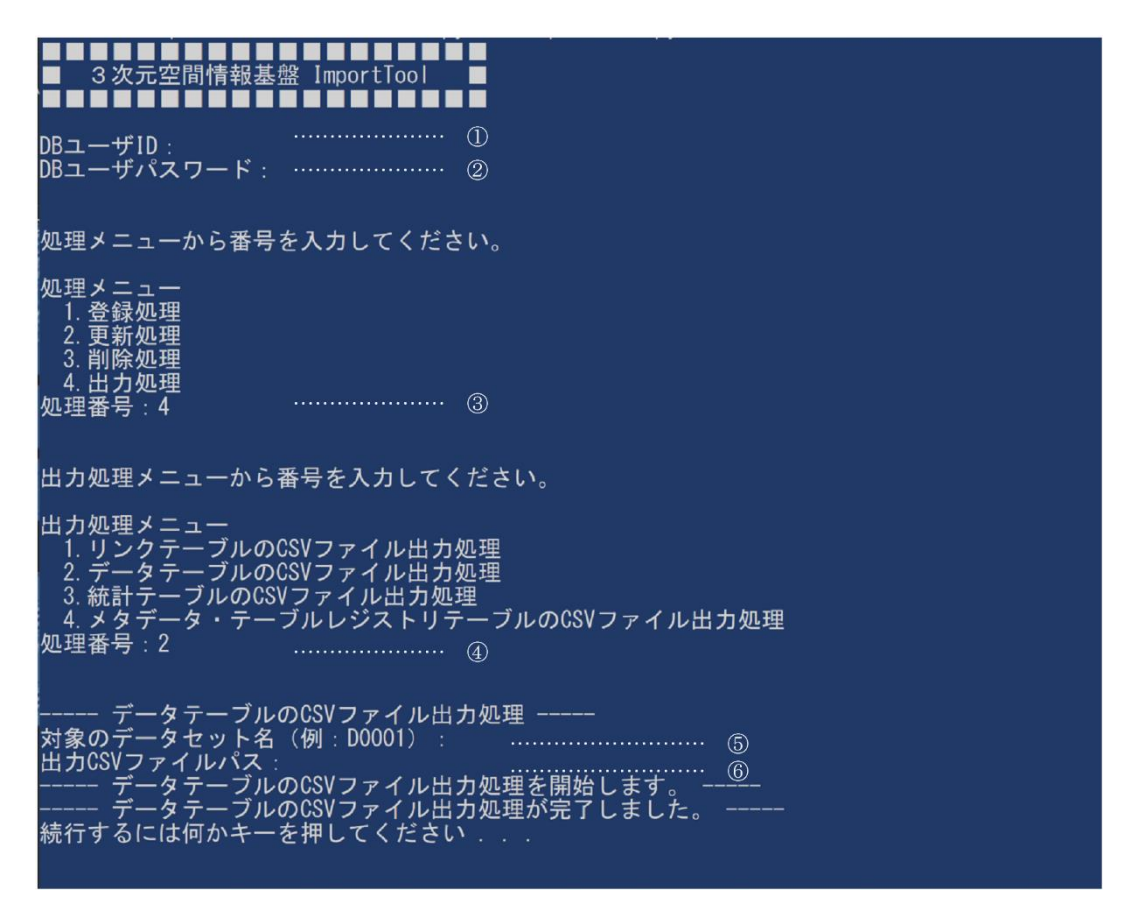

#### 図 **4.6-1** インポートツールでの出力処理画面(例)

<span id="page-151-0"></span>起動時の画面(図 [4.6-1](#page-151-0))に表示される処理メニューで、入力が必要となる項目と入 力する内容について、以下の表 [4.6-1](#page-152-0) に整理している。

なお、本書では、メニュー選択時に入力する処理番号以外の入力例の画面は表示して いない。

<span id="page-152-0"></span>

| $\Omega$      | DB ユーザ ID          | 基盤システム事業者より割り当てられている DB ユーザ ID を入力す                                         |  |  |
|---------------|--------------------|-----------------------------------------------------------------------------|--|--|
|               |                    | る。                                                                          |  |  |
| $\circled{2}$ | DB ユーザパスワード        | DB ユーザ ID に設定されているパスワードを入力する。                                               |  |  |
| $\circled{3}$ | (処理メニュー)<br>処理番号   | 処理メニュー表示されている中から、実行する処理の番号を入力<br>する。ここでは出力処理のため「4」を入力する。                    |  |  |
| $\circ$       | (出力処理メニュー)<br>処理番号 | 出力したいテーブル選択し、その番号を入力する。いずれもCSV形<br>式で出力される。ここではデータテーブルを出力するため、「2」<br>を入力する。 |  |  |
| $\circled{5}$ | 対象のデータセット名         | 出力するデータセット名を入力する。<br>(例: D0001)                                             |  |  |
| $\circled{6}$ | 出力ファイルパス           | 出力するファイルの出力先をファイルパスを指定して入力する。<br>(例: C:\work\outputdata.csv)                |  |  |

表 **4.6-1** インポートツール上での入力項目(出力処理)

## **4.6.2** 登録データの確認

- ・インポートツールの「4.出力処理」で作成されたファイルを参照して、登録された データの確認を行う。
- ・出力された CSV 形式のファイルは、テキストエディタ等を用いて開き、確認を行う。
- ・登録されたデータに差異等不備があった場合は、状況に応じた対応方法を検討し、登 録データの修正作業を行う。

# **5.** 品質及び評価

## **5.1.** 品質要素

3次元空間 ID を紐付けした本データに関わる品質要素は、以下に示す品質要素4つ(副 要素9つ)を基本要素とする。

なお、作成した空間 ID のデータ特性に応じて、必要な品質要素は適宜取り入れて定義す るものとする。

## **5.1.1** 論理一貫性

- 1. 概念一貫性
- 2. 位相一貫性
- 3. フォーマット一貫性
- 4. 定義域一貫性

## **5.1.2** 位置正確性

- 1. 空間 ID ズームレベル
- 2. 空間 ID 位置

## **5.1.3** 完全性

- 1. 過剰
- 2. 漏れ

## **5.1.4 ID** 属性間連関整合性

1. 連関正確度

## **5.2.** 本データに関わる品質要素ごとの評価方法

空間データを紐付けごとのデータに関わる品質要素とその具体的な評価方法を、評価要素 ごとに、適用範囲、評価尺度、手法、適合品質水準として、以下に示す。

## <span id="page-154-0"></span>**5.2.1** データに関わる品質の要素/副要素と適用範囲、評価尺度、手法、適合評価水準

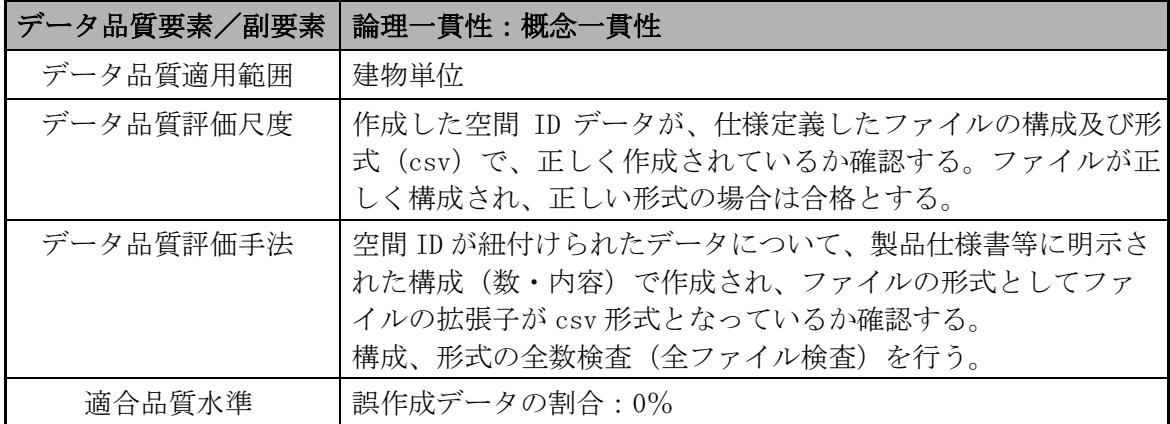

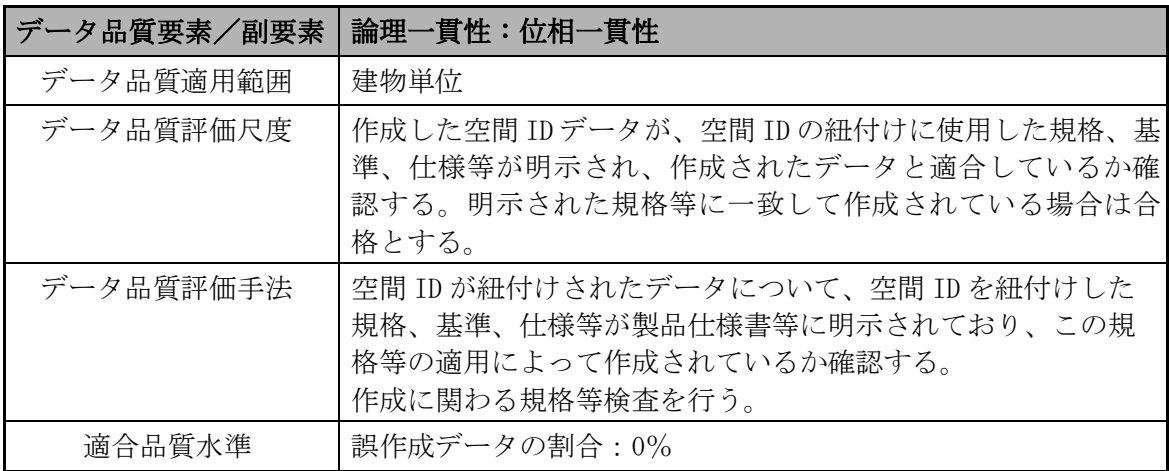

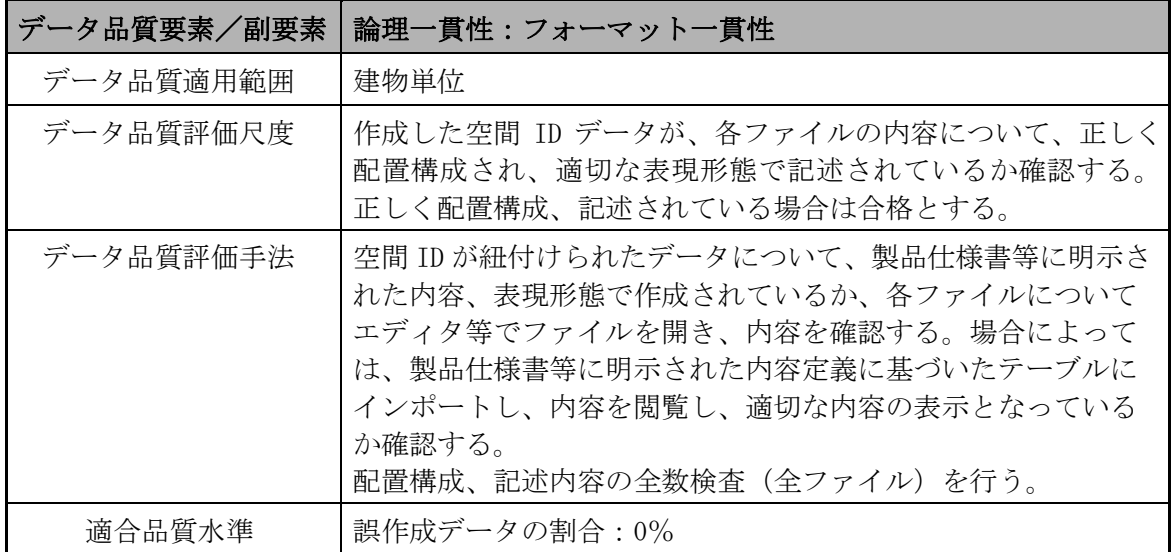

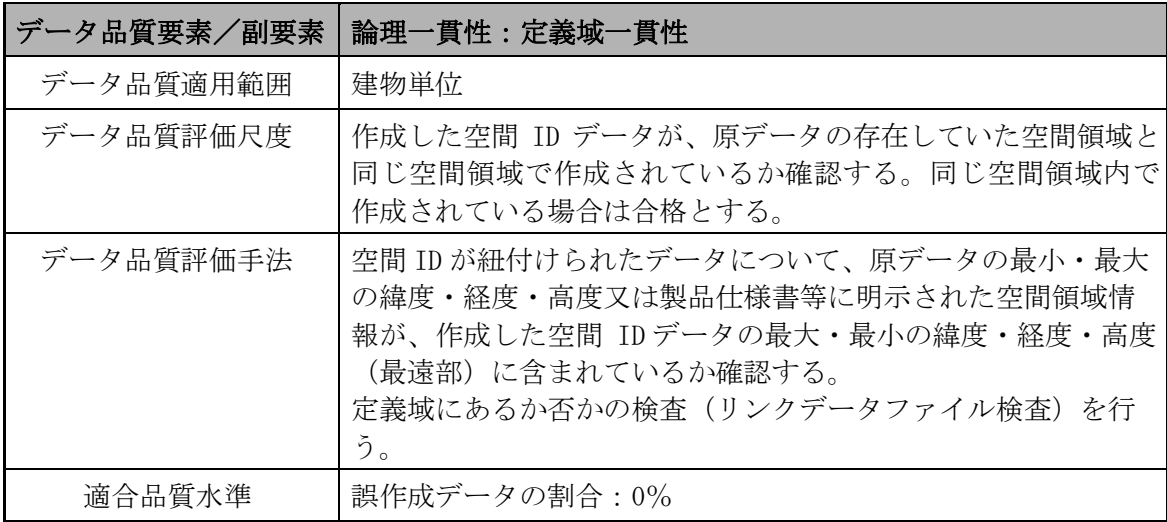

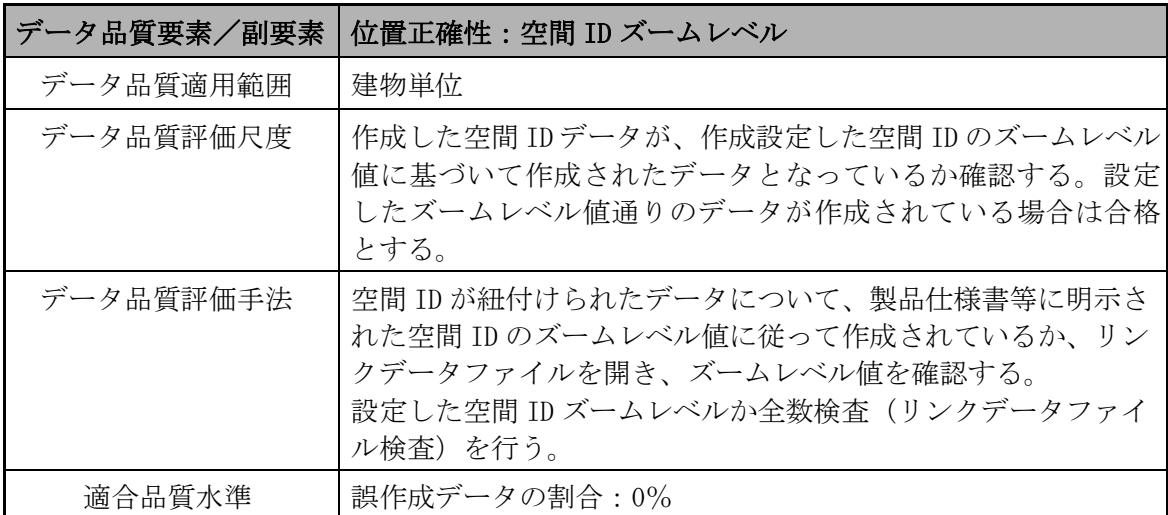

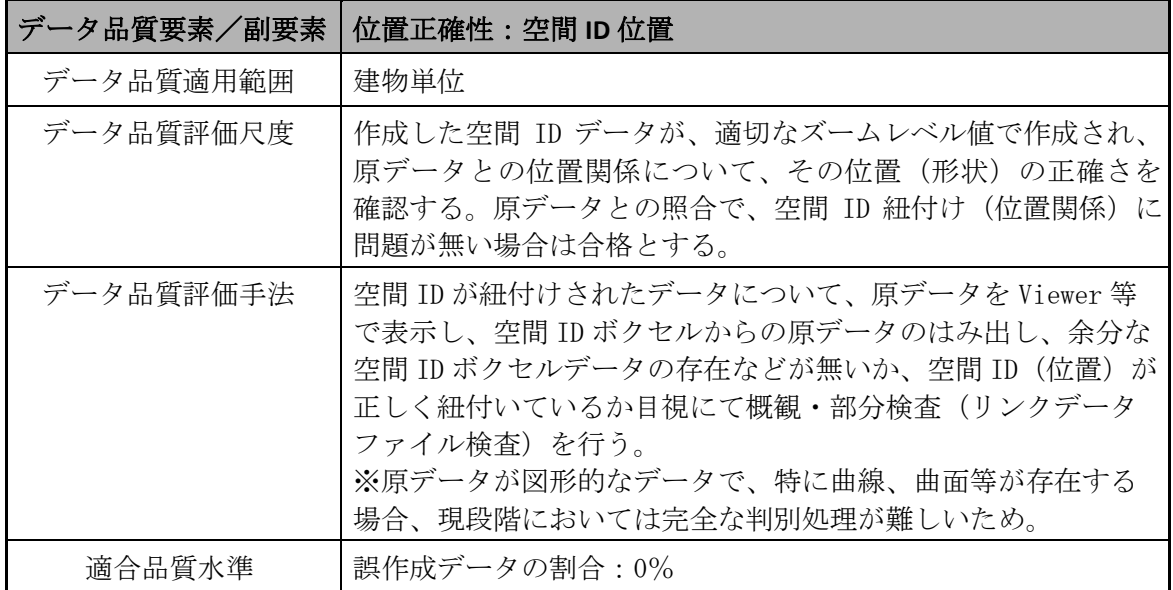

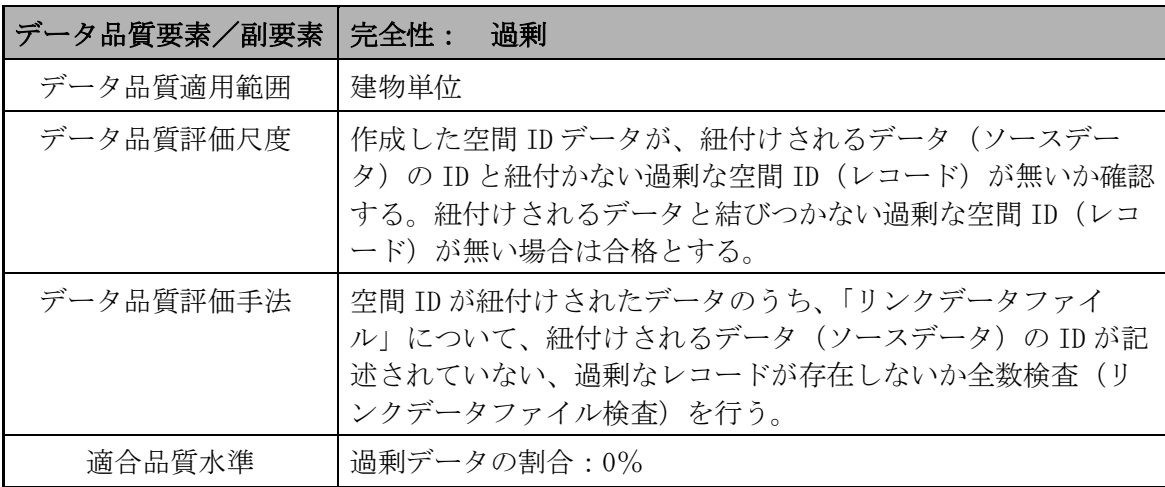

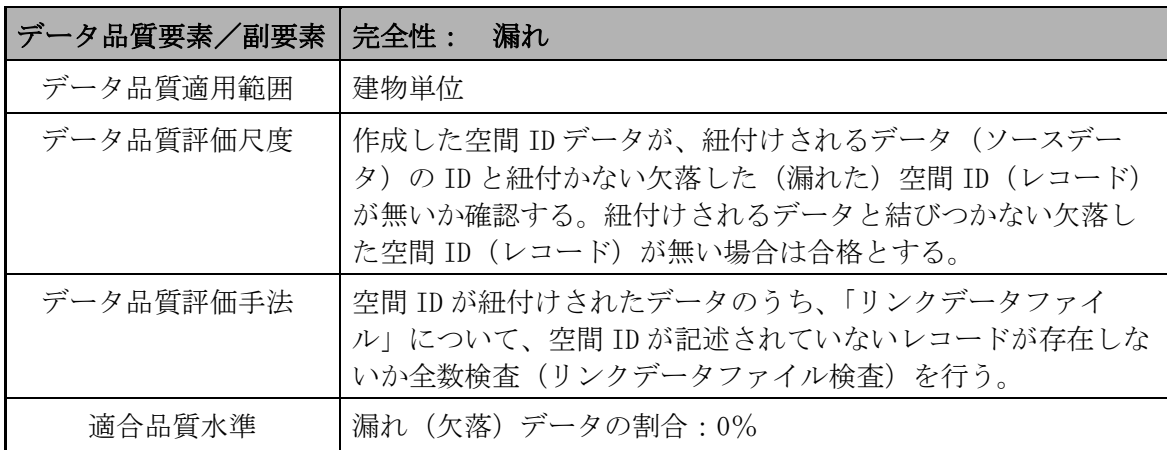

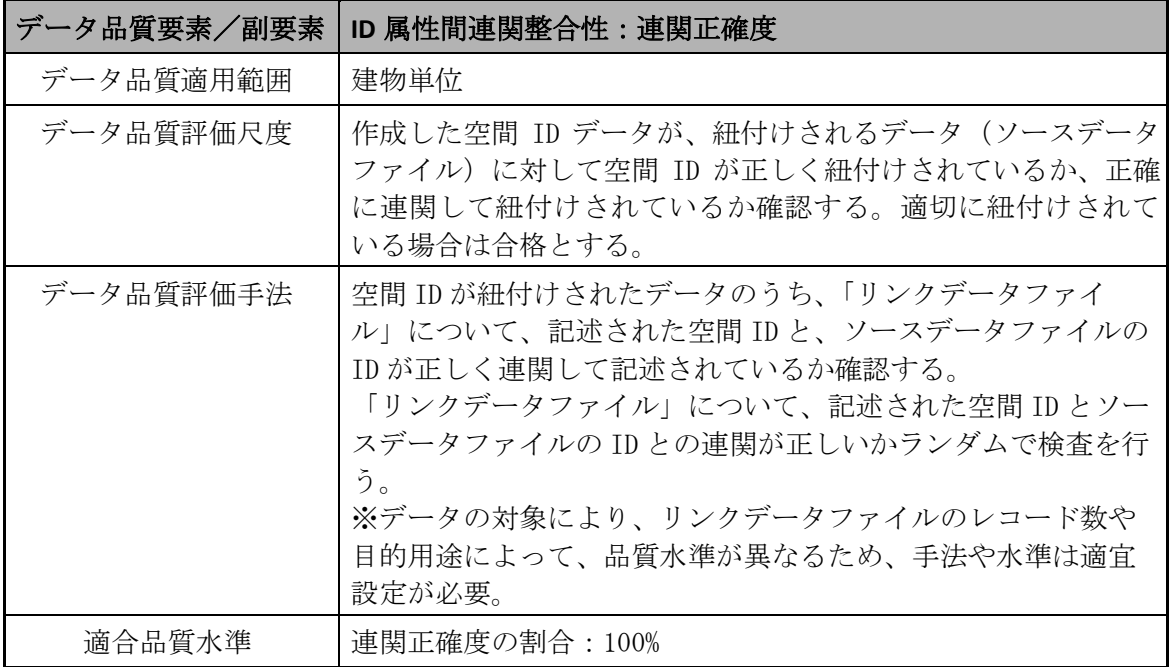

## <span id="page-157-0"></span>**5.2.2** 具体的な品質評価方法

(1) 論理一貫性

【位相一貫性】

- ✔ 規格、基準、仕様等の明示がある(製品仕様書等)
- ✔ 上記に基づいて作成されたデータか確認を行う

【概念一貫性】

- ✓ ファイルの構成数、内容の確認を行う(製品仕様書等)
- ✔ 作成したデータ(ファイル)のファイルの構成·数、内容及び形式(csv)が適切 であるかの確認を行う

【フォーマット一貫性】

✔ 各ファイルの内容、配置構成、表現形熊の確認を行う(製品仕様書等)

- ✔ 作成したデータ(ファイル)を開き、内容、配置構成、表現形能が正しいか確認を 行う
- ✓ 本データを使用するシステム(データベース等)に読込み、正常に読込みが可能で あり、システム内での閲覧、使用に問題がないか確認を行う

【定義域一貫性】

- ▼ 原データの存在する空間領域の確認を行う(製品仕様書等)
- ✔ 作成したデータの空間領域が同じ空間領域で作成されているか確認を行う
- ✓ 原データの最小・最大の緯度・経度・高度又は製品仕様書等に明示された空間領域 情報が、作成したデータの最大・最小の緯度・経度・高度(最遠部)に含まれてい るか確認を行う

✓ Viewer 等を用い、両データを表示させ、同空間領域において表示されるか確認を行 う

(2) 位置正確性

【空間 ID レベル】

- ✔設定しているズームレベル値の確認を行う(製品仕様書等)
- ✓ 作成したデータのリンクデータファイルにおいて、空間 ID 部分のズームレベル値 が設定したズームレベル値と同値か確認を行う

【空間 ID 位置】

- ✓ 作成したデータが、適切なズームレベル値で作成され、原データとの位置関係につ いて、その位置(形状)が正しいか確認を行う
- ✓ Viewer 等を用い、原データと作成した空間 ID データを表示し、作成した空間 ID ボ クセルからの原データのはみ出し、原データの無い余分な空間 ID ボクセルデータ の存在などが無いか、目視にて確認を行う
- ※ 原データが図形的なデータで、特に曲線、曲面等が存在する場合、現段階において は完全な判別処理が難しいため(判定ツールが存在しないため)、現段階では Viewer 等を用いて目視で確認を行う
- ※ 目的用途によって品質水準が異なるため、手法や水準(誤データ作成の割合)は適 宜設定するものとする
- (3) 完全性

【過剰】

- ✔ 作成したデータが、紐付けされるデータ (ソースデータ)の ID と紐付かない過剰 な空間 ID (レコード) が無いか確認を行う
- ✔ 作成したデータの「リンクデータファイル」について、紐付けされるデータ(ソー スデータ)の ID が記述されていない、過剰なレコードが存在しないか確認を行う

【漏れ】

- ✔ 作成したデータが、紐付けされるデータ(ソースデータ)の ID と紐付かない欠落 した(漏れた)空間 ID (レコード)が無いか確認を行う
- ✓ 作成したデータの「リンクデータファイル」について、空間 ID が記述されていな いレコードが存在しないか確認を行う
- (4) ID 属性間連関整合性

【連関正確度】

- ✔ 作成したデータが、紐付けされるデータ(ソースデータファイル)に対して空間 ID が正しく紐付けされているか、正確に連関して紐付けされているか確認を行う
- ✓ 作成したデータの「リンクデータファイル」について、記述された空間 ID と、ソ ースデータファイルの ID が正しく連関して記述されているか確認を行う
- ※ リンクデータファイルのレコード数や目的用途によって品質水準が異なるため、手 法や水準(連関正確度)は適宜設定するものとする

## **5.2.3** メタデータの品質確認方法

作成したメタデータに誤りがないか製品仕様書等に示された内容について確認を行う確認 を行う。

## **5.3.** 品質評価

## **5.3.1** データに関わる品質評価

「[5.2.1](#page-154-0) [データに関わる品質の要素/副要素と適用範囲、評価尺度、手法、適合評価水](#page-154-0) [準」](#page-154-0)、「[5.2.2](#page-157-0) [具体的な品質評価方法」](#page-157-0)に基づいて、品質の確認、評価を実施する。

## **5.3.2** メタデータに関わる品質確認

本データに関わる製品仕様書に記載されたメタデータに基づいて、品質の確認、評価を実 施する。

# **6.** 成果作成

## **6.1.** 構成・形式

本データの 3 次元空間 ID としての成果の構成・形式は、以下のようなものとする。

表 **6.1-1** データの構成・形式

| ファイルの位置づけ      | ファイル名                                    | 備考                   |
|----------------|------------------------------------------|----------------------|
| 1 │ リンクデータファイル | $\bigcap \bigcap \bigcap$ , csv          | ファイル名は別途指定<br>形式 CSV |
| 2   ソースデータファイル | $\bigcap \bigcap (\bigcup \limits$ , csv | 形式 CSV ファイル名は別途指定    |
| 統計データファイル      |                                          | 本データについては設定なし        |
| 4   メタデータ      | $\bigcap ($ $)( )$ $)$ $\csc$            | 形式 CSV ファイル名は別途指定    |

## **7.** 特記事項等

## **7.1.** データ作成における空間 **ID** 紐付け前の準備作業

―

―

## **7.2.** その他

建物内テナント及び施設名 3次元空間IDデータ 作業手順書

本書は、デジタル庁委託による令和 4 年度「デジタルツイン構築に関する調査研究」 業務において、ユースケース実証用のデータ向けに作成した作業手順書であり、この 作業手順書に関わる記載内容やデータについて、その他の用途によるデータの提供・ 使用及び内容、継続的なデータの維持に関わる責任を負うものではない。

2023 年 3 月 24 日

デジタルツイン構築調査研究受託コンソーシアム

# 地下埋設物

# 3次元空間IDデータ

# 作業手順書

第 1.0 版

# 2023 年 3 月

デジタルツイン構築調査研究 受託コンソーシアム

【改定履歴】

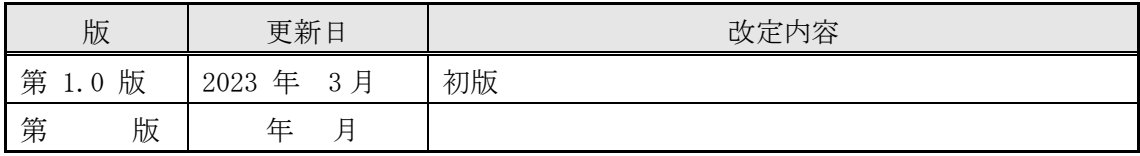

【留意事項】

本書は、調査研究業務における実証段階のものであり、各記載項目覧、表の記載覧におい て、現段階で不確定・不明部分、またはデータ作成元等の意向により公開できない情報が ある部分については、「―」で表示している。

# 目次

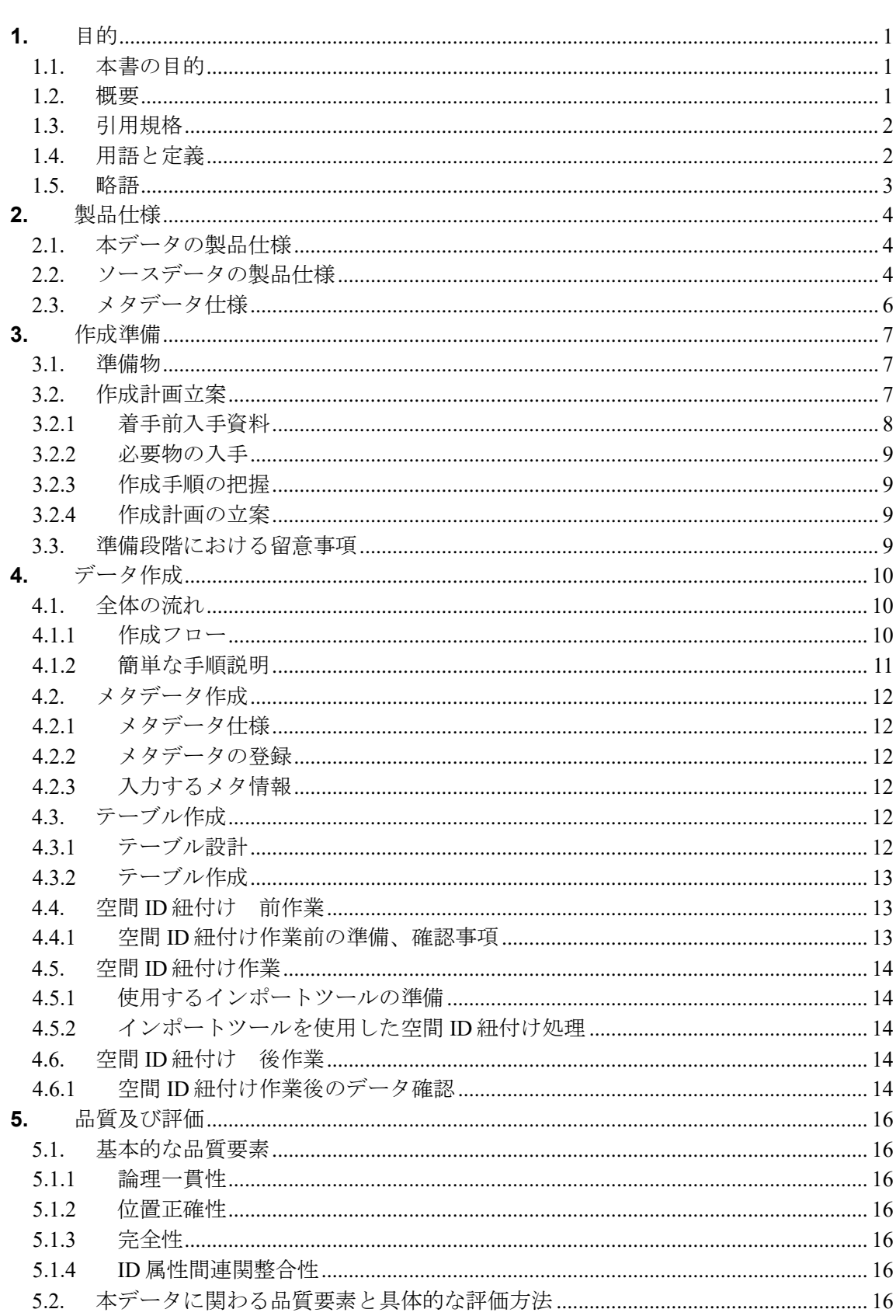

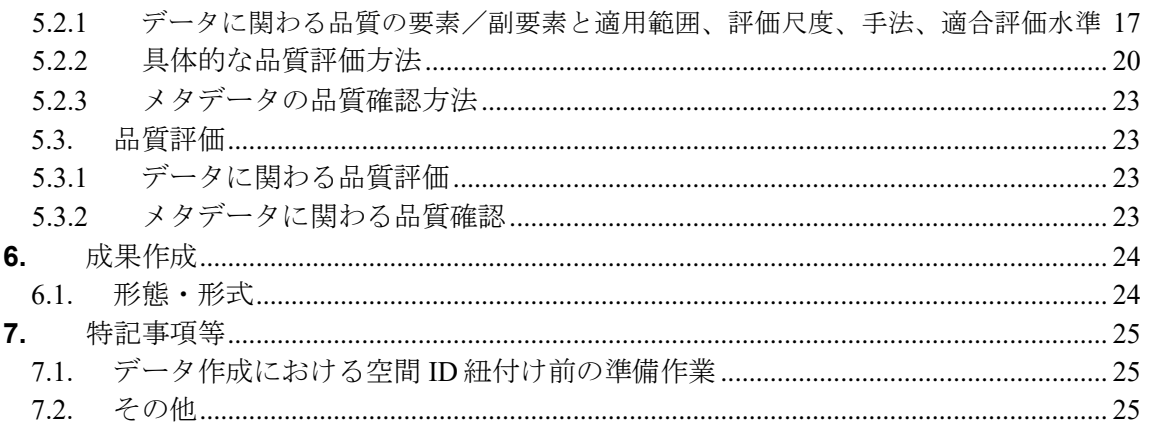

## <span id="page-166-0"></span>**1.** 目的

#### <span id="page-166-1"></span>**1.1.** 本書の目的

本書は、当該データの製品仕様に基づき、データの作成手順について示す書類である。

本書は、以下に示す製品仕様書にある仕様に基づいて、地下埋設物の3次元空間 ID デー タを作成する手順を示すものである。

■ 3次元空間 ID データ製品仕様書の題名:

地下埋設物 3次元空間 ID データ 製品仕様書 第 1.0 版

- 日付 : 2023 年 3 月 24 日
- 作成者 :デジタルツイン構築調査研究受託コンソーシアム

## <span id="page-166-2"></span>**1.2.** 概要

本書は、地下工事において、地下埋設物の存否判定の漏れを防ぐとともに、掘削工事時の 事故を削減する情報のうち地下埋設物に関わる位置等の情報を提供するための『地下埋設 物 3次元空間 ID データ(以下、本データと記す)』の仕様を示すものである。

本データは、地下埋設物管理事業者の地下埋設物情報について、3次元空間 ID を連関 (紐付け)させたもので、地下埋設物に関わるその他のデータをかけあわせ、様々な利活 用を促すことを目的としている。

本データの利用シーンは、工事範囲に対して、地下埋設物の影響有無を判定し、工事にお ける地下埋設物管理事業者への問合せの時間短縮と、地下埋設物の可視化による掘削工事 の安全施行、工事効率化を想定している。

## <span id="page-167-0"></span>**1.3.** 引用規格

本書は、以下の規格から引用する。

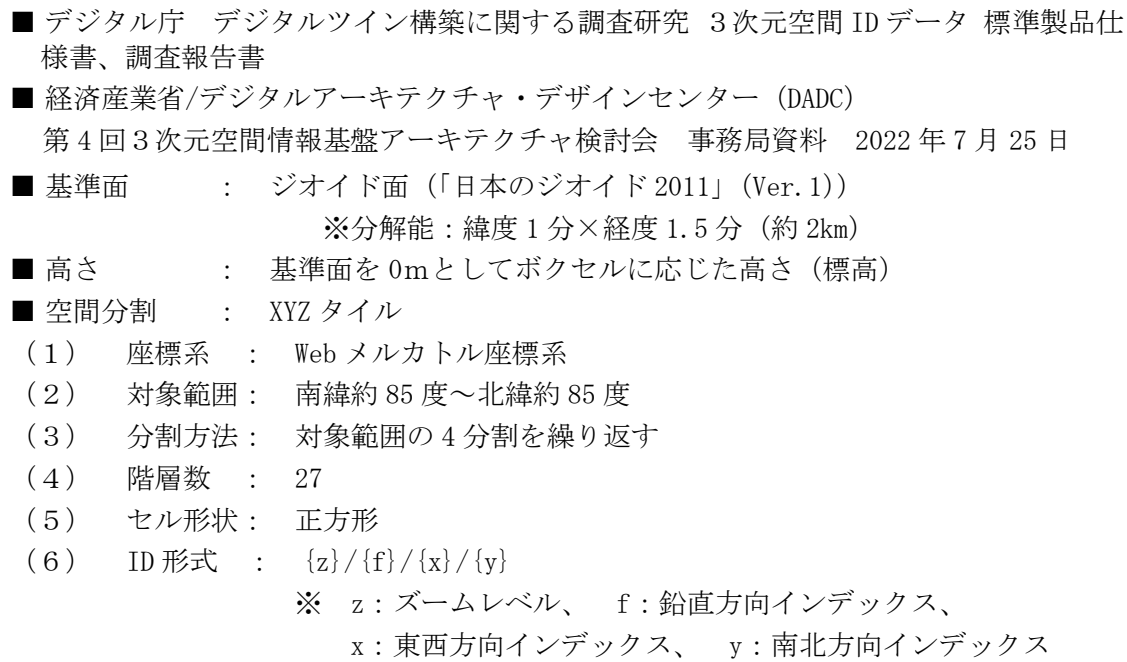

## <span id="page-167-1"></span>**1.4.** 用語と定義

本書で使用される専門用語とその定義は、以下の資料に従う。

■デジタル庁 デジタルツイン構築に関する調査研究 調査報告書

■ インポートツール:

地下埋設基盤システムから提供されている空間 ID データベースへソースデータを3次 元空間 ID に紐付けした情報およびソースデータの属性情報を格納するためのアプリケ ーション

■ 設備 ID:

ソースデータ内の地下埋設物の設備を一意に識別する ID

■ リンクテーブル:

3次元空間 ID と設備 ID の紐付けを行う空間 ID データベース上のテーブル

■ データテーブル:

設備(設備 ID)と設備に関わる属性情報を管理する空間 ID データベース上のテーブル

■ 統計テーブル:

各3次元空間 ID における設備に関わる属性統計情報を管理する空間 ID データベース 上のテーブル

- メタデータ・テーブルレジストリテーブル: ソースデータを主とした、3次元空間 ID データに関わる属性や関連する情報を管理す る空間 ID データベース上のテーブル
- メタデータ:

メタデータ・テーブルレジストリテーブルに登録する情報

■ シェープファイル:

GIS データフォーマットの1つで、目標物の位置や形状、属性情報を持つベクターデ ータ(ポイント、ライン、ポリゴン)を格納することができるデータファイル

■ 3D シェープファイル:

GIS データフォーマットの1つで、位置・形状・属性情報をもつベクターデータであ り、特に位置情報として、水平位置(x/y)に加えて垂直位置(f)の3次元情報を有 するデータファイル

■ データ変換ツール:

ユースケース実証用アプリ(建設機械マシンガイダンス)で使用する 3D シェープファ イル(マルチパッチ形式)を出力するツール データ変換ツールから地下埋設基盤 API のエクスポートツール(API メソッド名: DataOutput)を実行し、空間 ID データベースのリンクテーブル、データテーブルに登 録されている3次元空間 ID データから 3D シェープファイル (マルチパッチ形式) を 出力する

## <span id="page-168-0"></span>**1.5.** 略語

本書で使用される略語は、以下のとおりとする。

■ 空間 ID 3次元空間 ID

## <span id="page-169-0"></span>**2.** 製品仕様

本作成手順書により作成するデータの仕様及びソースデータの仕様は、次のとおりとす る。

## <span id="page-169-1"></span>**2.1.** 本データの製品仕様

本データの製品仕様は、次のとおりである。

- 製品仕様 : 地下埋設物 3次元空間 ID データ 製品仕様書 第 1.0 版
- 3次元空間 ID データ製品の名称 : 地下埋設物データ 3次元空間 ID データ
- 3次元空間 ID データズームレベル: 24、25、26
- 日付 : 2023 年 3 月 24 日
- 問い合わせ先: –
- 適用空間範囲: 八王子市、静岡市、大阪市、白河市
- 関連資料公開サイト: 一

## <span id="page-169-2"></span>**2.2.** ソースデータの製品仕様

本データの作成に関わるソースデータの製品仕様は、次のとおりである。

■ 製品仕様: ―

- 名称: 地下埋設物
- 作成者: —
- データ取得日: 2022 年 9 月 15 日 ~ 2023 年 2 月 21 日
- データ作成日: 2022 年 9 月 21 日 ~ 2023 年 3 月 7 日
- 取得仕様
	- ① 方法: 地下埋設物管理事業者や施工事業者より、地下埋設物情報(紙図面、ラ スタデータ、CAD データ、GIS データ等)を借用
	- ② 範囲: 八王子市、静岡市、大阪市、白河市
	- ③ 品質・粒度: ―

■ 作成仕様

- ① 方法:
	- 1.借用したデータを、以下の表 [2.2-1](#page-170-0) の通り、GIS アプリケーションに GIS デ ータとして取り込む。

<span id="page-170-0"></span>表 **2.2-1** 借用した地下埋設物情報の種類による **GIS** データ取込方法

| 紙図面    | スキャナで TIFF 画像に変換し、GIS アプリケーションに<br>GISデータとして取込 |
|--------|------------------------------------------------|
| ラスタデータ | フォーマット変換し、GISアプリケーションに GISデータ<br>として取込         |
| CADデータ | フォーマット変換し、GISアプリケーションに GISデータ<br>として取込         |
| GISデータ | フォーマット変換せず、GIS アプリケーションに GIS デー<br>タとして取込      |

- 2. 取込んだ GIS データを高精度位置基準のマンホール位置に対して、位置合わ せ処理を行う。
- 3.ラスタ図面より管路位置、マンホール形状および位置をシェープファイルに 変換する。
- 4.シェープファイルに高さ情報を付与する。
- 5.シェープファイルに設備の形状を再現する際に必要とする情報(型式、寸法 等)を付与し、ソースデータ (3D シェープファイル (ポリライン形式)) を 作成する。
- ② 属性情報:
	- ・地下埋設物 ID
	- ・地下埋設物管理者 ID
	- ・地下埋設物種別
		- (コード値)
		- Null 値:種別不明
		- 0:不連続構造物(人孔・マンホール)
		- 1:連続構造物(管路・洞道・トンネル等)
	- 地下埋設物断面の最大幅(単位:ミリメートル)
	- ・地下埋設物断面の最大深(単位:ミリメートル)
	- ・地下埋設物の材質
- ③ 範囲: 八王子市、静岡市、大阪市、白河市
- ④ 座標参照系: WGS84
- ⑤ 品質・粒度: ―
- 配付仕様
	- ① 形式: ―
	- ② 範囲: ―
	- ③ 単位: ―
	- ④ 品質: ―
- 問い合わせ先: –
- 入手先 : 一
- 入手方法: 一
- 入手費用: 一
- ソースデータの参考サイト: 一

## <span id="page-171-0"></span>**2.3.** メタデータ仕様

本データのメタデータ作成に関わる仕様は、次のとおりである。

- ■デジタル庁 デジタルツイン構築に関する調査研究 調査報告書
- 経済産業省/デジタルアーキテクチャ・デザインセンター (DADC) 第 4 回3次元空間情報基盤アーキテクチャ検討会 事務局資料 2022 年 7 月 25 日

## <span id="page-172-0"></span>**3.** 作成準備

本書に基づきデータを作成する場合の準備を、次のとおりとする。

#### <span id="page-172-1"></span>**3.1.** 準備物

本データの作成にあたり、以下のものを準備する。

- 作業手順書 (本書)
- ソースデータ
- 本作業手順書で作成するデータの製品仕様書 (地下埋設物 3次元空間 ID データ 製品仕様書)
- 使用するインポートツール
- 作業処理端末 (PC)
- ■データ変換ツール
- GIS アプリケーション (ESRI ジャパン株式会社製 ArcGIS Pro)

## <span id="page-172-2"></span>**3.2.** 作成計画立案

本データの作成にあたり、作成計画の立案を行う。

作成計画の対象範囲は、上記準備物の準備(収集、作成等)から、成果データ作成、作成 したデータに関わる製品仕様書、メタデータの作成までである。

作成計画の作成にあたっては、本書をベースに必要事項、変更事項を記載して作成する方 法も考えられる。

## <span id="page-173-0"></span>**3.2.1** 着手前入手資料

入手が必要なものについて、以下の表 [3.2-1](#page-173-1) に整理している。

以下、「デジタル庁 デジタルツイン構築に関する調査研究」による業務成果について は、「デジタル庁調査研究業務成果」と記す。

表 **3.2-1** 着手前入手資料

<span id="page-173-1"></span>

| No.            | 項目                         |            |                                                       |
|----------------|----------------------------|------------|-------------------------------------------------------|
|                | 作業手順書                      | 名<br>称     | デジタル庁調査研究業務成果<br>地下埋設物データ 3次元空間 ID データ 作業手<br>順書 1.0版 |
|                |                            | 提供者名       |                                                       |
| $\mathbf{1}$   |                            | 連絡先        | 住所 :<br>電話番号: 一<br>URL : $-$                          |
|                |                            | 価格等        |                                                       |
|                | ソースデータ                     | 名 称        |                                                       |
|                |                            | 提供者名       |                                                       |
| $\overline{2}$ |                            | 連絡先        | $\overline{\phantom{0}}$                              |
|                |                            | 価格等        |                                                       |
|                | ソースデータ<br>製品仕様書<br>諸元·規格資料 | 名称         |                                                       |
|                |                            | 提供者名       | $\overline{\phantom{a}}$                              |
| 3              |                            | 連絡先        |                                                       |
|                |                            | 価格等        |                                                       |
|                | 3次元空間 ID<br>データ<br>製品仕様書   | 名称         | デジタル庁調査研究業務成果<br>地下埋設物 3次元空間 ID データ 製品仕様書<br>1.0版     |
|                |                            | 提供者名       |                                                       |
| $\overline{4}$ |                            | 連絡先        | 住所<br>$\cdots$ $\cdots$<br>電話番号: 一<br>URL : $-$       |
|                |                            | 価格等        |                                                       |
| 5              | 3 次元空間 ID                  | 名称         |                                                       |
|                | メタデータ仕様書                   | 提供者名       | —                                                     |
|                |                            | 連絡先        |                                                       |
|                |                            | 価格等        |                                                       |
| $\,6\,$        | 共通ライブラリ<br>紐付けツール          | 名称<br>提供者名 |                                                       |
|                |                            | 連絡先        |                                                       |
|                |                            | 価格等        |                                                       |

# 地下埋設物 3次元空間 ID データ 作業手順書

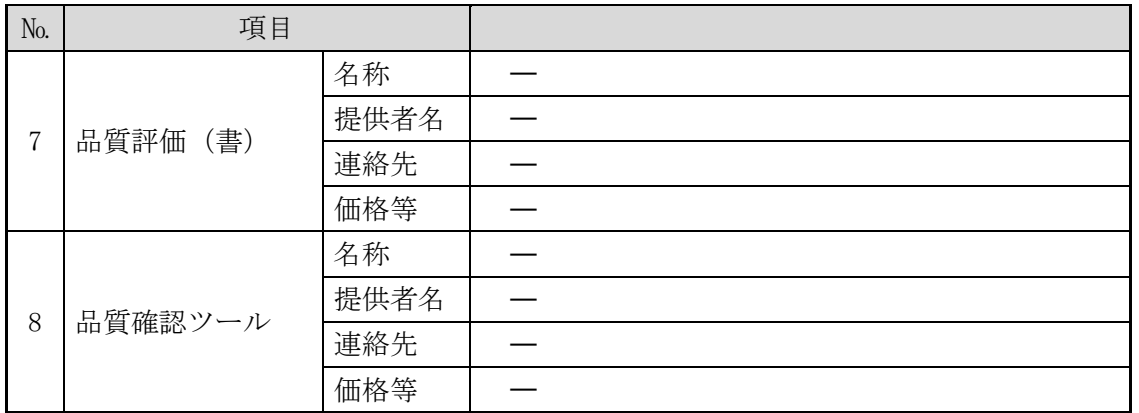

## <span id="page-174-0"></span>**3.2.2** 必要物の入手

入手が必要なものについて、「表 3.2-1 [着手前入手資料」](#page-173-1)にある連絡先等に連絡、アク セスして、その入手手続等を行う。

### <span id="page-174-1"></span>**3.2.3** 作成手順の把握

作業手順書により、本データ作成に関わる概要、手順等を把握する。

#### <span id="page-174-2"></span>**3.2.4** 作成計画の立案

本データ作成に関わる作成計画を立案する。

## <span id="page-174-3"></span>**3.3.** 準備段階における留意事項

本データの作成にあたり、準備段階で留意する事項を以下に記載する。

- ■データベース上のテーブルおよびメタデータの確認 メタデータ・テーブルレジストリテーブル及び登録対象となるリンクテーブル、デー タテーブル、統計テーブルについて、データ登録前に空間 ID データベース上に作成が 完了していることを確認する。また、メタデータが、正しいことを確認する。
- ■インポートツールの使用に関わる動作環境の準備、操作方法の確認 インポートツールの使用に際し、ツールが実行できる動作環境の準備及びインポート ツールの操作手順を確認する。

# <span id="page-175-0"></span>**4.** データ作成

## <span id="page-175-1"></span>**4.1.** 全体の流れ

## <span id="page-175-2"></span>**4.1.1** 作成フロー

空間 ID データ作成の流れを、図 4.1-1 空間 ID [データ作成の流れ図](#page-175-3) [4.1-1](#page-175-3) に示す。本書 では、特に「4.データ作成」の部分を中心に記載したものである。

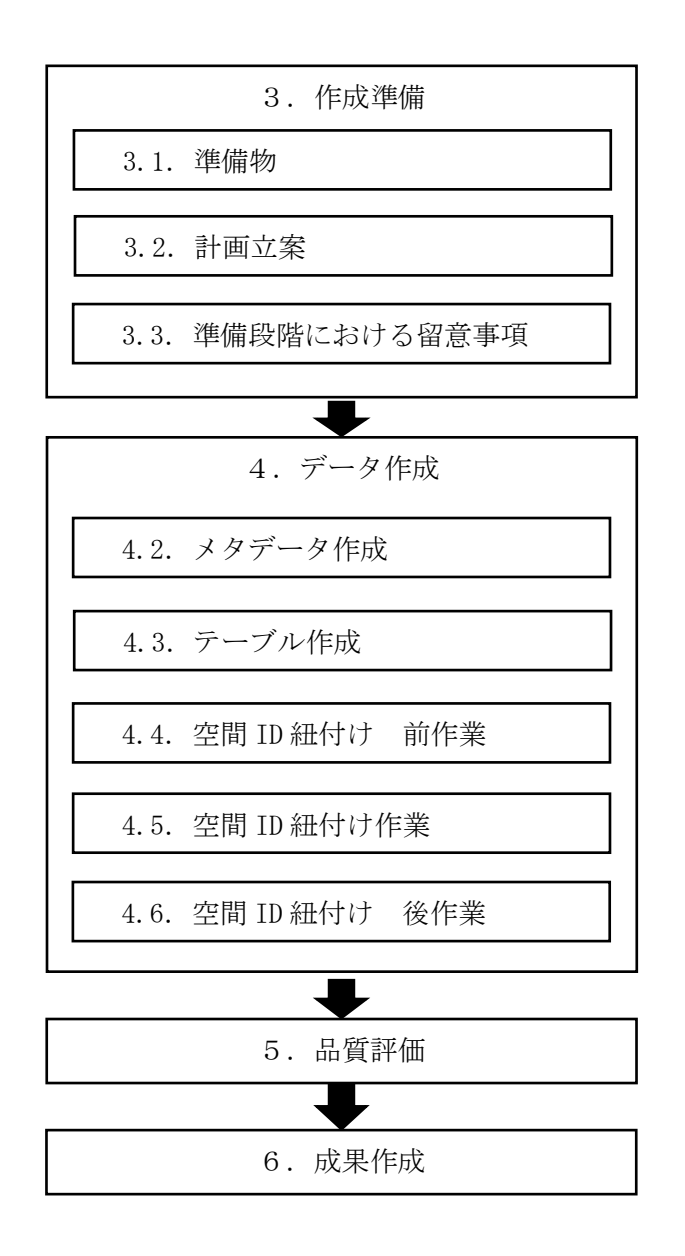

<span id="page-175-3"></span>図 **4.1-1** 空間 **ID** データ作成の流れ

#### <span id="page-176-0"></span>**4.1.2** 簡単な手順説明

「図 4.1-1 空間 ID [データ作成の流れ」](#page-175-3)に示される「4.4.空間 ID 紐付け 前作業」、 「4.5.空間 ID 紐付け作業」、「4.6.空間 ID 紐付け 後作業」の簡単な手順について、以 下に示す。

#### **4.1.2.1.** 空間 **ID** 紐付け 前作業

- (1)準備
	- ・作業手順書(本書)
	- ・インポートツール
	- (インポートツールと連携して使用する空間 ID 共通ライブラリ含む)
	- ・本作業手順書で作成するデータの製品仕様書
	- (地下埋設物 3次元空間 ID データ 製品仕様書)
	- ・ソースデータ
	- ・作業処理端末(PC)(地下埋設基盤システムへ接続が許可されているもの)
- (2)確認事項
	- ・ソースデータの形式が 3D シェープファイル(ポリライン形式)であり、 ソースデー タの属性定義が本書の 2.2.[ソースデータの製品仕様に](#page-169-2)記載している属性情報と一致し ていること
	- ・データ・メタデータの製品仕様書に示されるデータ内容、メタデータに記載された 内容が確定していること
	- ・インポートツール、空間 ID 共通ライブラリ、共通モジュールの動作環境

### **4.1.2.2.** 空間 **ID** 紐付け作業

- (1) インポートツールの実行環境確認 ・インポートツールが起動、動作することを確認する。
- (2) 空間 ID 紐付け操作前確認 ・インポートツールが読み込み可能な場所にソースデータが配置されていることを確 認する。
- (3) 空間 ID 紐付け操作

・インポートツールを使用して、空間 ID データベース上のテーブル(リンクテーブ ル、データテーブル、統計テーブル)にソースデータを空間 ID に紐付けしたデータ の登録を行う。

## **4.1.2.3.** 空間 **ID** 紐付け 後作業

(1) 登録データの確認

・登録した空間 ID データの確認を行う場合、地下埋設基盤 API(API メソッド名: DataOutput)を使用して登録された空間 ID データを 3D シェープファイル(マルチパ ッチ形式)に出力し、データ内容、件数を確認する。

(2) 留意点

なし

## <span id="page-177-0"></span>**4.2.** メタデータ作成

#### <span id="page-177-1"></span>**4.2.1** メタデータ仕様

本データの製品仕様書では、メタデータ項目として「デジタル庁 デジタルツイン構 築に関する調査研究 メタデータ仕様(案)」を採用している。本データのメタデータ は、「4.2.3 [入力するメタ情報」](#page-177-3)に記載している。

### <span id="page-177-2"></span>**4.2.2** メタデータの登録

(1) 登録用メタデータファイルの作成

メタデータの登録については、インポートツールの機能として提供されていないた め、「デジタル庁 デジタルツイン構築に関する調査研究 メタデータ仕様」に基づい て、メタデータを CSV 形式のファイルとして作成する必要がある。

(2) メタデータの登録

作成したメタデータのファイルを、地下埋設基盤システムのメタデータ・テーブルレ ジストリテーブルに登録を行う。

(3) 登録メタデータの確認

登録終了後、空間 ID データベースに登録されているメタデータ・テーブルレジストリ テーブルの内容を確認する。確認の結果、内容に不備があった場合は、メタデータ・テ ーブルレジストリテーブルの登録内容を正す処理を行うこと。

#### <span id="page-177-3"></span>**4.2.3** 入力するメタ情報

メタ情報として登録する項目、内容は、本データの製品仕様書 第 8 章に記載されている メタ情報を参照する。

製品仕様書では、メタデータの各項目に基づいて、作成する空間 ID データの内容等につ いて記載されている。

## <span id="page-177-4"></span>**4.3.** テーブル作成

#### <span id="page-177-5"></span>**4.3.1** テーブル設計

空間 ID データベースに作成する空間 ID データのテーブル(リンクテーブル、データテー ブル、統計テーブル)設計を行う。

本データの製品仕様書で定義されているデータ内容をもとに、ソースデータの属性定義と データテーブルに定義した属性の整合性がとれていることを確認する。

## <span id="page-178-0"></span>**4.3.2** テーブル作成

設計したテーブル(リンクテーブル、データテーブル、統計テーブル)を空間 ID データ ベースに作成する。

テーブル作成は、以降の空間 ID 紐付け作業までに完了している必要がある。

## <span id="page-178-1"></span>**4.4.** 空間 **ID** 紐付け 前作業

#### <span id="page-178-2"></span>**4.4.1** 空間 **ID** 紐付け作業前の準備、確認事項

- (1) ソースデータのファイル構成、形式
	- ✓ 3D シェープファイル(ポリライン形式)を準備する。
	- ✔ 3D シェープファイル (ポリライン形式) の属性定義が本書の 2.2.[ソースデータの製](#page-169-2) [品仕様に](#page-169-2)記載している属性情報と一致しているか確認する。
	- ✔ 3D シェープファイル(ポリライン形式)の属性情報である FID が一意となっている ことを確認する。 ※FID とは、属性情報を一意に識別する ID のことを指す。
- (2)作成する空間 ID データのテーブル設計、メタデータの確定
	- ✓ 作成する空間 ID データのテーブル設計(リンクテーブル、データテーブル、統計 テーブル)が完了していること。
	- ✓ 作成する空間 ID データのメタデータ情報が作成されていること。
- (3)インポートツール、空間 ID 共通ライブラリ、共通モジュールの動作環境
	- **✓** 作業処理端末 (PC) より地下埋設基盤システムに接続可能であること。
	- ✓ インポートツールの動作要件である Java と空間 ID 共通ライブラリ、共通モジュール で利用する Python ライブラリ等が作業処理端末(PC)に導入済みであること。
- (4)地下埋設基盤システムの準備作業
	- ✓ テーブル設計に基づき、地下埋設基盤システムの空間 ID データベースにリンクテー ブル、データテーブル、統計テーブルを作成する。
	- ✓ 地下埋設基盤システムの空間 ID データベースに作成したリンクテーブル、データテ ーブル、統計テーブルが正しく作成、定義できていることを確認する。
	- ✓ 作成したメタデータを地下埋設基盤システムの空間 ID データベースのメタデータ・ テーブルレジストリテーブルに登録する。
	- ✓ 登録したメタデータが地下埋設基盤システムの空間 ID データベースのメタデータ・ テーブルレジストリテーブルに正しく登録できていることを確認する。

#### <span id="page-179-0"></span>**4.5.** 空間 **ID** 紐付け作業

#### <span id="page-179-1"></span>**4.5.1** 使用するインポートツールの準備

- (1)インポートツールの実行環境確認
	- ✓ 作業処理端末(PC)よりインポートツールが起動、動作することを確認する。
- (2) 作成する空間 ID データのソースデータの準備
	- ✔ 3D シェープファイル (ポリライン形式) がインポートツールで読み込み可能なディ レクトリに配置されていることを確認する。

 配置先例) /xxx/yyy/

/D0001

**L** aaa.zip(shp、dbf 等)

/D0002

 $L$  bbb.zip

- **۰** ماه است.
- **۰** ماه است.
- **۰** ماه است.

## <span id="page-179-2"></span>**4.5.2** インポートツールを使用した空間 **ID** 紐付け処理

## **4.5.2.1.** 空間 ID 紐付け処理

- ・インポートツールを実行し、空間 ID 紐付け処理を行う。
	- インポートツール実行コマンド例)

nohup sh /usr/local/tool/sh/importtool.sh D0001

nohup sh /usr/local/tool/sh/importtool.sh D0001 D0002

パラメータには対象のデータセット ID を指定し、複数のデータセット ID が指定 可能である。

### <span id="page-179-3"></span>**4.6.** 空間 **ID** 紐付け 後作業

#### <span id="page-179-4"></span>**4.6.1** 空間 **ID** 紐付け作業後のデータ確認

空間 ID 紐付け作業後、データ変換ツールより空間 ID データベース内に登録された空間 ID データの内容を 3D シェープファイル(マルチパッチ形式)に出力し、確認を行う。

4.6.1.1. データ確認用 3D シェープファイル (マルチパッチ形式) 作成

・データ変換ツールより地下埋設基盤 API のエクスポートツール(API メソッド名: DataOutput)を実行し、空間 ID データの 3D シェープファイル(マルチパッチ形式) を出力する。
・データ変換ツールは、データセット ID 単位の出力とし、空間 ID データのズームレ ベル(24、25、26)が指定可能である。

エクスポートツールより地下埋設基盤 API のエクスポートツール(API メソッド名: DataOutput 実行時のコマンド例)

### curl -X POST -H "Content-Type: application/json" -d '{"voxelSize":"24", "datasetId":"D0001"}' https://xxxxx.com/DataOutput

パラメータには以下を指定する。 voxelSize:出力する空間 ID のズームレベル datasetId:出力対象のデータセット ID

・データ変換ツールは、テーブルに登録されている空間 ID を指定し、3D シェープファ イル(マルチパッチ形式)を出力することはできない。

# **5.** 品質及び評価

#### **5.1.** 基本的な品質要素

3次元空間 ID を紐付けした本データに関わる品質要素は、以下に示す品質要素4つ(副 要素9つ)を基本要素とする。

なお、作成した空間 ID のデータ特性に応じて、必要な品質要素は適宜取り入れて定義す るものとする。

#### **5.1.1** 論理一貫性

- 1. 概念一貫性
- 2. 位相一貫性
- 3. フォーマット一貫性
- 4. 定義域一貫性

#### **5.1.2** 位置正確性

- 1. 空間 ID ズームレベル
- 2. 空間 ID 位置

#### **5.1.3** 完全性

- 1. 過剰
- 2. 漏れ

#### **5.1.4 ID** 属性間連関整合性

1. 連関正確度

#### **5.2.** 本データに関わる品質要素と具体的な評価方法

3次元空間 ID データを紐付けした本データに関わる品質要素と、個々の品質要素に関わ る具体的な評価方法を、評価要素ごとに、適用範囲、評価尺度、手法、適合品質水準とし て、以下に示す。

# <span id="page-182-0"></span>**5.2.1** データに関わる品質の要素/副要素と適用範囲、評価尺度、手法、適合評価水準

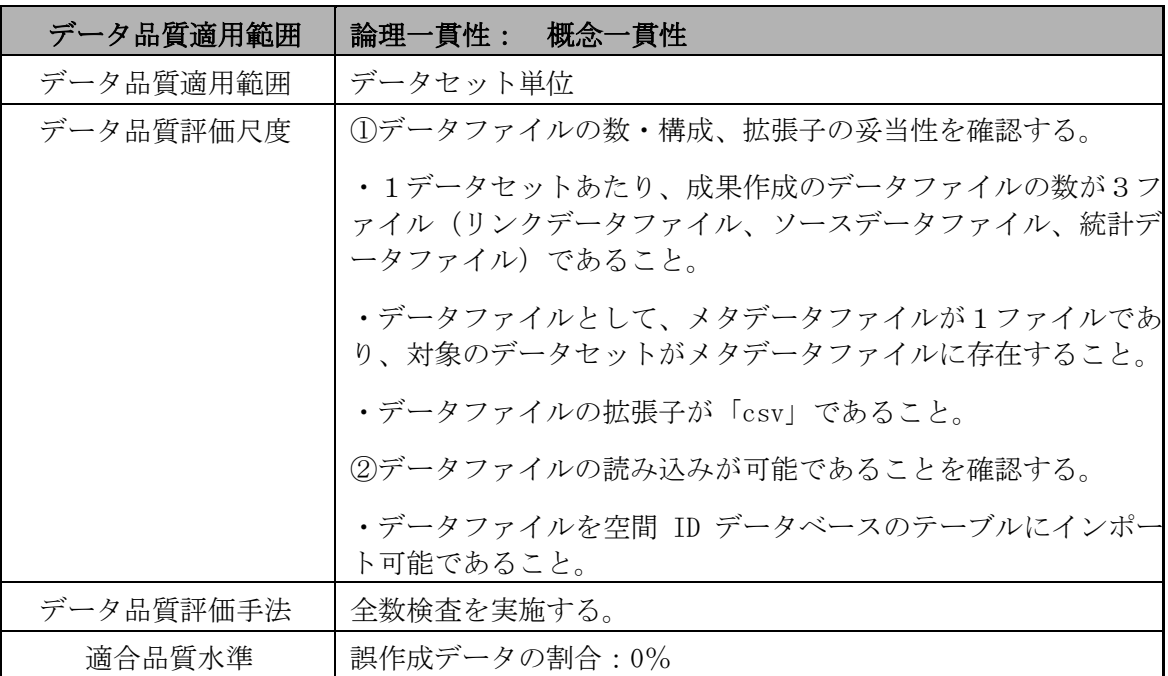

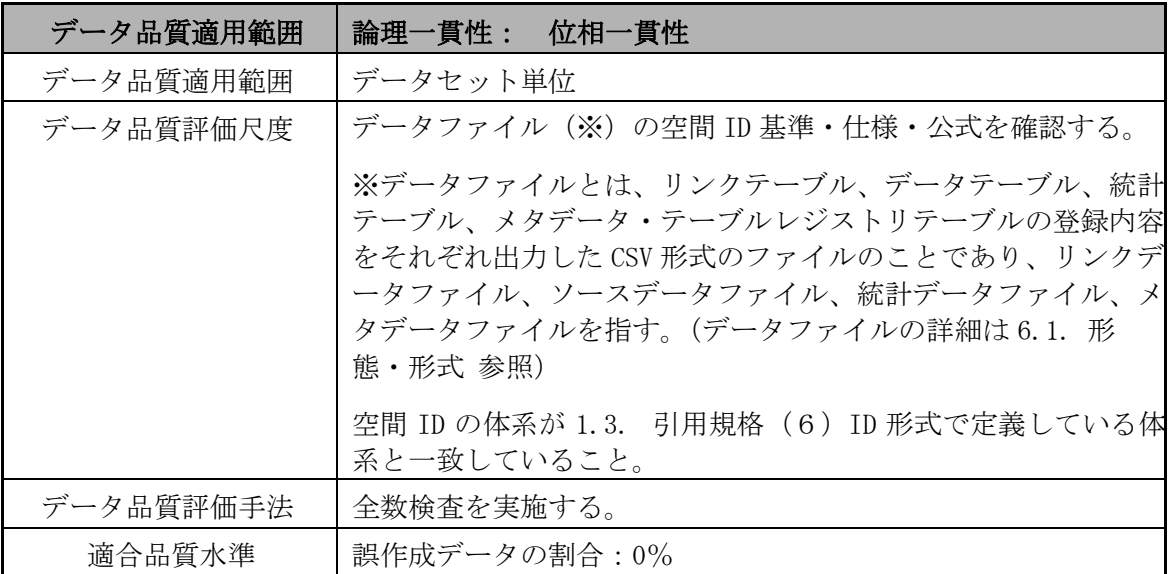

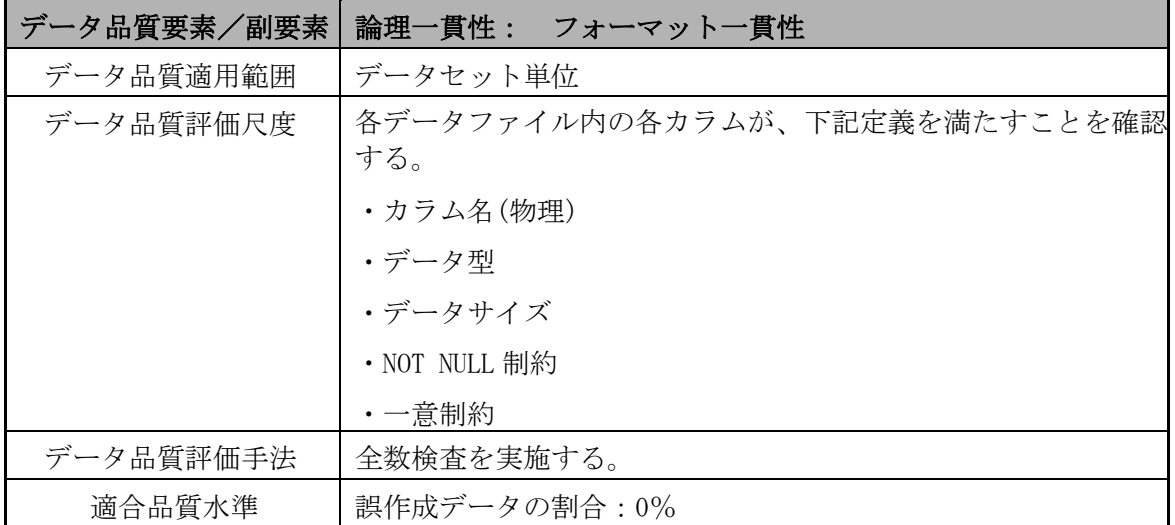

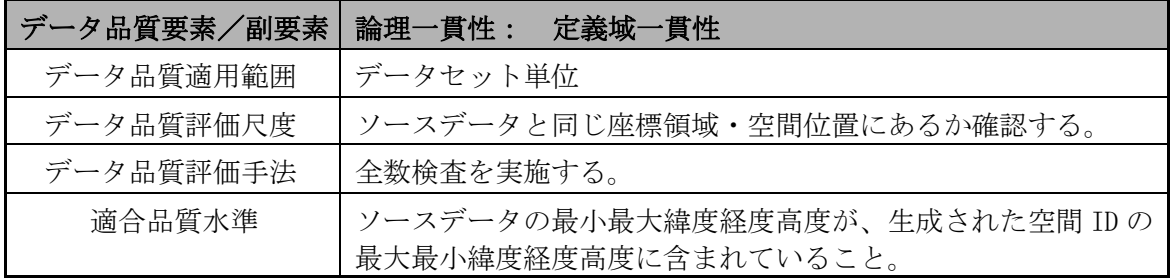

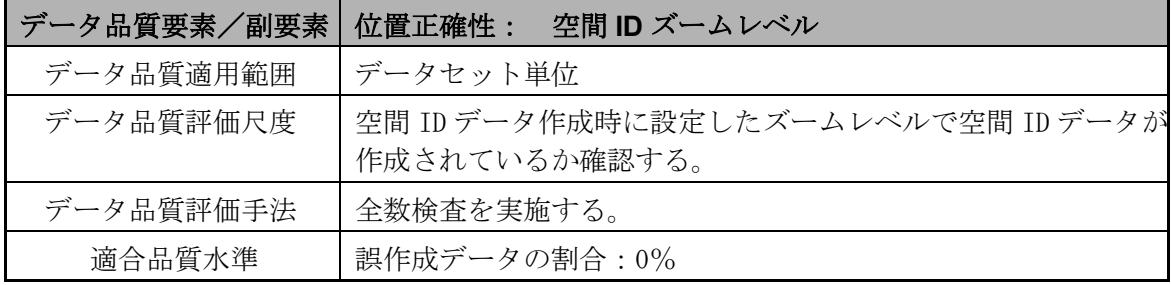

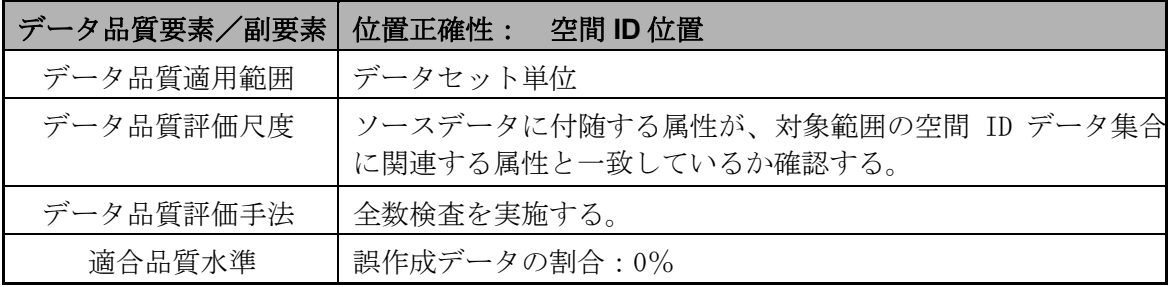

# 地下埋設物 3次元空間 ID データ 作業手順書

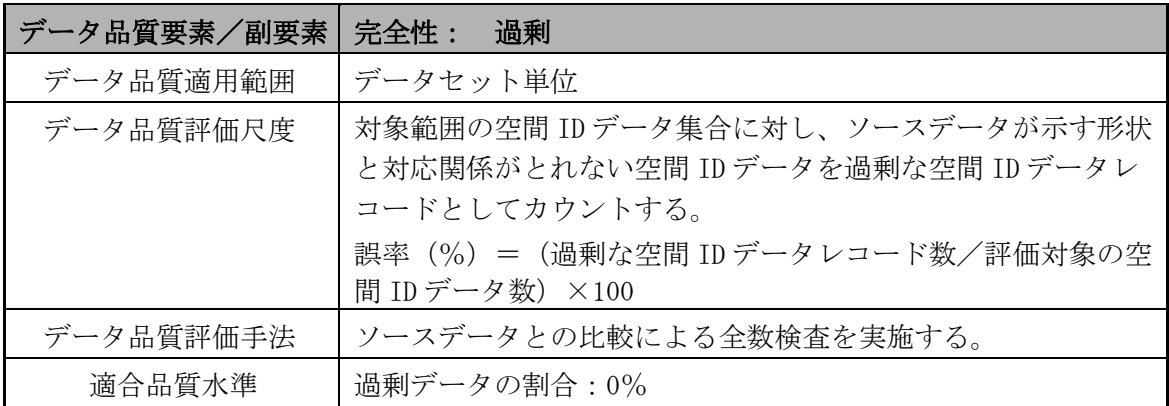

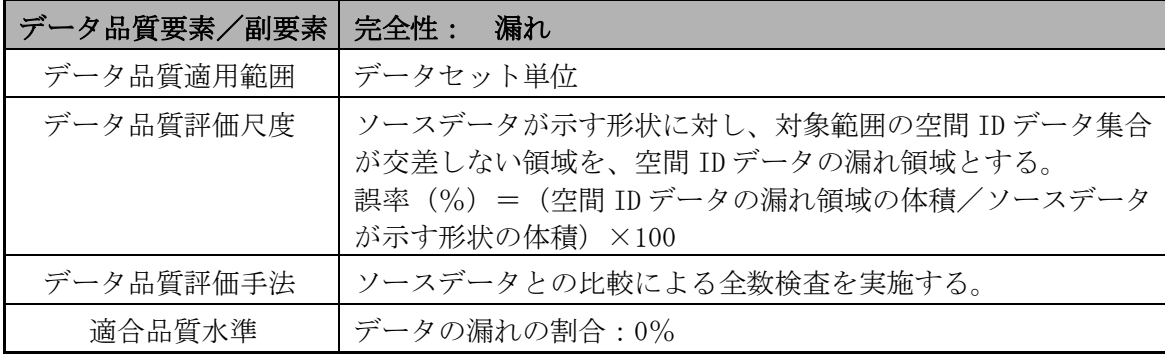

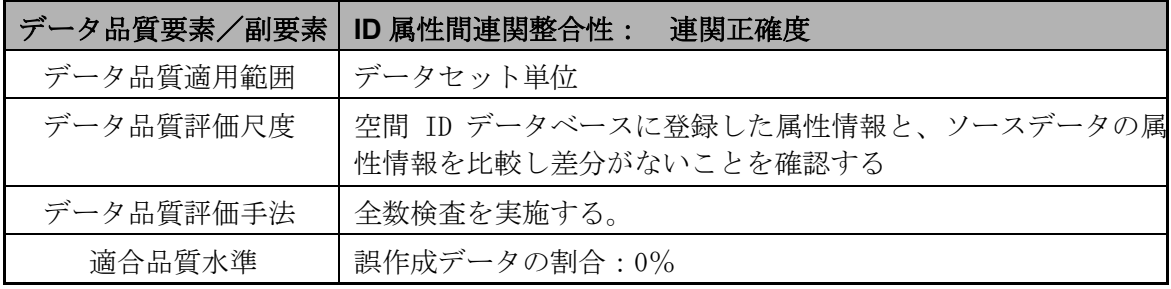

# <span id="page-185-0"></span>**5.2.2** 具体的な品質評価方法

【論理一貫性】

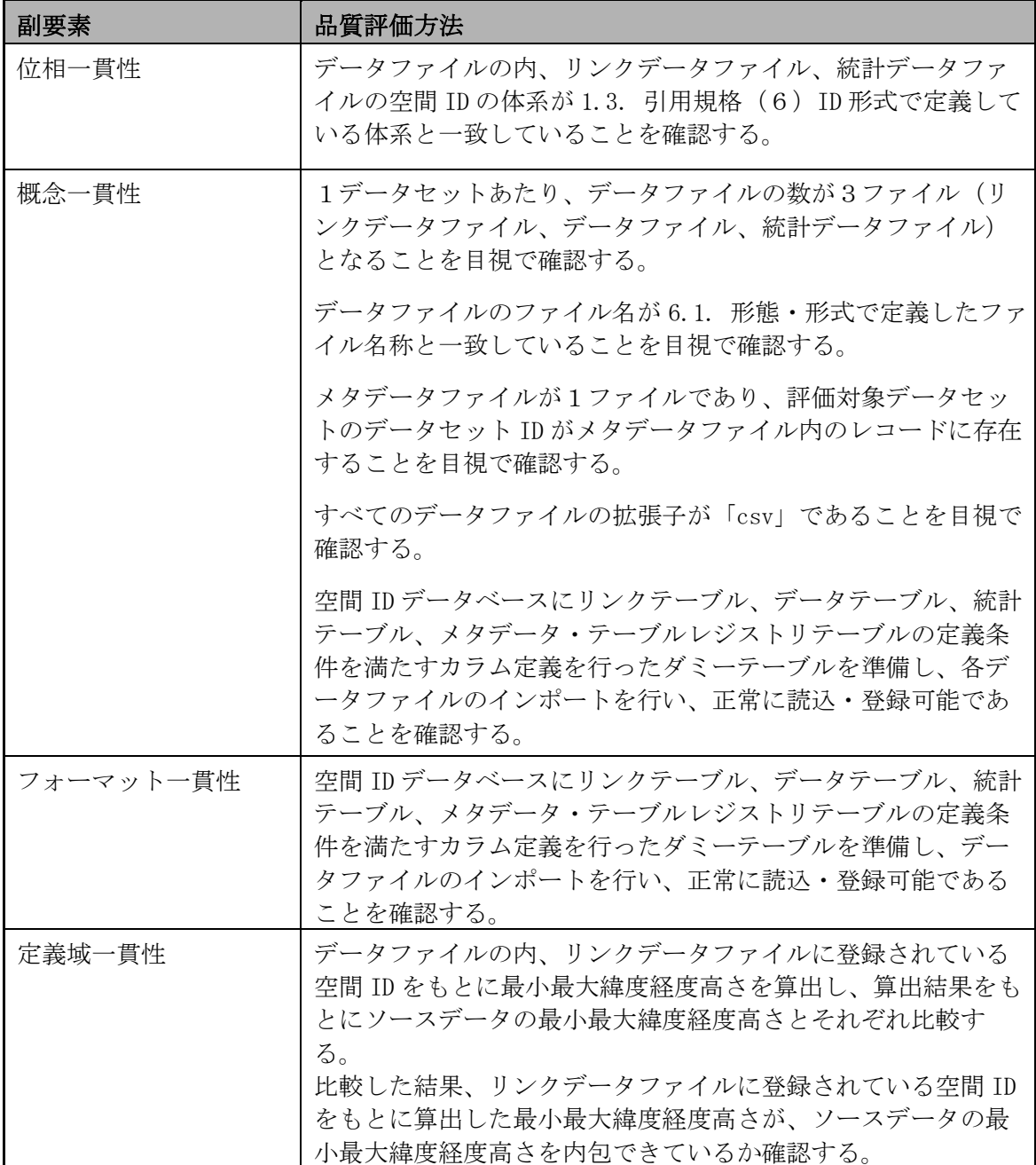

# 【位置正確性】

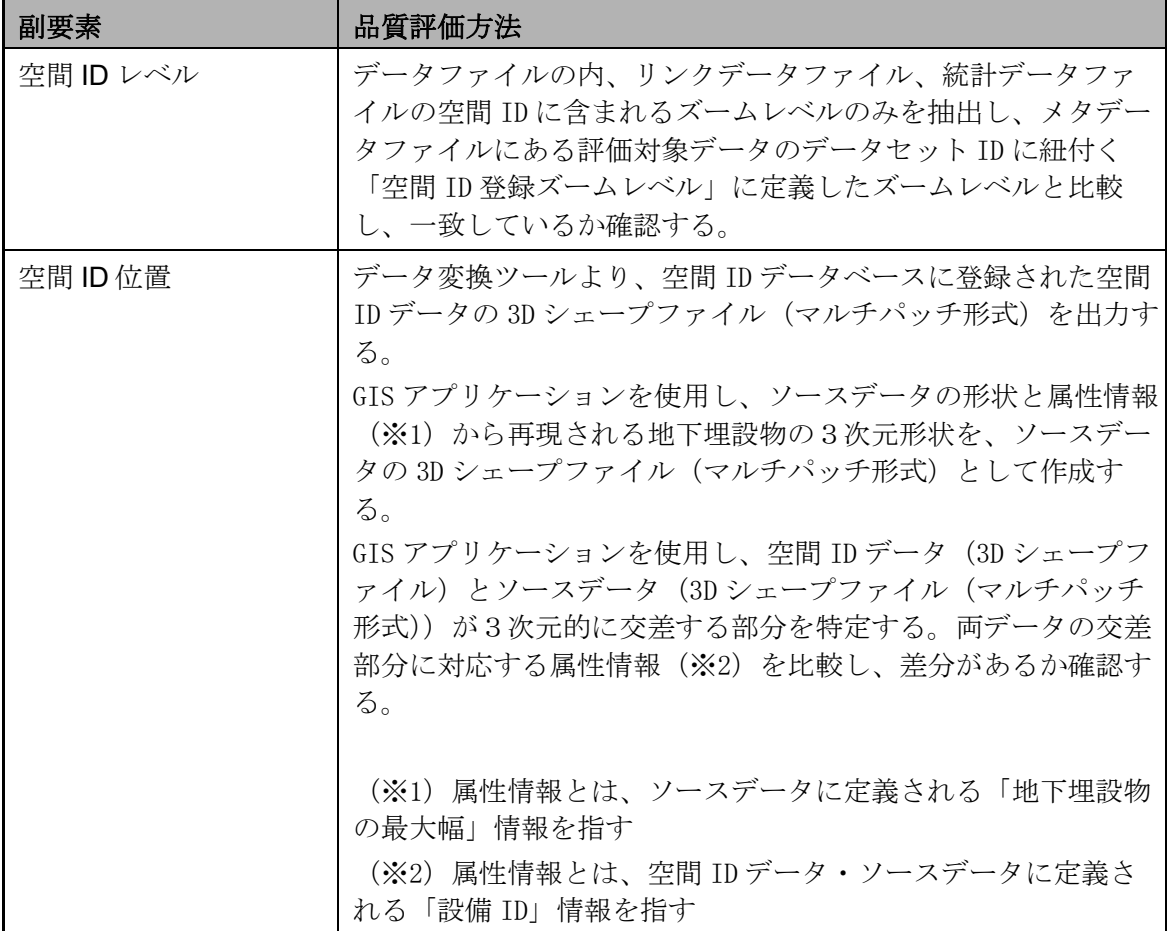

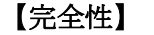

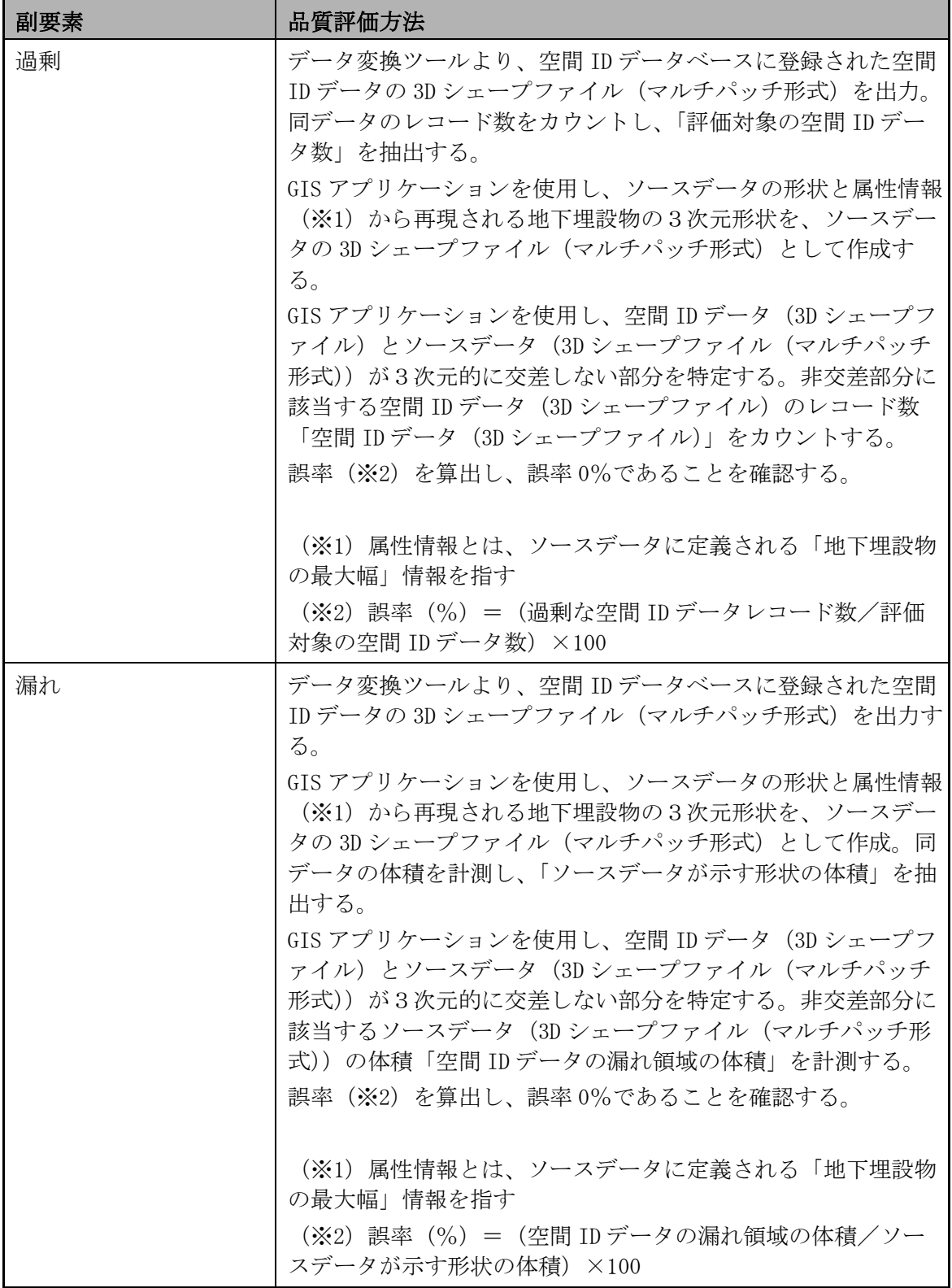

#### 【ID 属性間連関整合性】

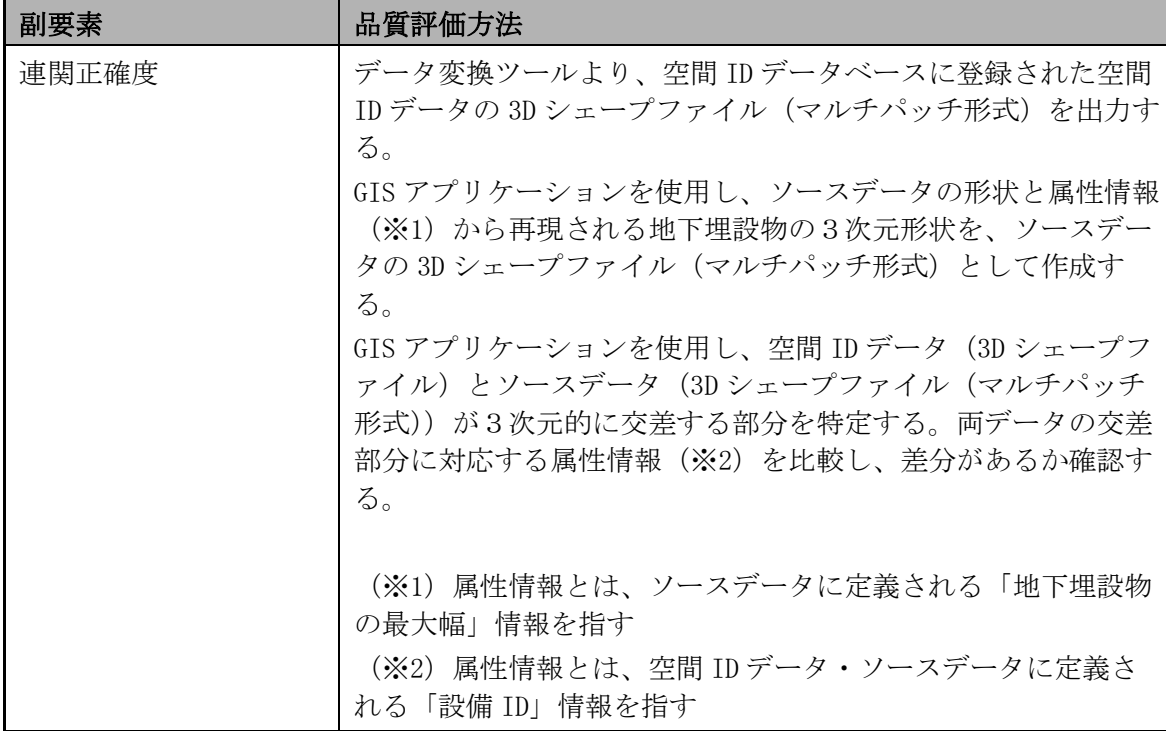

### **5.2.3** メタデータの品質確認方法

作成したメタデータに誤りがないか製品仕様書等に示された内容について確認を行う。

### **5.3.** 品質評価

### **5.3.1** データに関わる品質評価

「[5.2.1](#page-182-0) [データに関わる品質の要素/副要素と適用範囲、評価尺度、手法、適合評価水](#page-182-0) [準」](#page-182-0)、「[5.2.2](#page-185-0) [具体的な品質評価方法」](#page-185-0)に基づいて、品質の確認、評価を実施する。

### **5.3.2** メタデータに関わる品質確認

当該データに関わる製品仕様書に記載されたメタデータに基づいて、品質の確認、評価 を実施する。

# **6.** 成果作成

# <span id="page-189-0"></span>**6.1.** 形態・形式

本データの成果の形態・形式は、以下のようなものとする。

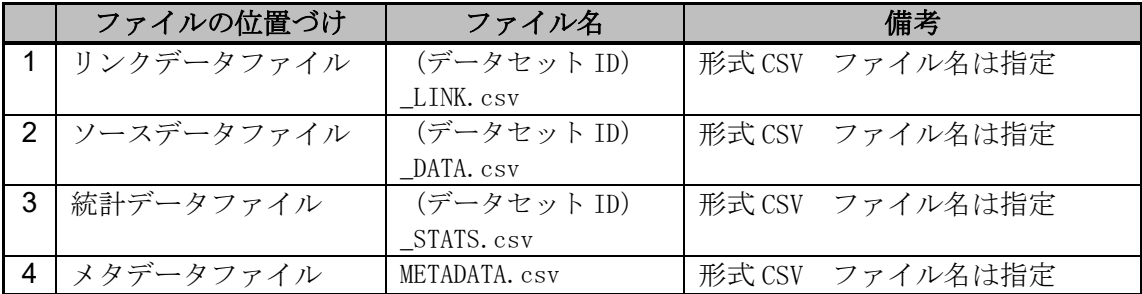

# **7.** 特記事項等

# **7.1.** データ作成における空間 **ID** 紐付け前の準備作業

―

**7.2.** その他

―

地下埋設物 3次元空間 ID データ 作業手順書

### 地下埋設物 3次元空間IDデータ 作業手順書

本書は、デジタル庁委託による令和 4 年度「デジタルツイン構築に関する調査研究」 業務において、ユースケース実証用のデータ向けに作成した作業手順書であり、この 作業手順書に関わる記載内容やデータについて、その他の用途によるデータの提供・ 使用及び内容、継続的なデータの維持に関わる責任を負うものではない。

2023 年 3 月 24 日

デジタルツイン構築調査研究受託コンソーシアム

# 3次元空間IDデータ 標準作業手順書

本書は、デジタル庁委託による令和 4 年度「デジタルツイン構築に関する調査研究」 業務において、ユースケース実証用のデータ向けに作成した作業手順書であり、この 作業手順書に関わる記載内容やデータについて、その他の用途によるデータの提供・ 使用及び内容、継続的なデータの維持に関わる責任を負うものではない。

2023 年 3 月

デジタルツイン構築調査研究受託コンソーシアム